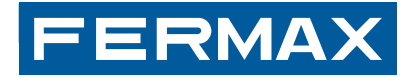

## **Fortgeschrittene Anleitung DUOX-RELAIS**

INSTALLATIONSHANDBUCH | DEUTSCH

#### **WIR GRATULIEREN IHNEN ZUM KAUF DIESES QUALITÄTSPRODUKTS!**

Fermax Electrónica entwickelt und fabriziert hochwertige elektronische Geräte, die den höchsten Design- und Technologiestandards entsprechen. Überzeugende Funktionalität für Ihr Eigenheim. www.fermax.com

Fortgeschrittene Anleitung DUOX-RELAIS

Kode 97822A V05\_15

Seite 2

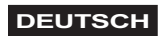

## **INHALTSVERZEICHNIS**

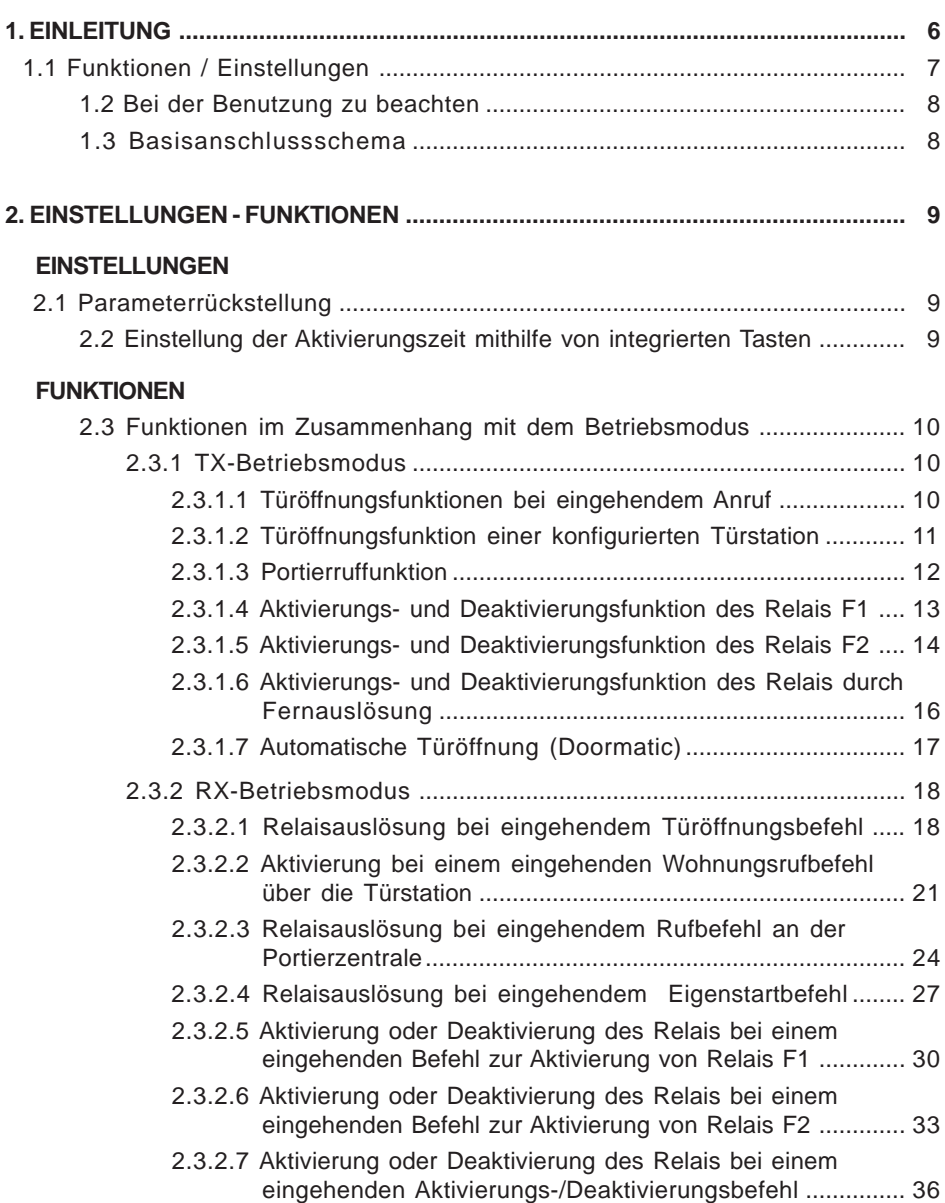

## **3. EINSTELLUNGEN - FUNKTIONEN: PROGR. MIT DEM DUOX-PROGRAMMIERER38**

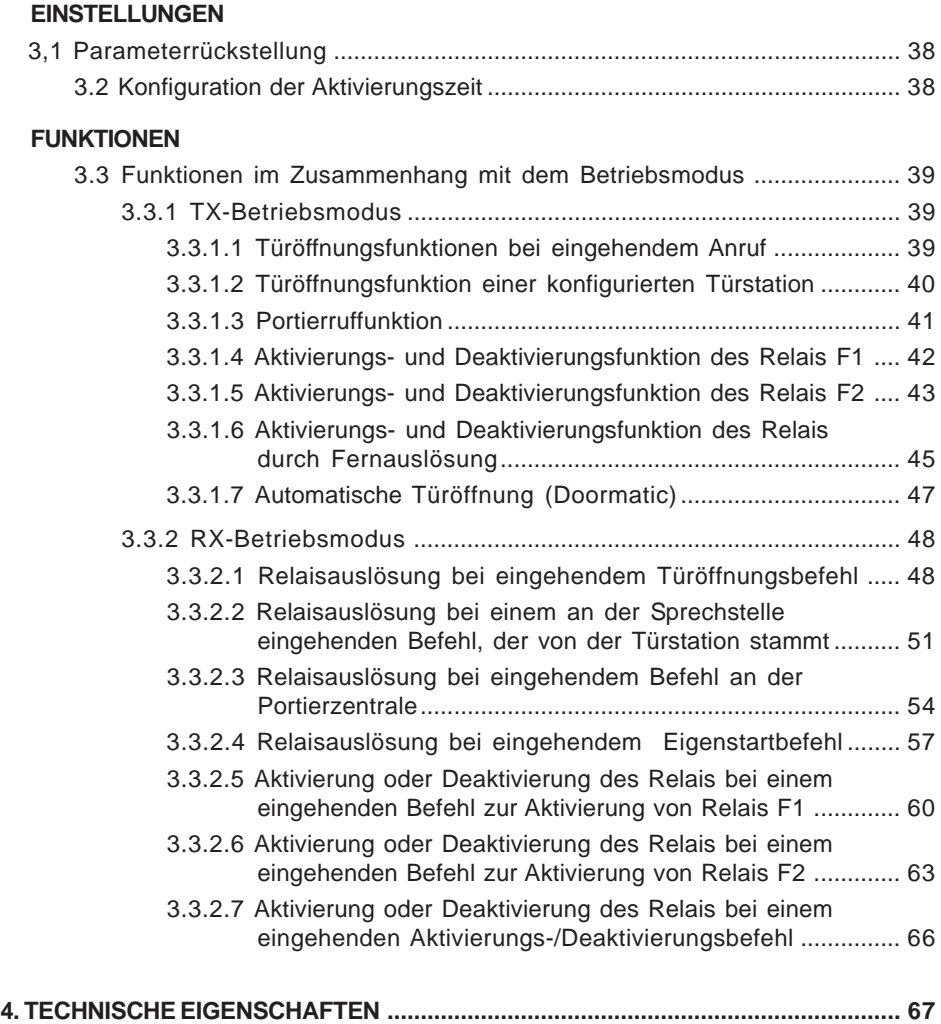

*Installationshandbuch*

## **1. EINFÜHRUNG**

Das DUOX-Relais ermöglicht es, in DUOX-Installationen ein spannungsfreies Relais mit mehreren konfigurierbaren Funktions- und Aktivierungsmodi einzusetzen:

- Relaisaktivierung über Befehle, die von den Wohnungssprechstellen und/oder Türstationen generiert wurden.
- Externe Aktivierung über Tasten, zusätzliche externe Schalter usw.

Das DUOX-Relais kann überall am DUOX-Bus installiert werden. Man kann dabei ein oder mehrere Relais installieren: pro Wohnung, Block oder Anlage.

#### *Hinweise:*

*- Das DUOX-Relais stellt den Strom (12 VDC) zur Verfügung, der für die notwendige elektrische Ladung zur Steuerung folgender Geräte erforderlich ist: Standardtüröffner, Klingel usw.* **2 6 9 10**

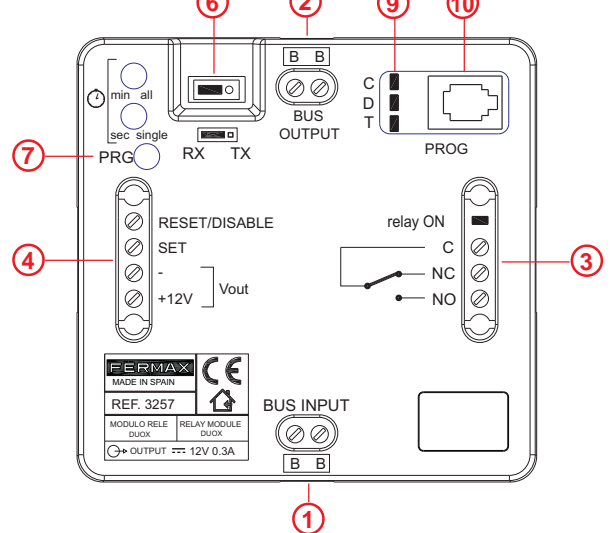

#### **1. BUS-EINGANG:** Anschluss DUOX-Eingang.

**2. BUS-AUSGANG:** Anschluss DUOX-Ausgang.

**Spannungsfreie Relaiskontakte** (max. 3 A):

- **C:** Gemeinsamer Bezugsleiter.
	- **NC:** Standardmäßig geschlossen.
	- **NO:** Standardmäßig offen.

**Relay ON:** LED-Anzeige Relaisausgang aktiv.

#### **4. Externe Relaissteuerung**:

- **RÜCKSTELLUNG/DEAKTIVIEREN, :** Deaktiviert jegliche Relaistätigkeit (hervorgerufen durch einen Befehl oder externe Aktivierung), während zwischen den beiden Klemmen der Kurzschluss aufrecht erhalten wird.
- **SET, -:** Relaisaktivierung durch externen Kontakt. Relais wird bei Kurzschluss zwischen den Klemmen SET und - (Negativstrom) ausgelöst und übermittelt auch Befehle.
- **+12 V:** Hilfsspannungsausgang 12 VDC (max. 300 mA).

#### **6. Betriebsmodus:**

- **TX:** Modus, bei dem das Relais voreingestellte Befehle an andere Geräte übermittelt (in diesem Fall wird der Relaisausgang nicht aktiviert).
- **RX:** Modus, bei dem das Relais den Ausgang aktiviert, falls der konfigurierte Befehl über den Bus eingeht und mit anderen eingestellten Parametern übereinstimmt.

**7. PRG**: Taste Aufruf des Programmiermodus.

#### **8. Min/All - Sec/Single: Tasten für Funktionen und Aktivierungszeiten.**

**- Für Funktionen:** Zusammen mit der Programmiertaste PRG (Aufruf des Programmiermodus) werden diese zur Programmierung der unterschiedlichen Relaisfunktionen gedrückt.

#### **- Für die Aktivierungszeiten:**

- **\*** Zeitgesteuert: Ermöglicht die Einstellung der Aktivierungszeiten des Relais, die zwischen 1 und 120 Sekunden bzw. 1 und 120 Minuten liegen.
- \* Bistabil: mit der Aktivierung der Klemme bleibt SET permanent aktiviert, bis die Deaktivierung durch die Klemme RESET erfolgt.
- **9. C, D, T:** LED-Dioden, die bei der Programmierung die jeweilige Zustandsanzeige anzeigen. aus, ein, schnell blinkend usw.
- **10. Telefonanschluss:** Für den Anschluss des DUOX-Programmierers.

#### **1,1. EINSTELLUNGEN/FUNKTIONEN**

#### *WICHTIGER HINWEIS:*

*Auch wenn das Relais über sämtliche Funktionen verfügt, die nachfolgend aufgeführt werden, können EINIGE der Funktionen noch nicht eingesetzt werden, da einige der Geräte erst in Zukunft verfügbar sein werden.*

Die verfügbaren Funktionen des Relais werden auf der folgenden Liste zusammengefasst.

#### **Im TX-Modus** verfügbare **Funktionen**:

- Türöffnungsfunktion nach eingehendem Anruf.
- Türöffnungsfunktionen bei einer konfigurierten Türstation.
- Funktion Anruf Portierzentrale.
- Funktion Aktivierung oder Deaktivierung des Relais F1.
- Funktion Aktivierung oder Deaktivierung des Relais F2.
- Funktion Fernaktivierung oder -deaktivierung des Relais.
- Funktion Automatische Türöffnung (Doormatic).

#### **Im RX-Modus** verfügbare **Funktionen**:

- Relaisauslösung bei eingehendem Türöffnungsbefehl.
- Aktivierung bei einem eingehenden Portierrufbefehl.
- Aktivierung bei einem eingehenden Wohnungsrufbefehl über die Türstation.
- Aktivierung bei einem eingehenden Eigenstartbefehl.

- Aktivierung oder Deaktivierung bei einem eingehenden Aktivierungsbefehl für Relais F1.

- Aktivierung oder Deaktivierung bei einem eingehenden Aktivierungsbefehl für Relais F2.

- Aktivierung oder Deaktivierung bei einem eingehenden Aktivierungs-/

Deaktivierungsbefehl.

#### Weitere **Einstellungen**:

- Konfiguration der Aktivierungszeiten mittels integrierten Tasten.
- Parameterrückstellung.

#### **1.2 BENUTZERHINWEISE**

- Jedes Relais innerhalb der Anlage muss eine andere Adresse aufweisen (unabhängig von der Adressart).
- Zur Konfigurierung der Sprechstellen müssen sich diese im Nacht-Modus befinden.
- Wenn die Wohnungsprechsstellenadressen mittels der integrierten Tasten programmiert werden, leuchtet die LED «Relay ON» nicht auf. Erneut einen Anruf durchführen, um zu garantieren, dass die Adresse richtig programmiert wurde. Falls die Adresse bereits gespeichert ist, leuchtet die LED nicht auf und die Adresse wird nicht dupliziert.
- Nachdem der Adressbereich des Relais programmiert wurde, kann man die Startadresse ändern und eine höhere Adresse als die Endadresse auswählen. Man muss dabei prüfen, dass die Start- und Endadressen richtig gespeichert werden.

#### **1.3 BASISANSCHI USSSCHEMA**

Das DUOX-Relais kann überall am DUOX-Bus installiert werden. Man kann dabei ein oder mehrere Relais installieren: pro Wohnung. Block oder Anlage.

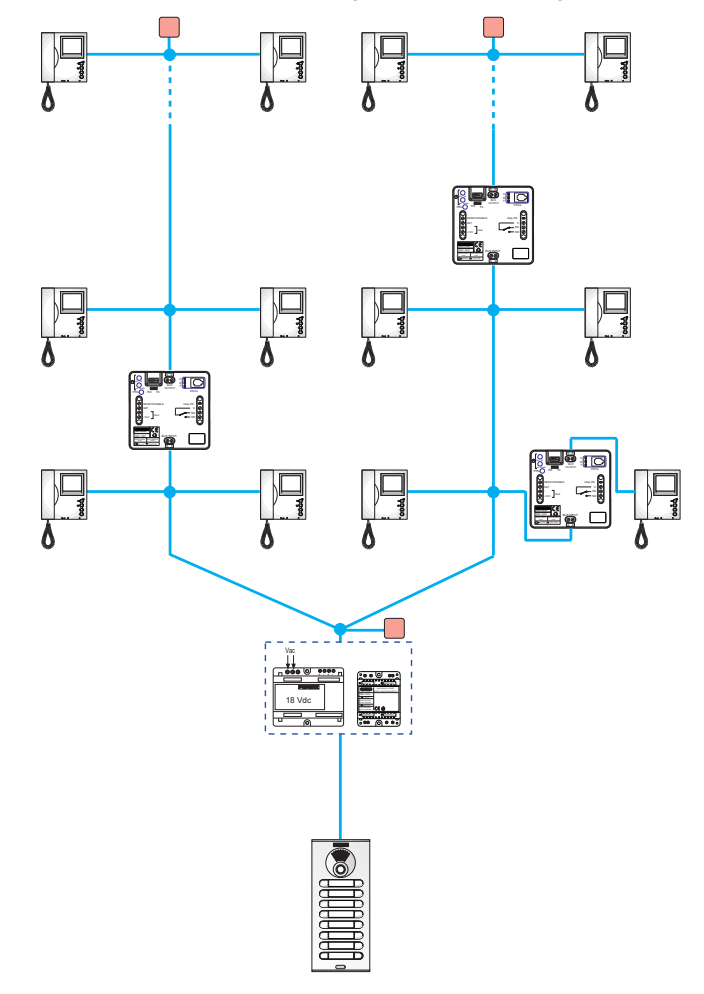

#### **EINSTELLUNGEN**

#### **2.1 PARAMETERRÜCKSTELLUNG**

#### **Funktionsbeschreibung**

Eine Parameterrückstellung durchführen und die Standardwerte wiederherstellen:

- Konfigurierter Befehl: Keiner.
- Relais-Adresse: 000.
- Relaisblock: 00.
- Bistabiler Modus: Deaktiviert.
- Türstationen: Nicht konfiguriert.
- Terminale: Nicht konfiguriert.
- Bereichsbeginn: Nicht konfiguriert.
- Bereichsende: Nicht konfiguriert.
- Sprechstellenliste: Leer.
- Aktivierungszeit: 3 Sekunden.

#### **Konfiguration der Funktion**

- 1. **PRG** Taste 4-mal drücken, bis die LEDs **C, D** und **T** schnell blinken.
- 2. Gleichzeitig die Tasten **Min/All** und **Sec/Single** drücken, sodass die LEDs vier Sekunden lang aufleuchten, und danach die Relaiskonfiguration sowie die Rückstellung auf die Standardwerte abgeschlossen ist.

#### *Hinweis:*

*- Falls das DUOX-Relais nicht zum ersten Mal konfiguriert wird und Zweifel über die bestehende Konfiguration bestehen, wird eine Parameterrückstellung empfohlen, damit vorher durchgeführte Konfigurationen die Funktionsweise nicht beeinträchtigen.*

#### **2.2 KONFIGURATION DER AKTIVIERUNGSZEIT MITTELS INTEGRIERTEN TASTEN (Sec/ Single - Min/All)**

#### **Funktionsbeschreibung**

Konfiguration der Aktivierungszeiten.

- **\*** Zeitgesteuert: Ermöglicht die Einstellung der Aktivierungszeiten des Relais, die zwischen 1 und 120 Sekunden bzw. 1 und 120 Minuten liegen.
- \* Bistabil: mit der Aktivierung der Klemme bleibt SET permanent aktiviert, bis die Deaktivierung durch die Klemme RESET erfolgt.

#### **Konfiguration der Zeitsteuerung**

- 1. Die **PRG** Taste 3-mal drücken. Die **T** LED leuchtet dabei weiter.
- 2. a) Falls die Einstellung der **Sekunden** vorgenommen werden soll, die **Sec/Single** Taste drücken. Durch jedes Drücken der Taste erhöht sich der Wert dabei um eine Sekunde, während die **T**-LED blinkt. Falls die konfigurierbare Maximalzeit (120 Sekunden) erreicht wird, blinkt die T-LED schnell.
	- b) Falls die Einstellung der **Minuten** vorgenommen werden soll, die **Min/All** Taste drücken, durch jedes Drücken der Taste erhöht sich der Wert dabei um eine Minute, während die **T**-LED blinkt. Falls die konfigurierbare Maximalzeit (120 Minuten) erreicht wird, blinkt die **T**-LED schnell.
- 3. Nach Konfiguration der gewünschten Zeiteinstellung, die Taste **PRG** drücken. Sämtliche LEDs bleiben dabei ausgeschaltet.

**FERMAX** 

#### $DUDX$

#### *Hinweis:*

*- Die Zeiteinstellungen können nur jeweils in Sekunden oder Minuten durchgeführt werden. Falls die Einstellung in einem Bereich erfolgt (Minuten oder Sekunden), muss man im selben Bereich fortfahren, sodass das Drücken der Tasten des anderen Bereichs keine Wirkung zeitigt.*

#### *Konfiguration der bistabilen Funktion.*

- 1. Die **PRG** Taste 3-mal drücken. Die **T** LED muss eingeschaltet bleiben.
- 2. Die Tasten **Sec/Single** und **Min/All** gleichzeitig drücken, die LEDs dürfen sich dabei nicht einschalten.

#### **FUNKTIONEN**

#### **2.3 FUNKTIONEN IM ZUSAMMENHANG MIT DEM BETRIEBSMODUS**

#### **2.3.1 TX-Betriebsmodus**

- Modus, bei dem das Relais voreingestellte Befehle an andere Geräte übermittelt (in diesem Fall wird der Relaisausgang nicht aktiviert).
- Um auf diesen Modus zuzugreifen, die Steckbrücke auf **TX** Modus stellen.

#### FUNKTIONEN:

- Türöffnungsfunktion nach eingehendem Anruf.
- Türöffnungsfunktionen bei einer konfigurierten Türstation.
- Funktion Anruf Portierzentrale.
- Funktion Aktivierung oder Deaktivierung des Relais F1.
- Funktion Aktivierung oder Deaktivierung des Relais F2.
- Funktion Fernaktivierung oder -deaktivierung des Relais.
- Funktion Automatische Türöffnung (Doormatic).

#### **2.3.1.1 TÜRÖFFNERFUNKTION BEI EINGEHENDEM ANRUF**

#### **Funktionsbeschreibung**

Das DUOX-Relais lässt sich mit einer Wohnung so verknüpfen, dass bei einem in der Wohnung eingehenden Anruf durch Aktivierung der Klemme SET innerhalb von 30 Sekunden (Tastenanschluss zwischen den Klemmen SET und -) ein Türöffnungsbefehl an die Türstation, von der der Anruf ausgegangen ist, übermittelt wird. Das heißt, der Benutzer muss sich nicht zur Wohnungssprechstelle begeben, um den Taste des Türöffners zu drücken.

#### **Konfiguration der Funktion**

- 1. Ein Telefon der Anlage anrufen und auflegen.
- 2. **PRG** Taste drücken, die LED **C** leuchtet dabei auf.
- 3. **Min/All** Taste drücken, die LED **C** blinkt schnell.
- 4. Am vorher angerufenen Telefon die Taste **Türöffner** drücken, die LED **C** leuchtet dabei nicht auf. Nun ist der Relaisbefehl konfiguriert. Anschließend ist jene Sprechstelle zu konfigurieren, die diese Funktion aufweisen soll.
- 5. **PRG** Taste 2x drücken, die LED **D** muss dabei aufleuchten.
- 6. **Sec/Single** Taste drücken, die **D**-LED blinkt schnell.
- 7. Anruf an Sprechstelle durchführen, die die Funktion aufweisen soll. Bei der Durchführung eines Anrufs leuchtet die LED **Relay On** 1,5 Sekunden lang auf.
- 8. Die Taste **PRG** drücken, sämtliche LEDs bleiben dabei aus. Die Funktion wird so konfiguriert, dass bei einem eingehenden Anruf an der konfigurierten Sprechstelle, während 30 Sekunden die Türöffnungstaste gedrückt werden kann (SET und -), um den Türöffner an jener Türstation auszulösen, von der der Anruf eingegangen ist.

#### **Schritte zur Änderung der Sprechstelle, der die Funktion zugewiesen ist.**

- 1. **PRG** Taste 2x drücken, die LED **D** muss dabei aufleuchten.
- 2. Die Tasten **Min/All** und **Sec/Single** gleichzeitig drücken, die LED **D** leuchtet dabei nicht.
- 3. Die Schritte 5 8 des vorherigen Verfahrens wiederholen.

#### *Hinweise:*

- *Diese Funktion ist nur mit einer Sprechstellen-Adresse möglich. Falls als Sprechstellen «ALL» konfiguriert wird, ist keine der Sprechstellen-Adressen verfügbar.*
- *Falls im Konfigurationsmodus mittels Tasten keine der Tasten gedrückt wird, kehrt das Relais in den Bereitschaftsmodus zurück und alle LEDs schalten sich nach 300 Sekunden aus.*

#### **2.3.1.2 TÜRÖFFNUNGSFUNKTION AN EINER KONFIGURIERTEN TÜRSTATION**

#### **Funktionsbeschreibung**

Das DUOX-Relais kann so mit einer Türstation assoziiert werden, dass durch Aktivierung der Klemme Set (zwischen den Klemmen SET und -) ein Türöffnungsbefehl an die konfigurierte Türstation übermittelt wird. Diese Funktion ist dann nützlich, wenn Türöffnungstasten im Flur vorhanden sind, die sich weiter von der Türstation entfernt befinden.

#### **Konfiguration der Funktion**

- 1. Durchführung eines Anrufs an ein Telefon der Anlage über die Türstation, die mit dem Relais verbunden werden soll und anschließendes Auflegen.
- 2. **PRG** Taste drücken, die LED **C** leuchtet dabei auf.
- 3. **Min/All** Taste drücken, die LED **C** blinkt schnell.
- 4. Am vorher angerufenen Telefon die Taste **Türöffner** drücken, die LED **C** leuchtet dabei nicht auf. Nun ist Konfiguration des Relaisbefehls vollendet.

#### **Schritte zur Änderung der Türstation, der die Funktion zugewiesen ist.**

Die Schritte 1 - 4 des vorherigen Vorgangs durchführen.

#### *Hinweis:*

*- Falls im Konfigurationsmodus mittels Tasten keine der Tasten gedrückt wird, kehrt das Relais in den Bereitschaftsmodus zurück und alle LEDs schalten sich nach Ablauf von 300 Sekunden aus.*

#### **2.3.1.3 PORTIERRUFFUNKTION**

#### **Funktionsbeschreibung**

Man kann eine Taste installieren, mit der Portierrufe durchgeführt werden können, die dabei weit entfernt vom Telefon installiert werden kann. Durch die Aktivierung der Klemme Set (Taste wird zwischen den Klemmen SET und - installiert) wird ein Portierruf durchgeführt, der dabei die Adresse des konfigurierten Telefons aufweist und an die Portierzentrale übermittelt wird.

#### *Hinweise:*

*- Falls die Konfiguration mithilfe der integrierten Relaistasten durchgeführt werden soll (Min/All - Sec/Single), ist es notwendig, über ein konfiguriertes Duox-Telefon zu verfügen, um Anrufe im Modus «Gemischt» an die Portierzentrale zu leiten. Falls kein in diesem Modus konfiguriertes Telefon vorhanden ist, muss die Konfiguration mittels eines Duox-Programmierers durchgeführt werden, siehe dazu entsprechendes Kapitel im Abschnitt «3. EINSTELLUNGEN - FUNKTIONEN: PROGRAMMIERUNG ÜBER DEN DUOX-PROGRAMMIERER».*

*Die Anlage muss im Modus «Gemischt» konfiguriert werden, damit über die Türstationen Direktanrufe an die Sprechstellen bzw. von den Sprechstellen an die Portierzentrale erfolgen können.*

#### **Konfiguration der Funktion**

- 1. **PRG** Taste drücken, die LED **C** muss dabei aufleuchten.
- 2. **Sec/Single** Taste drücken, die LED **C** muss dabei langsam blinken.
- 3. Die **Türöffnertaste** am Telefon drücken (im Bereitschaftsmodus, da während der letzten 30 Sekunden kein Anruf einging), die LED **C** leuchtet dabei nicht auf. Nun ist Konfiguration des Relaisbefehls vollendet. Die Adresse der Portierzentrale ist dieselbe, wie die am Telefon einprogrammierte.
- 4. **PRG** Taste 2x drücken, die LED **D** muss dabei aufleuchten.
- 5. **Sec/Single** Taste drücken, die LED **D** blinkt dabei schnell.
- 6. Anruf an Sprechstelle durchführen, die die Funktion aufweisen soll. Bei der Durchführung eines Anrufs leuchtet die LED **Relay On** 1,5 Sekunden lang auf.
- 7. Die Taste **PRG** drücken, keine der LEDs leuchtet. Die Funktionalität wurde so programmiert, dass beim Drücken der Taste, die an der Klemme SET (SET und -) angeschlossen ist, ein Portierruf an dieselbe Portierzentrale gesendet wird, die im Telefon eingestellt ist. Die Originaladresse ist dabei jene, die bei dem Anruf gewählt wurde.

#### **Schritte zur Änderung der Sprechstelle, der die Funktion zugewiesen ist.**

- 1. **PRG** Taste 2x drücken, die LED **D** muss dabei aufleuchten.
- 2. Die Tasten **Min/All** und **Sec/Single** gleichzeitig drücken, die LED **D** leuchtet dabei nicht.
- 3. Die Schritte 4 7 des vorherigen Verfahrens wiederholen.

#### *Hinweis:*

*- Falls im Konfigurationsmodus mittels Tasten keine der Tasten gedrückt wird, kehrt das Relais in den Bereitschaftsmodus zurück und alle LEDs schalten sich nach Ablauf von 300 Sekunden aus.*

#### **2.3.1.4 FUNKTION AKTIVIERUNG ODER DEAKTIVIERUNG DES RELAIS F1**

#### **Funktionsbeschreibung**

#### \* Erster Betriebsmodus:

Ein zweites Fernrelais, das als F1 konfiguriert wurde, kann aktiviert oder deaktiviert werden, indem man die Klemme Set im Relais aktiviert, das gerade konfiguriert wird (Tastenanschluss zwischen den Klemmen SET und -).

Dazu muss das zweite Relais so konfiguriert werden, wie in folgendem Abschnitt beschrieben: *2.3.2 RX-Betriebsmodus,* Abschnitt: *2.3.2.5 AKTIVIERUNG ODER DEAKTIVIERUNG DES RELAIS BEIM EMPFANG EINES AKTIVIERUNGSBEFEHLS FÜR RELAIS F1.*

Falls beim zu konfigurierenden Relais die Klemme Reset aktiviert wird (Tastenanschluss zwischen den Klemmen RESET und -), erfolgt eine Deaktivierung des Fernrelais, das als F1 konfiguriert ist.

#### \* Zweiter Betriebsmodus:

Bistabiler Modus: Wenn am zur Aktivierung des zweiten Fernrelais bestimmte Relais der bistabile Modus *(siehe: 2.2 EINSTELLUNG DER AKTIVIERUNGSZEIT MITTELS INTEGRIERTER TASTEN (Sec/Single - Min/All))* aktiviert wird, und eine Aktivierung der Klemme Set am ersten Relais erfolgt, so aktiviert sich das zweite, als F1 konfigurierte, Fernrelais. Falls die Klemme Set deaktiviert wird oder die Klemme Reset des ersten Relais aktiviert wird, erfolgt eine Deaktivierung des zweiten Fernrelais F1.

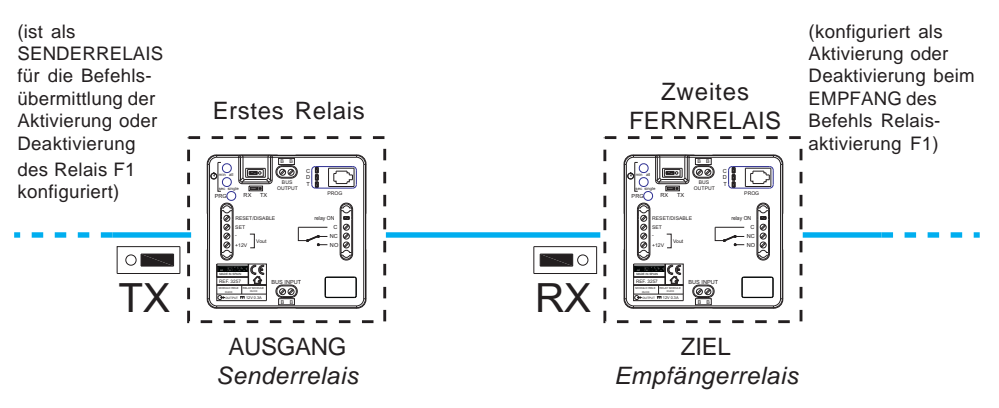

#### *Hinweis:*

*- Falls die Konfiguration mithilfe der integrierten Relaistasten durchgeführt werden soll (Min/All - Sec/Single), ist es notwendig, über eine Sprechstelle mit Hilfstaste F1 zu verfügen, um diese so zu konfigurieren, dass sie den F1-Befehl, bei Alarmmodus in AUS, übermitteln kann.*

*Falls kein in diesem Modus konfiguriertes Telefon vorhanden ist, muss die Konfiguration mittels eines Duox-Programmierers durchgeführt werden, siehe dazu entsprechendes Kapitel im Abschnitt «3. EINSTELLUNGEN - FUNKTIONEN: PROGRAMMIERUNG ÜBER DEN DUOX-PROGRAMMIERER».*

#### **Konfiguration der Funktion**

- 1. **PRG** Taste drücken, die LED **C** muss dabei aufleuchten.
- 2. **Sec/Single** Taste drücken, die LED **C** muss dabei langsam blinken.
- 3. Am Telefon Loft Duox Extra (mit Alarmmodus in AUS) die Taste **F1** drücken, die LED **C** darf dabei nicht aufleuchten. Nun ist Konfiguration des Relaisbefehls vollendet. Das Fernrelais **F1**, das sich aktiviert, verfügt über dieselbe Blockadresse wie das Telefon. Der bistabile Modus ist standardmäßig deaktiviert, sodass durch Aktivierung der Klemme **Set** das Fernrelais **F1** ausgelöst wird und durch Aktivierung der Klemme Reset eine Deaktivierung des Fernrelais **F1** erfolgt.

#### **Aktivierung des bistabilen Modus**

- 1. Die **PRG** Taste 3x drücken, die LED **T** muss dabei aufleuchten.
- 2. Die Tasten **Sec/Single** und **Min/All** gleichzeitig drücken, die LEDs dürfen sich dabei nicht einschalten.

#### *Hinweise:*

- *Weder Zeit noch Modus (Zeitgebung/bistabil), die im Senderrelais programmiert worden sind, haben einen Einfluss auf das Empfängerrelais.*
- *Lokaler Modus (Senderrelais Relay on):*
- *\* SET ON -> Relaisaktivierung.*
- *\* RESET ON -> Deaktivierung Relais.*
- *Bistabiler Modus:*

#### *Aktivierung des Fernrelais:*

*\* SET ON -> Fernrelaisaktivierung.*

*\* SET OFF RESET ON Deaktivierung des Fernrelais.*

#### **Aktivierung des bistabilen Modus**

- 1. Die **PRG** Taste 3x drücken, die LED **T** muss dabei aufleuchten.
- 2. **Sec/Single** Taste drücken, die LED **T** leuchtet dabei einmal auf.

3. Die Taste PRG drücken, sämtliche LEDs bleiben dabei aus.

#### *Hinweis:*

*- Falls im Konfigurationsmodus mittels Tasten keine der Tasten gedrückt wird, kehrt das Relais in den Bereitschaftsmodus zurück und alle LEDs schalten sich nach Ablauf von 300 Sekunden aus.*

#### **2.3.1.4 FUNKTION AKTIVIERUNG ODER DEAKTIVIERUNG DES RELAIS F2**

#### **Funktionsbeschreibung**

\* Erster Betriebsmodus:

Ein zweites Fernrelais, das als F2 konfiguriert wurde, kann aktiviert oder deaktiviert werden, indem man die Klemme Set im Relais aktiviert, das gerade konfiguriert wird (Tastenanschluss zwischen den Klemmen SET und -).

Dazu muss das zweite Relais so konfiguriert werden, wie in folgendem Abschnitt beschrieben: *2.3.2 RX-Betriebsmodus,* Abschnitt: *2.3.2.6 AKTIVIERUNG ODER DEAKTIVIERUNG DES RELAIS BEIM EMPFANG EINES AKTIVIERUNGSBEFEHLS FÜR RELAIS F2.*

Falls beim zu konfigurierenden Relais die Klemme Reset aktiviert wird (Tastenanschluss zwischen den Klemmen RESET und -), erfolgt eine Deaktivierung des Fernrelais, das als F2 konfiguriert ist.

DUO DUOXX

\* Zweiter Betriebsmodus:

Bistabiler Modus: Falls beim zur Auslösung des zweiten Fernrelais bestimmte Relais der bistabile Modus aktiviert wird, *siehe: 2.2. KONFIGURATION DER AKTIVIERUNGSZEIT MITHILFE DER INTEGRIERTEN TASTEN (Sec/Single - Min/All)*, beim Aktivieren der Klemme Set des ersten Relais, wird das zweite Fernrelais aktiviert, das als F2 konfiguriert ist und die Klemme Set wird deaktiviert oder die Klemme Reset des ersten Relais aktiviert sich, wobei das zweite Fernrelais F2 deaktiviert wird.

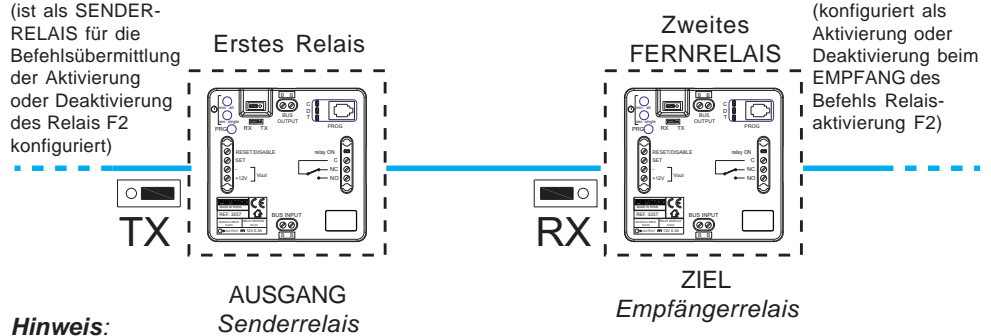

*- Falls die Konfiguration mithilfe der integrierten Relaistasten durchgeführt werden soll (Min/All - Sec/Single), ist es notwendig, über eine Sprechstelle mit Hilfstaste F2 zu verfügen (zum Beispiel ein Telefon «Extra» oder eine Sprechstelle mit F2-Taste). Falls keine Sprechstelle mit Hilfsfunktion F2 vorhanden ist (beispielsweise ein Telefon «Extra»), müssen die Einstellungen mittels eines Duox-Programmierers durchgeführt werden, siehe dazu das entsprechende Kapitel im Abschnitt «3. EINSTELLUNGEN - FUNKTIONEN: PROGRAMMIERUNG ÜBER DEN DUOX-PROGRAMMIERER».*

#### **Konfiguration der Funktion**

- 1. **PRG** Taste drücken, die LED **C** muss dabei aufleuchten.
- 2. **Sec/Single** Taste drücken, die LED **C** muss dabei langsam blinken.
- 3. Am Telefon Loft Duox Extra die Taste **F2** drücken, die LED **C** darf dabei nicht aufleuchten. Nun ist Konfiguration des Relaisbefehls vollendet. Das Fernrelais **F2**, das sich aktiviert, verfügt über dieselbe Blockadresse wie das Telefon.

Der bistabile Modus ist standardmäßig deaktiviert, sodass durch Aktivierung der Klemme **Set** das Fernrelais **F2** ausgelöst wird und durch Aktivierung der Klemme Reset eine Deaktivierung des Fernrelais **F2** erfolgt.

#### **Aktivierung des bistabilen Modus**

- 1. Die **PRG** Taste 3x drücken, die LED **T** muss dabei aufleuchten.
- 2. Die Tasten **Sec/Single** und **Min/All** gleichzeitig drücken, die LEDs dürfen sich dabei nicht einschalten.

#### *Hinweise:*

- *Weder Zeit noch Modus (Zeitgebung/bistabil), die im Senderrelais programmiert worden sind, haben einen Einfluss auf das Empfängerrelais.*
- *Lokaler Modus (Senderrelais Relay on):*
- *\* SET ON -> Relaisaktivierung.*
- *\* RESET ON -> Deaktivierung Relais.*

#### *- Bistabiler Modus:*

- *Aktivierung des Fernrelais:*
- *\* SET ON -> Fernrelaisaktivierung.*
- *\* SET OFF Deaktivierung des Fernrelais.*

#### **Deaktivierung des bistabilen Modus**

- 1. Die **PRG** Taste 3x drücken, die LED **T** muss dabei aufleuchten.
- 2. **Sec/Single** Taste drücken, die LED **T** leuchtet dabei einmal auf.
- 3. Die Taste PRG drücken, sämtliche LEDs bleiben dabei aus.

#### *Hinweis:*

*- Falls im Konfigurationsmodus mittels Tasten keine der Tasten gedrückt wird, kehrt das Relais in den Bereitschaftsmodus zurück und alle LEDs schalten sich nach Ablauf von 300 Sekunden aus.*

#### **2.3.1.4 FUNKTION AKTIVIERUNG ODER DEAKTIVIERUNG DES FERNRELAIS**

#### **Funktionsbeschreibung**

\* Erster Betriebsmodus:

Ein zweites Fernrelais kann aktiviert oder deaktiviert werden, indem man die Klemme Set im Relais aktiviert, das gerade konfiguriert wird (Tastenanschluss zwischen den Klemmen SET und -).

Dazu muss das zweite Relais so konfiguriert werden, wie in folgendem Abschnitt beschrieben: *2.3.2 RX-Betriebsmodus,* Abschnitt: *2.3.2.7 AKTIVIERUNG ODER DEAKTIVIERUNG DES RELAIS BEIM EMPFANG EINES AKTIVIERUNGS-/ DEAKTIVIERUNGSBEFEHLS*

Falls beim zu konfigurierenden Relais die Klemme Reset aktiviert wird (Tastenanschluss zwischen den Klemmen RESET und -), erfolgt eine Deaktivierung des Fernrelais.

Der bistabile Modus ist standardmäßig deaktiviert, sodass durch Aktivierung der Klemme **Set** das Fernrelais ausgelöst wird und durch Aktivierung der Klemme Reset eine Deaktivierung des Fernrelais erfolgt.

*Hinweis: Die Zeit, die im Senderrelais programmiert worden ist, hat keinen Einfluss auf das Empfängerrelais.*

\* Zweiter Betriebsmodus:

Bistabiler Modus: Falls beim zur Auslösung des zweiten Fernrelais bestimmte Relais der bistabile Modus aktiviert wird, *siehe: 2.2. KONFIGURATION DER AKTIVIERUNGSZEIT MITHILFE DER INTEGRIERTEN TASTEN (Sec/Single - Min/All)*, beim Aktivieren der Klemme Set des ersten Relais, wird das zweite Fernrelais aktiviert und die Klemme Set wird deaktiviert oder die Klemme Reset des ersten Relais aktiviert sich und das zweite Fernrelais wird deaktiviert.

#### *Hinweise:*

*- Diese Konfiguration ist nicht möglich, unter Verwendung der integrierten Relaistasten (Min/All - Sec/Single). Sie muss deshalb mit dem Duox-Programmierer erfolgen, siehe entsprechendes Kapitel im Abschnitt «3. EINSTELLUNGEN - FUNKTIONEN: PROGRAMMIERUNG MIT DEM DUOX-PROGRAMMIERER».*

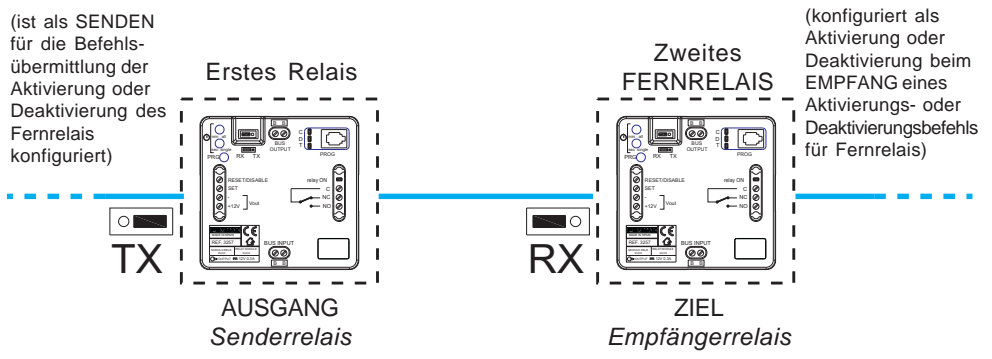

## *Hinweise:*

- *Weder Zeit noch Modus (Zeitgebung/bistabil), die im Senderrelais programmiert worden sind, haben einen Einfluss auf das Empfängerrelais.*
- *Lokaler Modus (Senderrelais Relay on):*
- *\* SET ON -> Relaisaktivierung.*
- *\* RESET ON -> Deaktivierung Relais.*
- *Bistabiler Modus:*
- *Aktivierung des Fernrelais:*
- *\* SET ON -> Fernrelaisaktivierung.*
- *\* SET OFF RESET ON Deaktivierung des Fernrelais.*

### **2.3.1.9 AUTOMATISCHE TÜRÖFFNUNG (DOORMATIC)**

#### **Funktionsbeschreibung**

Geräte ohne automatische Türöffnung *(zum Beispiel das Telefon Loft Duox Basic)* können nachträglich nachgerüstet werden. Wenn am Relais der Befehl «normaler Anruf» für konfigurierte Wohnung eingeht, so wird nach Ablauf von 5 Sekunden ein Befehl zur Türöffnung an die Türstation gesendet, von der der Anruf zuletzt ausging.

#### **Konfiguration der Funktion**

- 1. **PRG** Taste drücken, die LED **C** muss dabei aufleuchten.
- 2. **Min/All** Taste drücken, die LED **C** blinkt schnell.
- 3. Bei der Durchführung eines Anrufs von einer beliebigen Türstation aus, leucht die LED**C** nicht auf. Nun ist der Relaisbefehl konfiguriert. Anschließend ist jene Sprechstelle zu konfigurieren, die die Funktion "Automatische Türöffnung" aufweisen soll.
- 4. **PRG** Taste 2x drücken, die LED **D** muss dabei aufleuchten.
- 5. **Sec/Single** Taste drücken, die LED **D** blinkt dabei schnell.
- 6. Anruf an Sprechstelle durchführen, die die Funktion Automatische Türöffnung aufweisen soll. Bei der Durchführung eines Anrufs leuchtet die LED **Relay On** 1,5 Sekunden lang auf.
- 7. Die Taste **PRG** drücken, sämtliche LEDs bleiben dabei aus. Die Funktionalität wurde so konfiguriert, dass wenn ein Anruf am konfigurierten Telefon eingeht, nach Ablauf von 5 Sekunden der Türöffner aktiviert wird.

#### **Schritte zur Änderung der Sprechstelle, der die Funktion Automatische Türöffnung zugewiesen ist.**

- 1. **PRG** Taste 2x drücken, die LED **D** muss dabei aufleuchten.
- 2. Die Tasten **Min/All** und **Sec/Single** gleichzeitig drücken, die LED **D** leuchtet dabei nicht.
- 3. Die Schritte 4 7 des vorherigen Verfahrens wiederholen.

Hinweise**:**

- *Diese Funktion ist nur mit einer Sprechstellen-Adresse möglich. Falls als Sprechstellen «ALL» konfiguriert wird, ist keine der Sprechstellen-Adressen verfügbar.*
- *Falls im Konfigurationsmodus mittels Tasten keine der Tasten gedrückt wird, kehrt das Relais in den Bereitschaftsmodus zurück und alle LEDs schalten sich nach 300 Sekunden aus.*

#### **2.3.2 RX-Betriebsmodus**

- Modus, bei dem das Relais den Ausgang aktiviert, falls der konfigurierte Befehl über den Bus eingeht und mit anderen eingestellten Parametern übereinstimmt.

- Um auf diesen Modus zuzugreifen, die Steckbrücke auf **RX**-Modus stellen.

#### FUNKTIONEN:

- Relaisauslösung bei eingehendem Befehl Türöffnung.

- Aktivierung des Relais bei einem eingehenden Wohnungsrufbefehl über die Türstation.

- Relaisauslösung bei eingehendem Befehl an der Portierzentrale.
- Relaisauslösung bei eingehendem Eigenstartbefehl.
- Aktivierung oder Deaktivierung bei einem eingehenden

Relaisaktivierungsbefehl F1.

- Aktivierung oder Deaktivierung bei einem eingehenden Relaisaktivierungsbefehl F2.

- Aktivierung oder Deaktivierung des Relais einem eingehenden Aktivierungs-/ Deaktivierungsbefehl.

- Relaisaktivierung während eines bestimmten Zeitraums.

#### **2.3.2.1 RELAISAKTIVIERUNG BEIM EINGANG EINES TÜRÖFFNUNGSBEFEHLS**

#### **Funktionsbeschreibung**

Das Relais kann so konfiguriert werden, dass es sich bei einem eingehenden Befehl auf **Türöffnung** von den Sprechstellen aktiviert.

Die Wohnungssprechstellen übermitteln beim Drücken der Türöffnungstasten einen Befehl an den Türöffner an der Türstation. Der Türöffnungsbefehl aktiviert das Relais, falls es entsprechend programmiert wurde. Die Wohnungssprechstellen können den Türöffnungsbefehl an eine bestimmte Türstation oder an sämtliche Türstationen übermitteln, wobei man davon ausgeht, dass der Befehl dabei einzeln an alle Türstationen übermittelt wird.

- Der Türöffnungsbefehl der **Wohnungssprechstellen**, die diesen übermitteln, wird wie folgt konfiguriert:

- \* Sämtliche installierten Wohnungssprechstellen (ALL).
- \* Wohnungssprechstellen, die auf einer Liste geführt sind (maximal 100 Wohnungssprechstellen).

\* Innerhalb eines bestimmten Bereichs befindliche Wohnungssprechstellen (aufeinanderfolgend).

- Der Türöffnungsbefehl der von den **Türstationen** empfangen wird, lässt sich wie folgt konfigurieren:
	- \* Alle Türstationen (alle empfangen den Befehl individuell, nicht als Gruppe).

*Zum Beispiel: In der Anlage sind die Türstationen P1, P2, P3, P4 und P5 installiert. Die Wohnungssprechstelle kann die Tür der Türstation P1 oder der Türstation P2 oder der Türstation P3 oder der Türstation P4 oder der Türstation P5 öffnen. Bei der Konfiguration des Türöffnungsbefehl an Allen Türstationen wird bei einem Befehlseingang an jeder beliebigen Türstation automatisch das Relais ausgelöst.*

\* Eine einzige Türstation.

*Zum Beispiel: In der Anlage sind die Türstationen P1, P2, P3, P4 und P5 installiert. Die Wohnungssprechstelle kann die Tür der Türstation P1 oder der Türstation P2 oder der Türstation P3 oder der Türstation P4 oder der Türstation P5 öffnen. Bei der Konfiguration des Türöffnungsbefehls an Einer einzigen Türstation, zum Beispiel der Türstation P4, aktiviert sich das Relais nur dann, wenn der Befehl an der Türstation P4 eingeht.*

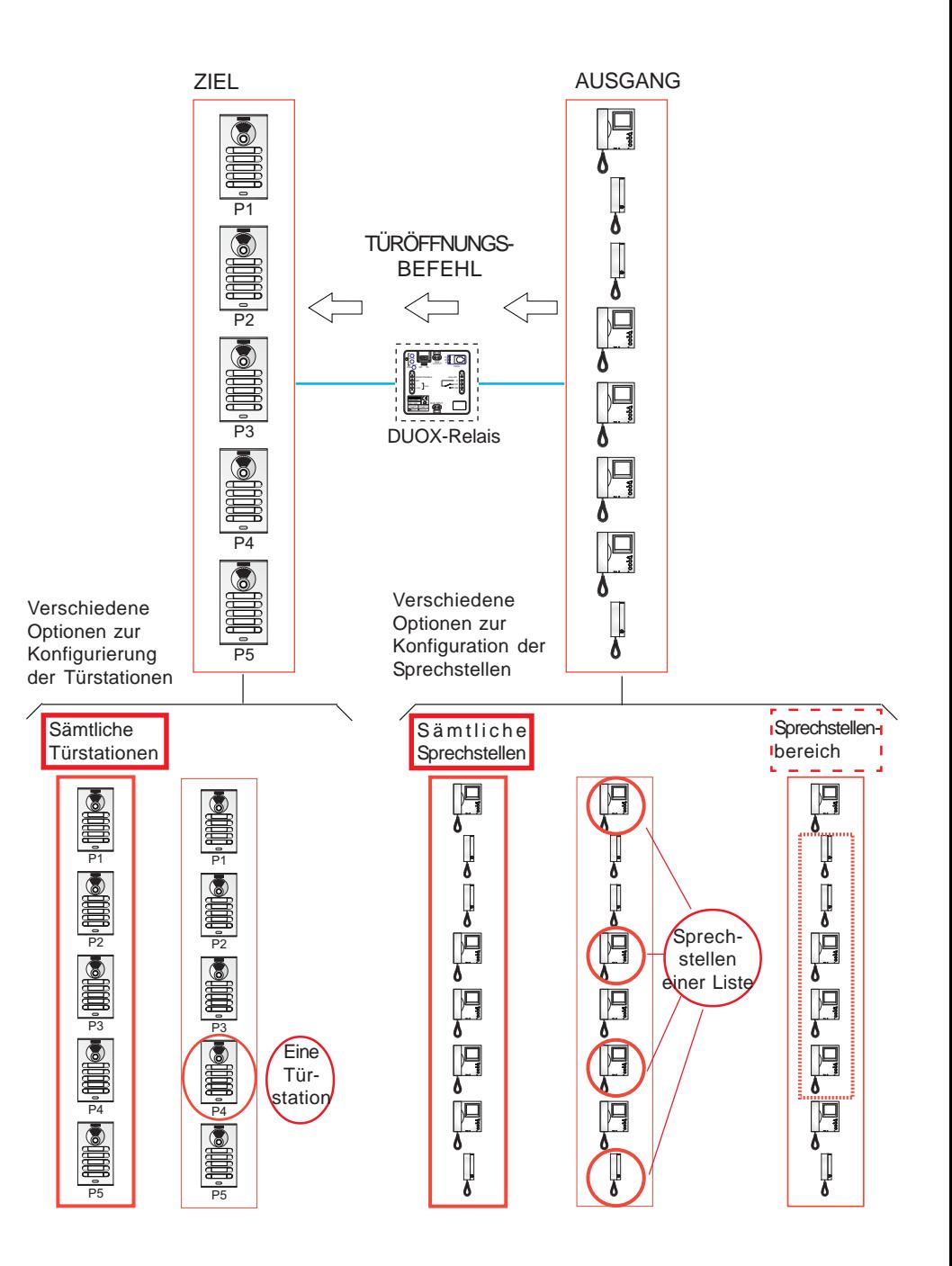

## **Erster Schritt: Konfiguration des Befehls und der Türstation.**

- 1. Ein Telefon der Anlage anrufen und auflegen.
- 2. **PRG** Taste drücken, die LED **C** leuchtet dabei auf.
- 3. a) Falls das Relais durch den Türöffnungsbefehl an die**Türstationen** ausgelöst werden soll, die Taste **Min/All** drücken und die LED **C** blinkt dabei schnell.
	- b) Falls Sie wollen, dass das Relais mit dem Türöffnungsbefehl an die **Türstation** ausgelöst wird, von der der Anruf ausgeht, die Taste **Sec/Single** drücken, worauf die LED **C** langsam zu blinken beginnt.

**FERMAX** 

4. Am vorher angerufenen Telefon die Taste **Türöffner** drücken, die LED **C** leuchtet dabei nicht auf.

### **Erster Schritt: Konfiguration des Befehlsausgangs (Wohnungssprechstellen).**

Der Türöffnungsbefehl der **Wohnungssprechstellen**, die diesen übermitteln, wird wie folgt konfiguriert:

a) Sämtliche installierten Wohnungssprechstellen (ALL).

b) Wohnungssprechstellen, die auf einer Liste geführt sind (maximal 100 Wohnungssprechstellen).

c) Innerhalb eines bestimmten Bereichs befindliche Wohnungssprechstellen (aufeinanderfolgend).

#### **a) Konfiguration: Sämtliche installierten Wohnungssprechstellen (ALL).**

- 1. **PRG** Taste 2x drücken, die LED **D** muss dabei aufleuchten.
- 2. Die Taste **Min/All** drücken. Die LEDs des Relais bleiben dabei ausgeschaltet.
- **b) Konfiguration: Wohnungssprechstellen, die auf einer Liste geführt sind (maximal 100 Wohnungssprechstellen).**
- 1. **PRG** Taste 2x drücken, die LED **D** muss dabei aufleuchten.
- 2. Die Taste **Sec/Single** drücken. Die LED **D** muss dabei schnell blinken.
- 3. Einen Anruf über eine Türstation an die Sprechstelle durchführen, der diese Funktion zugewiesen werden soll. Die LED **Relay ON** leuchtet auf, falls die Telefonadresse nicht in der Liste gefunden wurde. Das Telefon ist die Liste aufgenommen worden. Falls Sie mehr Telefone hinzufügen wollen, diesen Schritt wiederholen.

Um den Vorgang zu beenden, die **PRG** Taste drücken.

#### *Hinweis:*

*- Wenn die Liste vollständig ist (100 Sprechstellen), zeigt dies die LED Relay On an, indem sie schnell blinkt.*

## **Schritte, um die gesamte Liste zu LÖSCHEN**

- 1. **PRG** Taste 2x drücken, die LED **D** muss dabei aufleuchten.
- 2. Gleichzeitig die Tasten **Sec/Single** und **Min/All** drücken. Sämtliche LEDs bleiben dabei ausgeschaltet. Die Liste wurde gelöscht.
- **c) Konfiguration: Innerhalb eines bestimmten Bereichs befindliche Wohnungssprechstellen (aufeinanderfolgend).**
- 1. **PRG** Taste 2x drücken, die LED **D** muss dabei aufleuchten.
- 2. Die Taste **Sec/Single** drücken. Die LED **D** muss dabei schnell blinken.

5. Über die Türstation einen Anruf an die **Endadresse des Bereichs** durchführen. Die Endadresse muss dabei größer als die Startadresse sein. Sämtliche LEDs bleiben dabei ausgeschaltet.

#### *Hinweis:*

*- Um die Start- und Endadressen des Bereichs über eine Türstation mit Ruftastenmodul zu programmieren, müssen die entsprechenden Tasten der betreffenden Adressen, so wie unter Schritt 4 und 5 erläutert, eingegeben werden. Denken Sie daran, dass wenn es sich um eine Türstation mit Tastatur handelt, die Wohnungsnummer eingegeben und mit der Glockentaste bestätigt werden muss.*

#### **Schritte, um den eingegebenen Bereich zu LÖSCHEN**

- 1. **PRG** Taste 2x drücken, die LED **D** muss dabei aufleuchten.
- 2. Gleichzeitig die Tasten **Sec/Single** und **Min/All** drücken. Sämtliche LEDs bleiben dabei ausgeschaltet. Der eingegebene Bereich wurde gelöscht.

#### **Erster Schritt: Konfiguration der Aktivierungszeit.**

Um die Aktivierungszeit zu konfigurieren, muss der nachfolgende Schritt ausgeführt werden: *Siehe: 2.2 KONFIGURATION DER AKTIVIERUNGSZEIT MITTELS INTEGRIERTEN TASTEN (Sec/Single - Min/All)*

#### **2.3.2.2 RELAISKAKTIVIERUNG BEIM EMPFANG EINES ANRUFS VON DER TÜRSTATION AN DIE WOHNUNGSSPRECHSTELLE**

#### **Funktionsbeschreibung**

Das Relais kann so konfiguriert werden, dass es ausgelöst wird, wenn ein **Anruf in der Wohnung** eingeht, der von einer Türstation stammt.

Wenn ein Anruf durchgeführt wird, sendet die Türstationen einen Rufbefehl an die Wohnungssprechstelle(n). Der Türöffnungsbefehl aktiviert das Relais bei einem eingehenden Anruf, falls es entsprechend programmiert wurde. Die Wohnungssprechstellen können den Wohnungsrufbefehl einer bestimmten Türstation oder sämtlicher Türstationen empfangen, wobei man davon ausgeht, dass der Befehl dabei individuell an jede Sprechstelle übermittelt wird.

- Der Wohnungsrufbefehl an die **Wohnungssprechstellen** wird wie folgt konfiguriert:

\* Sämtliche installierten Wohnungssprechstellen (ALL).

\* Wohnungssprechstellen, die auf einer Liste geführt sind (maximal 100 Wohnungssprechstellen).

\* Innerhalb eines bestimmten Bereichs befindliche Wohnungssprechstellen (aufeinanderfolgend).

- Der Wohnungsrufbefehl, der von den **Türstationen** übermittelt wird, lässt sich wie folgt konfigurieren:

\* Alle Türstationen (senden den Befehl individuell und nicht an eine Gruppe).

*Zum Beispiel: In der Anlage sind die Türstationen P1, P2, P3, P4 und P5 installiert. Die Wohnungssprechstelle kann den Anruf der Türstation P1 oder der Türstation P2 oder der Türstation P3 oder der Türstation P4 oder der Türstation P5 empfangen. Durch Konfiguration des Wohnungsrufbefehls an Allen Türstationen erfolgt die Relaisauslösung sobald ein Wohnungsrufbefehl von einer beliebigen Türstation eingeht.*

\* Eine einzige Türstation.

*Zum Beispiel: In der Anlage sind die Türstationen P1, P2, P3, P4 und P5 installiert. Die Wohnungssprechstelle kann den Anruf der Türstation P1 oder der Türstation P2 oder der Türstation P3 oder der Türstation P4 oder der Türstation P5 empfangen. Bei der Konfiguration des Wohnungsrufbefehls von einer Einzigen Türstation, zum Beispiel der Türstation P4, aktiviert sich das Relais nur dann, wenn der Befehl an der Türstation P4 eingeht.*

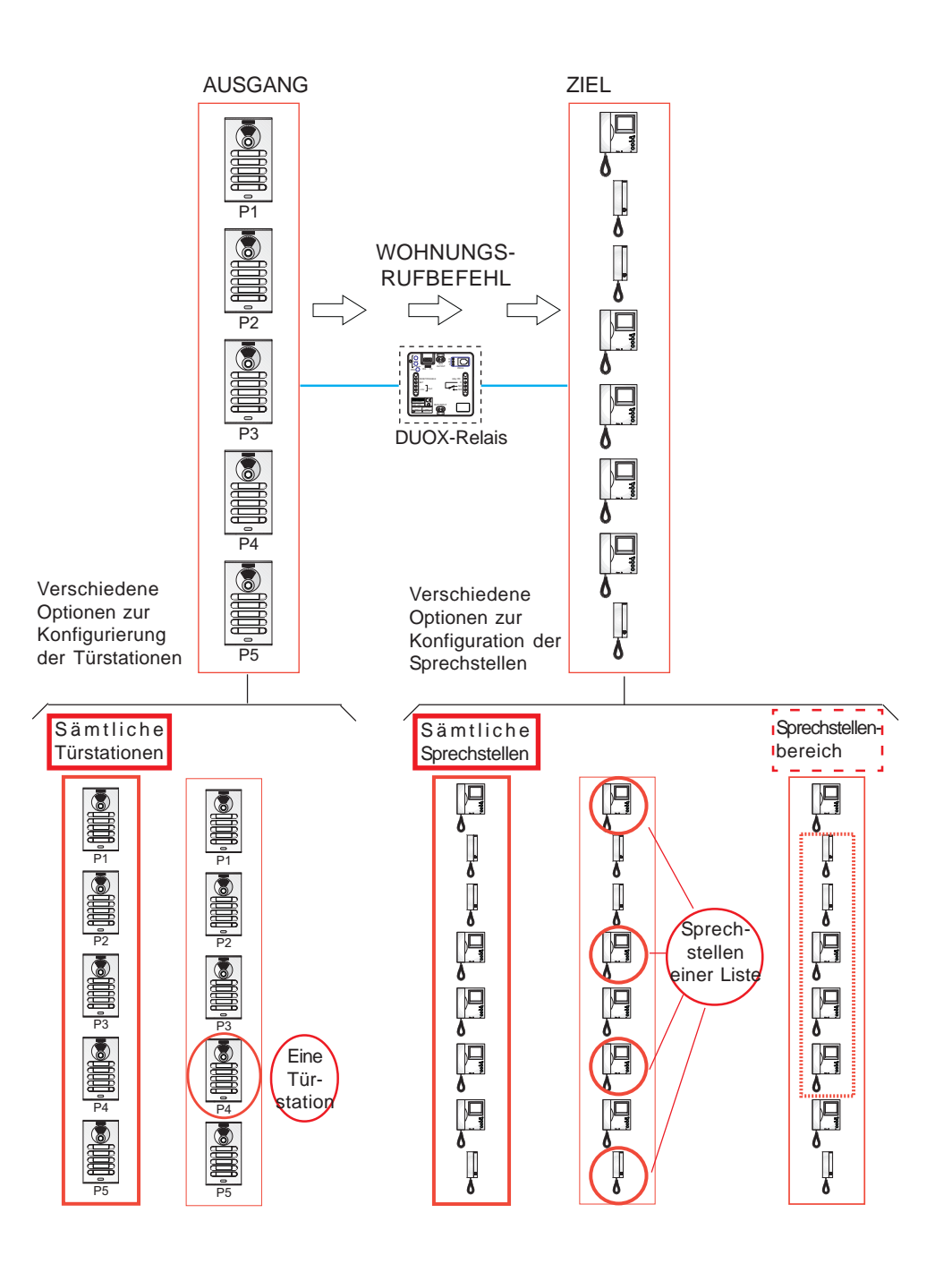

## **Erster Schritt: Konfiguration des Befehls und der Türstation.**

- 1. **PRG** Taste drücken, die LED **C** muss dabei aufleuchten.
- 2. a) Falls das Relais durch den Wohnungsrufbefehl von den**Türstationen** ausgelöst werden soll, die Taste **Min/All** drücken und die LED **C** blinkt dabei schnell.
	- b) Falls Sie wollen, dass das Relais mit dem Wohnungsrufbefehl von der **Türstation** ausgelöst wird, die zur Konfiguration verwendet wird, die Taste **Sec/Single** drücken, worauf die LED **C** langsam zu blinken beginnt.
- 3. Über die Türstation einen Anruf an eine Wohnung durchführen. Die LEDs des Relais bleiben dabei ausgeschaltet.

## **Erster Schritt: Konfiguration des Befehlsempfängers (Wohnungssprechstellen).**

- Der Wohnungsrufbefehl betreffend die **Wohnungssprechstellen** wird wie folgt konfiguriert:
	- a) Sämtliche installierten Wohnungssprechstellen (ALL).

b) Wohnungssprechstellen, die auf einer Liste geführt sind (maximal 100 Wohnungssprechstellen).

c) Innerhalb eines bestimmten Bereichs befindliche Wohnungssprechstellen (aufeinanderfolgend).

#### **a) Konfiguration: Sämtliche installierten Wohnungssprechstellen (ALL).**

- 1. **PRG** Taste 2x drücken, die LED **D** muss dabei aufleuchten.
- 2. Die Taste **Min/All** drücken. Die LEDs des Relais bleiben dabei ausgeschaltet.
- **b) Konfiguration: Wohnungssprechstellen, die auf einer Liste geführt sind (maximal 100 Wohnungssprechstellen).**
- 1. **PRG** Taste 2x drücken, die LED **D** muss dabei aufleuchten.
- 2. Die Taste **Sec/Single** drücken. Die LED **D** muss dabei schnell blinken.
- 3. Einen Anruf über eine Türstation an die Sprechstelle durchführen, der diese Funktion zugewiesen werden soll. Die LED **Relay ON** leuchtet auf, falls die Telefonadresse nicht in der Liste gefunden wurde. Das Telefon ist die Liste aufgenommen worden. Falls Sie mehr Telefone hinzufügen wollen, diesen Schritt wiederholen. Um den Vorgang zu beenden, die **PRG** Taste drücken.

#### *Hinweis:*

*- Wenn die Liste vollständig ist (100 Sprechstellen), zeigt dies die LED Relay On an, indem sie schnell blinkt.*

#### **Schritte, um die gesamte Liste zu LÖSCHEN**

- 1. **PRG** Taste 2x drücken, die LED **D** muss dabei aufleuchten.
- 2. Gleichzeitig die Tasten **Sec/Single** und **Min/All** drücken. Sämtliche LEDs bleiben dabei ausgeschaltet. Die Liste wurde gelöscht.
- **c) Konfiguration: Innerhalb eines bestimmten Bereichs befindliche Wohnungssprechstellen (aufeinanderfolgend).**
- 1. **PRG** Taste 2x drücken, die LED **D** muss dabei aufleuchten.
- 2. Die Taste **Sec/Single** drücken. Die LED **D** muss dabei schnell blinken.
- 3. Die Taste **Min/All** drücken. Die LED **D** muss dabei langsam blinken.
- 4. Über die Türstation einen Anruf an die **Startadresse des Bereichs** durchführen. Die LEDs **C** und **D** müssen dabei langsam blinken.

**FERMAX** 

5. Über die Türstation einen Anruf an die **Endadresse des Bereichs** durchführen. Die Endadresse muss dabei größer als die Startadresse sein. Sämtliche LEDs bleiben dabei ausgeschaltet.

#### *Hinweis:*

*- Um die Start- und Endadressen des Bereichs über eine Türstation mit Ruftastenmodul zu programmieren, müssen die entsprechenden Tasten der betreffenden Adressen, so wie unter Schritt 4 und 5 erläutert, eingegeben werden. Denken Sie daran, dass wenn es sich um eine Türstation mit Tastatur handelt, die Wohnungsnummer eingegeben und mit der Glockentaste bestätigt werden muss.*

#### **Schritte, um den eingegebenen Bereich zu LÖSCHEN**

- 1. **PRG** Taste 2x drücken, die LED **D** muss dabei aufleuchten.
- 2. Gleichzeitig die Tasten **Sec/Single** und **Min/All** drücken. Sämtliche LEDs bleiben dabei ausgeschaltet. Der eingegebene Bereich wurde gelöscht.

#### **Erster Schritt: Konfiguration der Aktivierungszeit.**

Um die Aktivierungszeit zu konfigurieren, muss der nachfolgende Schritt ausgeführt werden: *Siehe: 2.2 KONFIGURATION DER AKTIVIERUNGSZEIT MITTELS INTEGRIERTEN TASTEN (Sec/Single - Min/All)*

#### **2.3.2.3 RELAISAKTIVIERUNG BEIM EINGANG EINES PORTIERRUFBEFEHLS**

#### **Funktionsbeschreibung**

Das Relais kann so konfiguriert werden, dass es sich bei einem eingehenden **Portierrufbefehl** von den Sprechstellen aktiviert.

Die Wohnungssprechstellen senden beim Drücken der Türöffnungstaste (im Bereitschaftszustand) einen Portierrufbefehl an die Portierzentrale. Wenn das Relais so konfiguriert worden ist, kann es bei einem eingehenden Portierrufbefehl aktiviert werden. Die Wohnungssprechstellen können den Portierrufbefehl an eine bestimmte Portierzentrale oder an sämtliche Portierzentralen übermitteln, wobei der Befehl dabei einzeln an alle Portierzentralen übermittelt wird.

- Der Portierrufbefehl, den die **Wohnungssprechstellen** senden, wird wie folgt konfiguriert:

\* Sämtliche installierten Wohnungssprechstellen (ALL).

\* Wohnungssprechstellen, die auf einer Liste geführt sind (maximal 100 Wohnungssprechstellen).

\* Innerhalb eines bestimmten Bereichs befindliche Wohnungssprechstellen (aufeinanderfolgend).

- Der Portierrufbefehl, der von den **Portierzentralen** empfangen wird, lässt sich wie folgt konfigurieren:

\* Alle Portierzentralen (alle empfangen den Befehl individuell, nicht als Gruppe). *Zum Beispiel: In der Anlage sind die Portierzentralen C1, C2, C3, C4 und C5 vorhanden. Die Wohnungssprechstelle kann die Portierzentrale C1, C2, C3, C4 oder C5 anrufen. Bei der Konfiguration des Portierrufbefehls an Allen Portierzentralen wird bei einem Befehlseingang an jeder beliebigen Portierzentrale automatisch das Relais ausgelöst.*

#### \* Eine einzige Portierzentrale

*Zum Beispiel: In der Anlage sind die Portierzentralen C1, C2, C3, C4 und C5 vorhanden. Die Wohnungssprechstelle kann die Portierzentrale C1, C2, C3, C4 oder C5 anrufen. Beim Konfigurieren des Portierrufbefehls an einer einzigen Portierzentrale, zum Beispiel an der Portierzentrale C4, wird das Relais nur dann aktiviert, wenn die Portierzentrale C4 den Portierrufbefehl empfängt.*

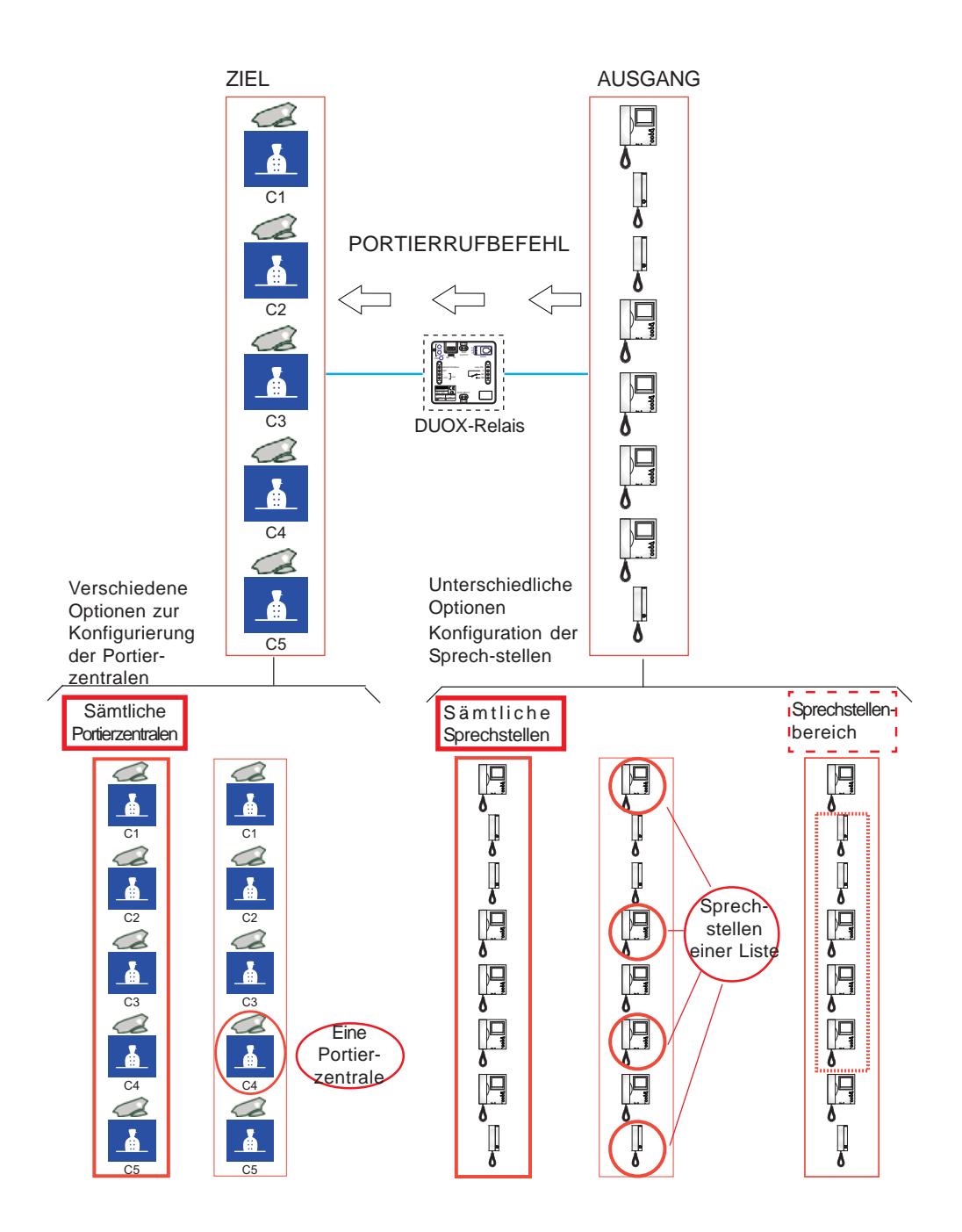

## **Erster Schritt: Konfiguration des Befehls der Portierzentrale.**

- 1. **PRG** Taste drücken, die LED **C** muss dabei aufleuchten.
- 2. a) Falls das Relais durch den Portierrufbefehl von **allen Portierzentralen** ausgelöst werden soll, die Taste **Min/All** drücken, worauf die LED **C** schnell blinkt.
	- b) Falls Sie wollen, dass das Relais mit dem Portierrufbefehl an die **Portierzentrale** ausgelöst wird, die im Telefon einprogrammiert ist, die Taste **Sec/Single** drücken, worauf die LED **C** langsam zu blinken beginnt.

**FERMAX** 

3. Die **Türöffnungstaste** (im Bereitschaftsmodus) des Telefons drücken, um einen Portierruf durchzuführen. Die LEDs des Relais bleiben dabei ausgeschaltet.

## **Erster Schritt: Konfiguration des Befehlsausgangs (Wohnungssprechstellen).**

Der Portierrufbefehl, den die **Wohnungssprechstellen** senden, wird wie folgt konfiguriert:

a) Sämtliche installierten Wohnungssprechstellen (ALL).

b) Wohnungssprechstellen, die auf einer Liste geführt sind (maximal 100 Wohnungssprechstellen).

c) Innerhalb eines bestimmten Bereichs befindliche Wohnungssprechstellen (aufeinanderfolgend).

### **a) Konfiguration: Sämtliche installierten Wohnungssprechstellen (ALL).**

- 1. **PRG** Taste 2x drücken, die LED **D** muss dabei aufleuchten.
- 2. Die Taste **Min/All** drücken. Die LEDs des Relais bleiben dabei ausgeschaltet.
- **b) Konfiguration: Wohnungssprechstellen, die auf einer Liste geführt sind (maximal 100 Wohnungssprechstellen).**
- 1. **PRG** Taste 2x drücken, die LED **D** muss dabei aufleuchten.
- 2. Die Taste **Sec/Single** drücken. Die LED **D** muss dabei schnell blinken.
- 3. Einen Anruf über eine Türstation an die Sprechstelle durchführen, der diese Funktion zugewiesen werden soll. Die LED **Relay ON** leuchtet auf, falls die Telefonadresse nicht in der Liste gefunden wurde. Das Telefon ist die Liste aufgenommen worden. Falls Sie mehr Telefone hinzufügen wollen, diesen Schritt wiederholen. Um den Vorgang zu beenden, die **PRG** Taste drücken.

#### *Hinweis:*

*- Wenn die Liste vollständig ist (100 Sprechstellen), zeigt dies die LED Relay On an, indem sie schnell blinkt.*

#### **Schritte, um die gesamte Liste zu LÖSCHEN**

- 1. **PRG** Taste 2x drücken, die LED **D** muss dabei aufleuchten.
- 2. Gleichzeitig die Tasten **Sec/Single** und **Min/All** drücken. Sämtliche LEDs bleiben dabei ausgeschaltet. Die Liste wurde gelöscht.
- **c) Konfiguration: Innerhalb eines bestimmten Bereichs befindliche Wohnungssprechstellen (aufeinanderfolgend).**
- 1. **PRG** Taste 2x drücken, die LED **D** muss dabei aufleuchten.
- 2. Die Taste **Sec/Single** drücken. Die LED **D** muss dabei schnell blinken.
- 3. Die Taste **Min/All** drücken. Die LED **D** muss dabei langsam blinken.
- 4. Über die Türstation einen Anruf an die **Startadresse des Bereichs** durchführen. Die LEDs **C** und **D** müssen dabei langsam blinken.

5. Über die Türstation einen Anruf an die **Endadresse des Bereichs** durchführen. Die Endadresse muss dabei größer als die Startadresse sein. Sämtliche LEDs bleiben dabei ausgeschaltet.

#### *Hinweis:*

*- Um die Start- und Endadressen des Bereichs über eine Türstation mit Ruftastenmodul zu programmieren, müssen die entsprechenden Tasten der betreffenden Adressen, so wie unter Schritt 4 und 5 erläutert, eingegeben werden. Denken Sie daran, dass wenn es sich um eine Türstation mit Tastatur handelt, die Wohnungsnummer eingegeben und mit der Glockentaste bestätigt werden muss.*

#### **Schritte, um den eingegebenen Bereich zu LÖSCHEN**

- 1. **PRG** Taste 2x drücken, die LED **D** muss dabei aufleuchten.
- 2. Gleichzeitig die Tasten **Sec/Single** und **Min/All** drücken. Sämtliche LEDs bleiben dabei ausgeschaltet. Der eingegebene Bereich wurde gelöscht.

#### **Erster Schritt: Konfiguration der Aktivierungszeit.**

Um die Aktivierungszeit zu konfigurieren, muss der nachfolgende Schritt ausgeführt werden: *Siehe: 2.2 KONFIGURATION DER AKTIVIERUNGSZEIT MITTELS INTEGRIERTEN TASTEN (Sec/Single - Min/All)*

#### **2.3.2.4 RELAISAKTIVIERUNG BEIM EINGANG EINES EIGENSTARTBEFEHLS**

#### **Funktionsbeschreibung**

Das Relais kann so konfiguriert werden, dass es sich bei einem eingehenden **Eigenstartbefehl** seitens der Wohnungssprechstellen aktiviert.

Bei Duox-Anlagen erfolgt der Eigenstart normalerweise über die Wohnungssprechstellen wie folgt:

- Türstation 0 des Blocks, falls es sich um Audiosprechstellen handelt.
- Über das Wahlmenü der Türstation 0 oder 1 des Blocks oder über die Türstation 0 des Haupteingangs, falls es sich um Videosprechstellen handelt.

#### *Hinweis:*

*- Der Eigenstartbefehl erfolgt für sämtliche Türstationen (dabei wird der Befehl individuell an sämtliche Türstationen gesendet). Die Option Eigenstart für eine bestimmte Türstation steht nicht zur Verfügung (sofern die Türstation zu jenen Türstationen gehört, die über die Sprechstellen einen Eigenstart durchführen können).*

Die Wohnungssprechstellen (Audio- und Videosprechstellen) senden den Eigenstartbefehl an die Türstation. Falls das Relais entsprechend konfiguriert wurde, erfolgt eine Aktivierung sobald ein Eigenstartbefehl eingeht.

- Der Eigenstartbefehl der **Wohnungssprechstellen**, die diesen übermitteln, wird wie folgt konfiguriert:
	- \* Sämtliche installierten Wohnungssprechstellen (ALL).
	- \* Wohnungssprechstellen, die auf einer Liste geführt sind (maximal 100 Wohnungssprechstellen).

\* Innerhalb eines bestimmten Bereichs befindliche Wohnungssprechstellen (aufeinanderfolgend).

- Der Türöffnungsbefehl der von den **Türstationen** empfangen wird, erfolgt für folgende Einheiten:
	- \* Alle Türstationen (alle empfangen den Befehl individuell, nicht als Gruppe).

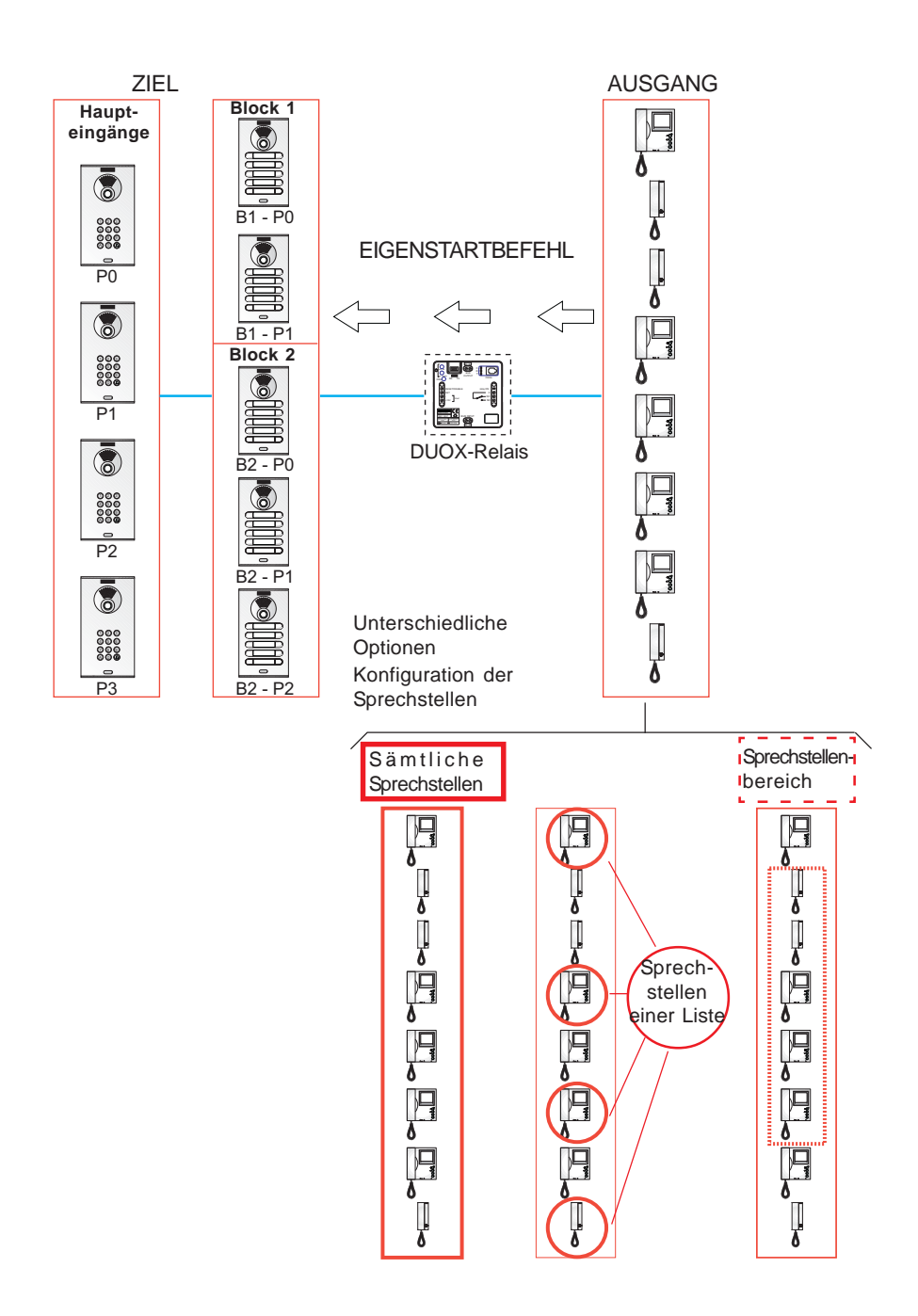

### **Erster Schritt: Befehlskonfiguration.**

- 1. **PRG** Taste drücken, die LED **C** muss dabei aufleuchten.
- 2. a) Falls das Relais durch den Eigenstartbefehl an **alle Türstationen** ausgelöst werden soll, die Taste **Min/All** drücken, worauf die LED **C** schnell zu blinken beginnt.
- 3. An einer der Wohnungssprechstellen einen **Eigenstart** auslösen. Die LEDs des Relais bleiben dabei ausgeschaltet.

#### **Erster Schritt: Konfiguration des Befehlsausgangs (Wohnungssprechstellen).**

Der Eigenstartbefehl der **Wohnungssprechstellen**, die diesen übermitteln, wird wie folgt konfiguriert:

a) Sämtliche installierten Wohnungssprechstellen (ALL).

b) Wohnungssprechstellen, die auf einer Liste geführt sind (maximal 100 Wohnungssprechstellen).

c) Innerhalb eines bestimmten Bereichs befindliche Wohnungssprechstellen (aufeinanderfolgend).

#### **a) Konfiguration: Sämtliche installierten Wohnungssprechstellen (ALL).**

1. **PRG** Taste 2x drücken, die LED **D** muss dabei aufleuchten.

2. Die Taste **Min/All** drücken. Die LEDs des Relais bleiben dabei ausgeschaltet.

#### **b) Konfiguration: Wohnungssprechstellen, die auf einer Liste geführt sind (maximal 100 Wohnungssprechstellen).**

- 1. **PRG** Taste 2x drücken, die LED **D** muss dabei aufleuchten.
- 2. Die Taste **Sec/Single** drücken. Die LED **D** muss dabei schnell blinken.
- 3. Einen Anruf über eine Türstation an die Sprechstelle durchführen, der diese Funktion zugewiesen werden soll. Die LED **Relay ON** leuchtet auf, falls die Telefonadresse nicht in der Liste gefunden wurde. Das Telefon ist die Liste aufgenommen worden.

Falls Sie mehr Telefone hinzufügen wollen, diesen Schritt wiederholen.

Um den Vorgang zu beenden, die **PRG** Taste drücken.

#### *Hinweis:*

*- Wenn die Liste vollständig ist (100 Sprechstellen), zeigt dies die LED Relay On an, indem sie schnell blinkt.*

#### **Schritte, um die gesamte Liste zu LÖSCHEN**

- 1. **PRG** Taste 2x drücken, die LED **D** muss dabei aufleuchten.
- 2. Gleichzeitig die Tasten **Sec/Single** und **Min/All** drücken. Sämtliche LEDs bleiben dabei ausgeschaltet. Die Liste wurde gelöscht.
- **c) Konfiguration: Innerhalb eines bestimmten Bereichs befindliche Wohnungssprechstellen (aufeinanderfolgend).**
- 1. **PRG** Taste 2x drücken, die LED **D** muss dabei aufleuchten.
- 2. Die Taste **Sec/Single** drücken. Die LED **D** muss dabei schnell blinken.
- 3. Die Taste **Min/All** drücken. Die LED **D** muss dabei langsam blinken.
- 4. Über die Türstation einen Anruf an die **Startadresse des Bereichs** durchführen. Die LEDs **C** und **D** müssen dabei langsam blinken.
- 5. Über die Türstation einen Anruf an die **Endadresse des Bereichs** durchführen. Die Endadresse muss dabei größer als die Startadresse sein. Sämtliche LEDs bleiben dabei ausgeschaltet.

**FERMAX** 

5. Über die Türstation einen Anruf an die **Endadresse des Bereichs** durchführen. Die Endadresse muss dabei größer als die Startadresse sein. Sämtliche LEDs bleiben dabei ausgeschaltet.

#### *Hinweis:*

*- Um die Start- und Endadressen des Bereichs über eine Türstation mit Ruftastenmodul zu programmieren, müssen die entsprechenden Tasten der betreffenden Adressen, so wie unter Schritt 4 und 5 erläutert, eingegeben werden. Denken Sie daran, dass wenn es sich um eine Türstation mit Tastatur handelt, die Wohnungsnummer eingegeben und mit der Glockentaste bestätigt werden muss.*

#### **Schritte, um den eingegebenen Bereich zu LÖSCHEN**

- 1. **PRG** Taste 2x drücken, die LED **D** muss dabei aufleuchten.
- 2. Gleichzeitig die Tasten **Sec/Single** und **Min/All** drücken. Sämtliche LEDs bleiben dabei ausgeschaltet. Der eingegebene Bereich wurde gelöscht.

#### **Erster Schritt: Konfiguration der Aktivierungszeit.**

Um die Aktivierungszeit zu konfigurieren, muss der nachfolgende Schritt ausgeführt werden: *Siehe: 2.2 KONFIGURATION DER AKTIVIERUNGSZEIT MITTELS INTEGRIERTEN TASTEN (Sec/Single - Min/All)*

#### **2.3.2.5 AKTIVIERUNG ODER DEAKTIVIERUNG DES RELAIS BEIM EMPFANG EINES AKTIVIERUNGSBEFEHLS FÜR RELAIS F1**

#### **Funktionsbeschreibung**

Das Relais kann so konfiguriert werden, dass eine Aktivierung bzw. Deaktivierung erfolgt, wenn ein Aktivierungs-/Deaktivierungsbefehl für Relais **F1 eingeht:**

- a) Übermittlung per Telefon oder
- b) Übermittlung via Duox-Relais mit entsprechender Konfiguration, die in folgendem Abschnitt erläutert wird: *2.3.1. Betriebsmodus TX, Abschnitt 2.3.1.4 FUNKTION AKTIVIERUNG ODER DEAKTIVIERUNG DES RELAIS F1.*

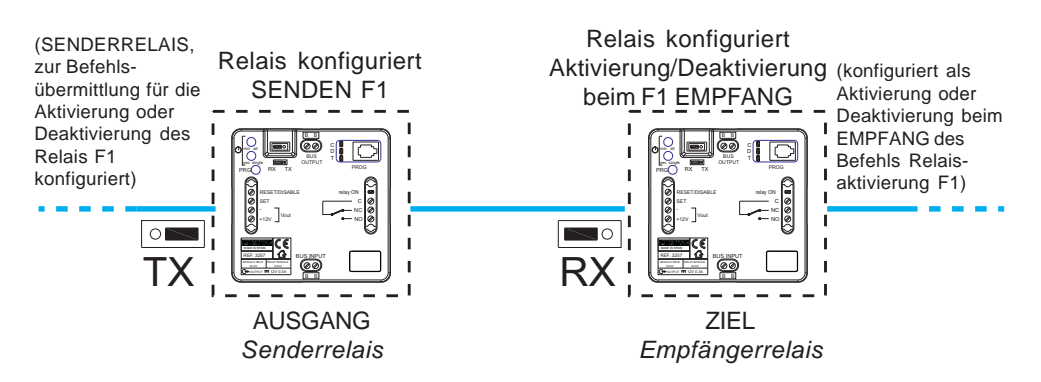

#### **a) F1 Übermittelt per Telefon**

Die Wohnungssprechstellen müssen über eine Taste F1 verfügen, um einen Befehl F1 zu versenden *(zum Beispiel das Telefon Loft Duox Extra, wobei die Taste F1 im Alarmmodus AUS konfiguriert ist)*.

Wenn beim Telefon die Taste F1 gedrückt wird (im Alarmmodus AUS), wird der Befehl F1 gesendet. Falls das Relais entsprechend konfiguriert wurde, erfolgt eine Aktivierung sobald der Befehl eingeht.

- Der Befehl F1 der Wohnungssprechstellen, die diesen übermitteln, wird wie folgt konfiguriert:
	- \* Sämtliche installierten Wohnungssprechstellen (ALL).

\* Wohnungssprechstellen, die auf einer Liste geführt sind (maximal 100 Wohnungssprechstellen).

\* Innerhalb eines bestimmten Bereichs befindliche Wohnungssprechstellen **AUSGANG** (aufeinanderfolgend).

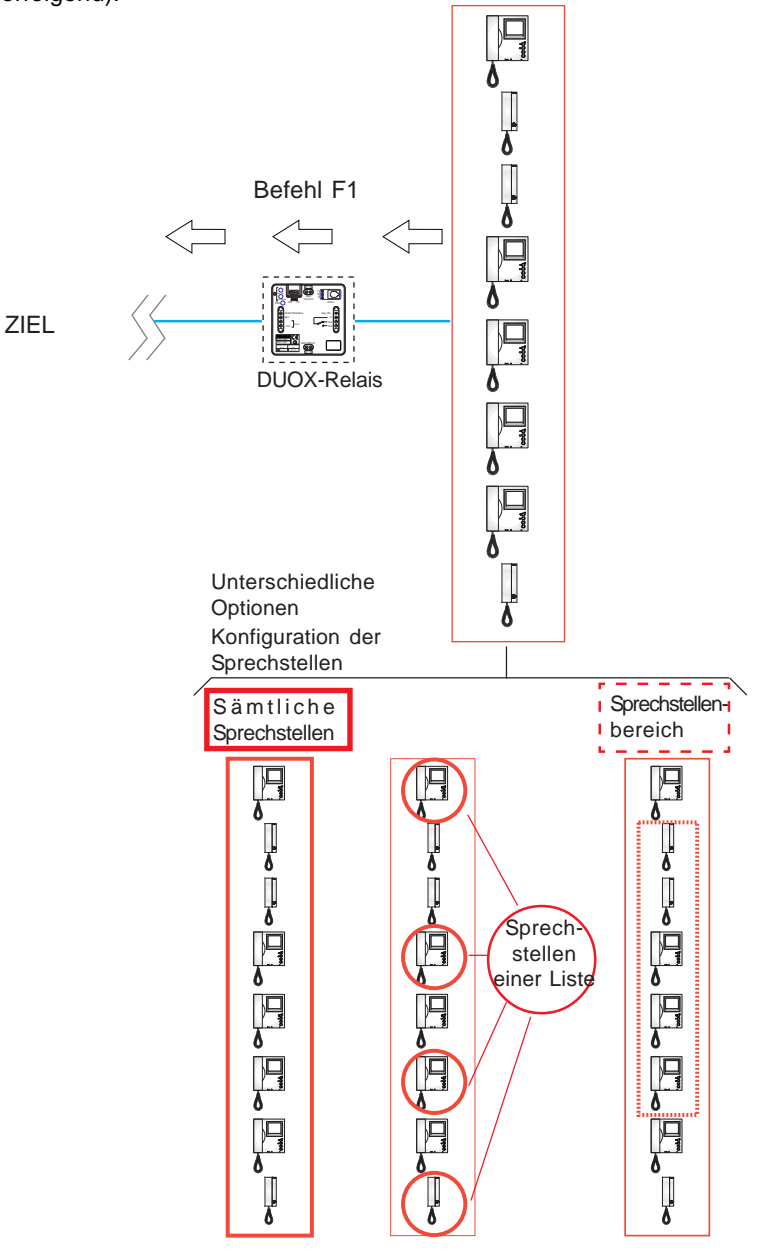

## **Erster Schritt: Befehlskonfiguration**

- 1. **PRG** Taste drücken, die LED **C** muss dabei aufleuchten.
- 2. Falls das Relais durch den Befehl F1 aktiviert werden soll, dieTaste**Sec/Single** drücken, worauf die LED **C** langsam zu blinken beginnt.
- 3. An einer der Wohnungssprechstellen die Taste **F1** drücken. Die LEDs des Relais bleiben dabei ausgeschaltet.

### **Erster Schritt: Konfiguration des Befehlsausgangs (Wohnungssprechstellen).**

Der Befehl F1 der **Wohnungssprechstellen**, die diesen übermitteln, wird wie folgt konfiguriert:

- a) Sämtliche installierten Wohnungssprechstellen (ALL).
- b) Wohnungssprechstellen, die auf einer Liste geführt sind (maximal 100 Wohnungssprechstellen).

c) Innerhalb eines bestimmten Bereichs befindliche Wohnungssprechstellen (aufeinanderfolgend).

### **a) Konfiguration: Sämtliche installierten Wohnungssprechstellen (ALL)**

- 1. **PRG** Taste 2x drücken, die LED **D** muss dabei aufleuchten.
- 2. Die Taste **Min/All** drücken. Die LEDs des Relais bleiben dabei ausgeschaltet.
- **b) Konfiguration: Wohnungssprechstellen, die auf einer Liste geführt sind (maximal 100 Wohnungssprechstellen).**
- 1. **PRG** Taste 2x drücken, die LED **D** muss dabei aufleuchten.
- 2. Die Taste **Sec/Single** drücken. Die LED **D** muss dabei schnell blinken.
- 3. Einen Anruf über eine Türstation an die Sprechstelle durchführen, der diese Funktion zugewiesen werden soll. Die LED **Relay ON** leuchtet auf, falls die Telefonadresse nicht in der Liste gefunden wurde. Das Telefon ist die Liste aufgenommen worden. Falls Sie mehr Telefone hinzufügen wollen, diesen Schritt wiederholen.

Um den Vorgang zu beenden, die **PRG** Taste drücken.

#### *Hinweis:*

*- Wenn die Liste vollständig ist (100 Sprechstellen), zeigt dies die LED Relay On an, indem sie schnell blinkt.*

#### **Schritte, um die gesamte Liste zu LÖSCHEN**

- 1. **PRG** Taste 2x drücken, die LED **D** muss dabei aufleuchten.
- 2. Gleichzeitig die Tasten **Sec/Single** und **Min/All** drücken. Sämtliche LEDs bleiben dabei ausgeschaltet. Die Liste wurde gelöscht.
- **c) Konfiguration: Innerhalb eines bestimmten Bereichs befindliche Wohnungssprechstellen (aufeinanderfolgend).**
- 1. **PRG** Taste 2x drücken, die LED **D** muss dabei aufleuchten.
- 2. Die Taste **Sec/Single** drücken. Die LED **D** muss dabei schnell blinken.
- 3. Die Taste **Min/All** drücken. Die LED **D** muss dabei langsam blinken.
- 4. Über die Türstation einen Anruf an die **Startadresse des Bereichs** durchführen. Die LEDs **C** und **D** müssen dabei langsam blinken.
- 5. Über die Türstation einen Anruf an die **Endadresse des Bereichs** durchführen. Die Endadresse muss dabei größer als die Startadresse sein. Sämtliche LEDs bleiben dabei ausgeschaltet.

#### **2.3.2.6 AKTIVIERUNG ODER DEAKTIVIERUNG DES RELAIS BEIM EMPFANG EINES AKTIVIERUNGSBEFEHLS FÜR RELAIS F2**

#### **Funktionsbeschreibung**

Das Relais kann so konfiguriert werden, dass eine Aktivierung bzw. Deaktivierung erfolgt, wenn ein Aktivierungs-/Deaktivierungsbefehl für Relais **F2** eingeht:

- a) Übermittlung per Telefon oder
- b) Übermittlung via Duox-Relais mit entsprechender Konfiguration, die in folgendem Abschnitt erläutert wird: *2.3.1 Betriebsmodus TX, Abschnitt 2.3.1.5 FUNKTION AKTIVIERUNG ODER DEAKTIVIERUNG DES RELAIS F2.*

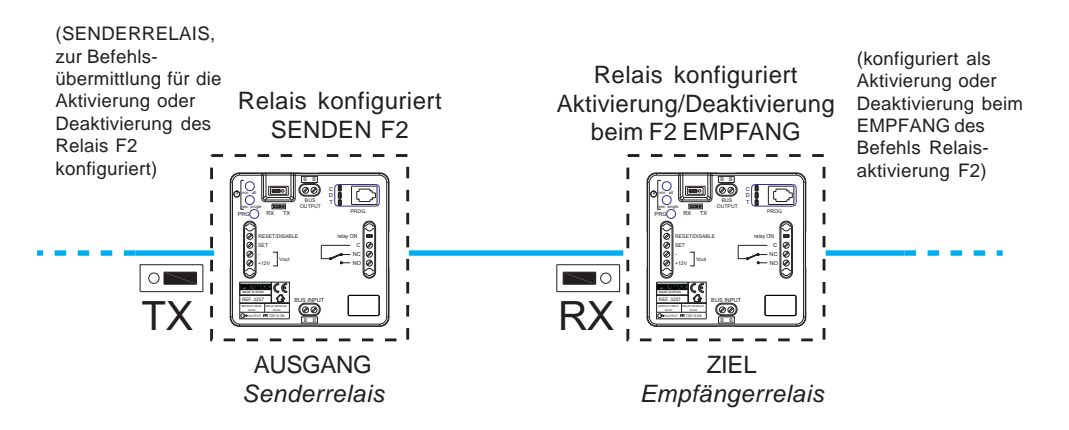

#### **a) F2 Übermittelt per Telefon**

Die Wohnungssprechstellen müssen über einen Taste F2 verfügen (oder als Standardeinstellung aufweisen), um den Befehl F2 *, zum Beispiel via ein Telefon Loft Duox Extra, zu senden*.

Durch Drücken der Taste F2 am Telefon, wird der Befehl F2 übermittelt. Falls das Relais entsprechend konfiguriert wurde, erfolgt eine Aktivierung sobald der Befehl eingeht.

- Der Befehl F2 der **Wohnungssprechstellen**, die diesen übermitteln, wird wie folgt konfiguriert:
	- \* Sämtliche installierten Wohnungssprechstellen (ALL).

\* Wohnungssprechstellen, die auf einer Liste geführt sind (maximal 100 Wohnungssprechstellen).

\* Innerhalb eines bestimmten Bereichs befindliche Wohnungssprechstellen (aufeinanderfolgend).

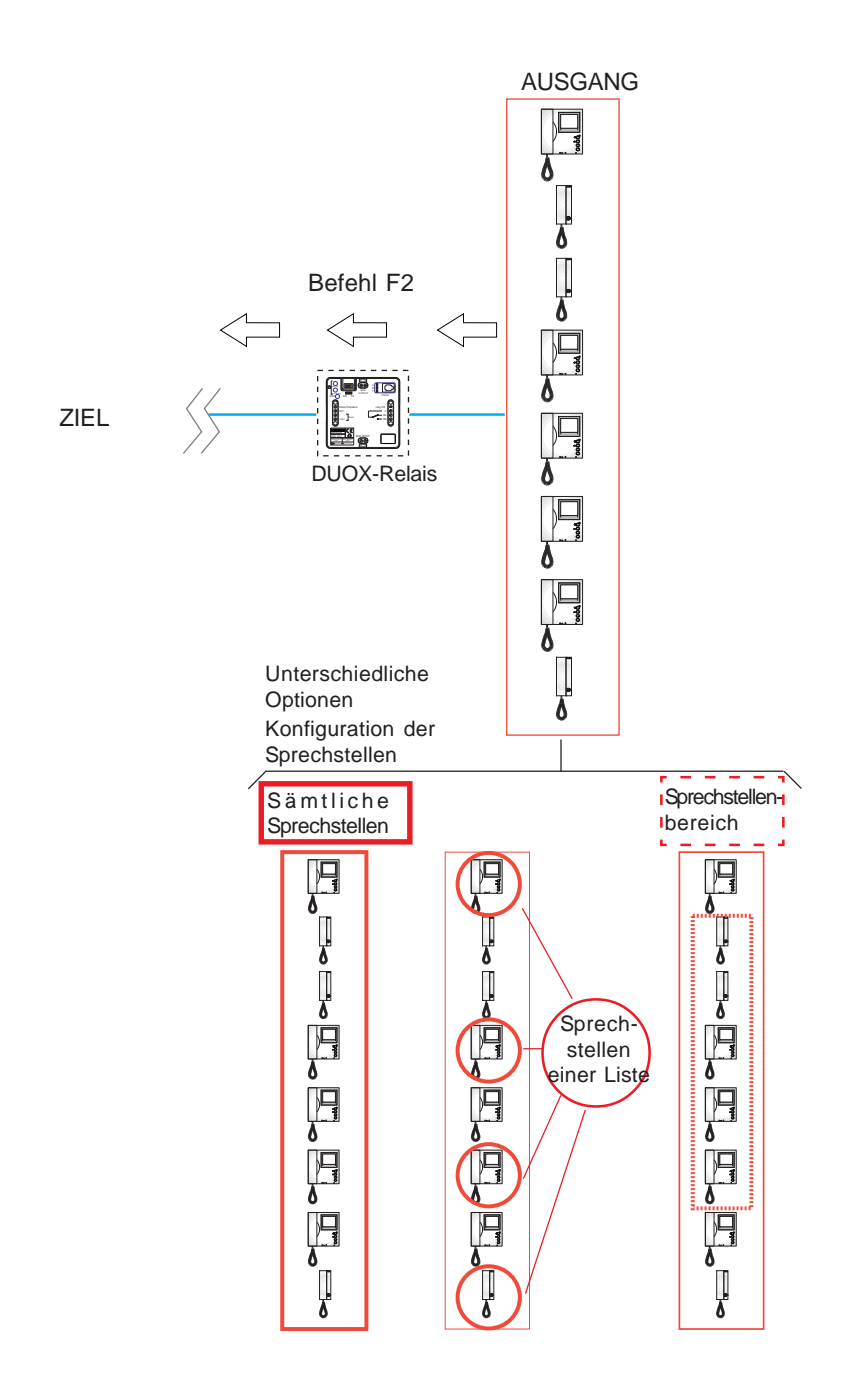

### **Erster Schritt: Befehlskonfiguration**

- 1. **PRG** Taste drücken, die LED **C** muss dabei aufleuchten.
- 2. Falls das Relais durch den Befehl F2 aktiviert werden soll, dieTaste**Sec/Single** drücken, worauf die LED **C** langsam zu blinken beginnt.
- 3. An einer der Wohnungssprechstellen die Taste **F2** drücken. Die LEDs des Relais bleiben dabei ausgeschaltet.

#### **Erster Schritt: Konfiguration des Befehlsausgangs (Wohnungssprechstellen).**

Der Befehl F2 der **Wohnungssprechstellen**, die diesen übermitteln, wird wie folgt konfiguriert:

- a) Sämtliche installierten Wohnungssprechstellen (ALL).
- b) Wohnungssprechstellen, die auf einer Liste geführt sind (maximal 100 Wohnungssprechstellen).

c) Innerhalb eines bestimmten Bereichs befindliche Wohnungssprechstellen (aufeinanderfolgend).

#### **a) Konfiguration: Sämtliche installierten Wohnungssprechstellen (ALL).**

- 1. **PRG** Taste 2x drücken, die LED **D** muss dabei aufleuchten.
- 2. Die Taste **Min/All** drücken. Die LEDs des Relais bleiben dabei ausgeschaltet.

#### **b) Konfiguration: Wohnungssprechstellen, die auf einer Liste geführt sind (maximal 100 Wohnungssprechstellen).**

- 1. **PRG** Taste 2x drücken, die LED **D** muss dabei aufleuchten.
- 2. Die Taste **Sec/Single** drücken. Die LED **D** muss dabei schnell blinken.
- 3. Einen Anruf über eine Türstation an die Sprechstelle durchführen, der diese Funktion zugewiesen werden soll. Die LED **Relay ON** leuchtet auf, falls die Telefonadresse nicht in der Liste gefunden wurde. Das Telefon ist die Liste aufgenommen worden.

Falls Sie mehr Telefone hinzufügen wollen, diesen Schritt wiederholen.

Um den Vorgang zu beenden, die **PRG** Taste drücken.

#### *Hinweis:*

*- Wenn die Liste vollständig ist (100 Sprechstellen), zeigt dies die LED Relay On an, indem sie schnell blinkt.*

#### **Schritte, um die gesamte Liste zu LÖSCHEN**

- 1. **PRG** Taste 2x drücken, die LED **D** muss dabei aufleuchten.
- 2. Gleichzeitig die Tasten **Sec/Single** und **Min/All** drücken. Sämtliche LEDs bleiben dabei ausgeschaltet. Die Liste wurde gelöscht.
- **c) Konfiguration: Innerhalb eines bestimmten Bereichs befindliche Wohnungssprechstellen (aufeinanderfolgend).**
- 1. **PRG** Taste 2x drücken, die LED **D** muss dabei aufleuchten.
- 2. Die Taste **Sec/Single** drücken. Die LED **D** muss dabei schnell blinken.
- 3. Die Taste **Min/All** drücken. Die LED **D** muss dabei langsam blinken.
- 4. Über die Türstation einen Anruf an die **Startadresse des Bereichs** durchführen. Die LEDs **C** und **D** müssen dabei langsam blinken.
- 5. Über die Türstation einen Anruf an die **Endadresse des Bereichs** durchführen. Die Endadresse muss dabei größer als die Startadresse sein. Sämtliche LEDs bleiben dabei ausgeschaltet.

**FERMAX** 

#### **2.3.2.7 AKTIVIERUNG ODER DEAKTIVIERUNG DES RELAIS BEIM EMPFANG EINES AKTIVIERUNGS-/DEAKTIVIERUNGSBEFEHLS (Empfängerrelais)**

#### **Funktionsbeschreibung.**

Das Relais kann so konfiguriert werden, dass es **aktiviert** wird, wenn an der Relaisadresse ein Relaisaktivierungsbefehl eingeht oder **deaktiviert** wird, wenn ein Deaktivierungsbefehl durch Fernübermittlung eingeht.

\* Erster Betriebsmodus des dezentralen Geräts (Senderrelais)

Man kann ein **Empfängerrelais** aktivieren oder deaktivieren, indem man über ein Fernrelais die Klemme Set aktiviert (Tastenanschluss zwischen den Klemmen SET und -).

Dazu muss das Fernrelais so konfiguriert werden, wie in folgendem Abschnitt beschrieben: *2.3.1 TX-Betriebsmodus,* Abschnitt: *2.3.1.6 FUNKTION AKTIVIERUNG ODER DEAKTIVIERUNG DES FERNRELAIS*

Falls beim Fernrelais die Klemme Reset aktiviert wird (Tastenanschluss zwischen den Klemmen RESET und -), erfolgt eine Deaktivierung des Empfängerrelais.

Der bistabile Modus ist standardmäßig deaktiviert, sodass durch Aktivierung der Klemme **Set** das Fernrelais ausgelöst wird und durch Aktivierung der Klemme **Reset** eine Deaktivierung des Fernrelais erfolgt.

*Hinweis: Die Zeit, die im Senderrelais programmiert worden ist, hat keinen Einfluss auf das Empfängerrelais.*

\* Zweiter Betriebsmodus des dezentralen Geräts (Senderrelais):

Bistabiler Modus: Falls beim zur Auslösung des Empfängerrelais bestimmte Relais der bistabile Modus aktiviert wird, *siehe: 2.2 KONFIGURATION DER AKTIVIERUNGSZEIT MITHILFE DER INTEGRIERTEN TASTEN (Sec/Single - Min/All)*, beim Aktivieren der Klemme Set des Senderrelais, wird das Empfängerrelais aktiviert und die Klemme Set wird deaktiviert oder die Klemme Reset des ersten Senderrelais aktiviert sich und das zweite Empfängerrelais wird deaktiviert.

#### *Hinweise:*

*- Diese Konfiguration ist nicht möglich, unter Verwendung der integrierten Relaistasten (Min/All - Sec/Single). Sie muss deshalb mit dem Duox-Programmierer erfolgen, siehe entsprechendes Kapitel im Abschnitt «3. EINSTELLUNGEN - FUNKTIONEN: PROGRAMMIERUNG MIT DEM DUOX-PROGRAMMIERER».*

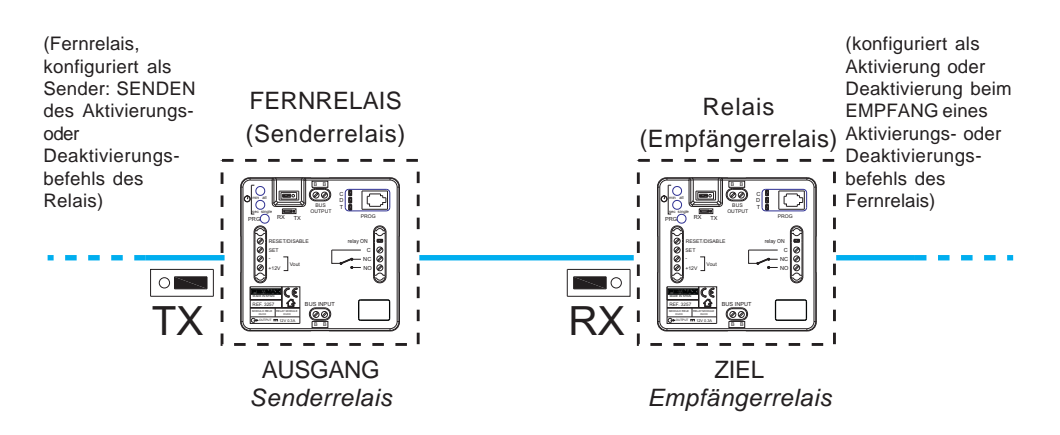

## *Hinweise:*

- *Weder Zeit noch Modus (Zeitgebung/bistabil), die im Senderrelais programmiert worden sind, haben einen Einfluss auf das Empfängerrelais.*
- *Lokaler Modus (Senderrelais Relay on):*
- *\* SET ON -> Relaisaktivierung.*
- *\* RESET ON -> Deaktivierung Relais.*
- *Bistabiler Modus:*
- *Aktivierung des Fernrelais:*
- *\* SET ON -> Fernrelaisaktivierung.*
- *\* SET OFF RESET ON Deaktivierung des Fernrelais.*
- 

**FERMAX** 

### **3. EINSTELLUNGEN - FUNKTIONEN: PROGRAMMIERUNG MIT DEM DUOX-PROGRAMMIERER**

#### *Wichtige Hinweise im Zusammenhang mit dem Ein-/Ausschalten des Programmierers:*

*- Der Programmierer schaltet sich nach dem Drücken der Taste On/Off ein.*

*- Um den Programmierer auszuschalten, die Taste On/Off 2 Sekunden lang gedrückt halten, bis sich das Display ausschaltet. Nach einer Minute Inaktivität wird auf dem Display CONNECTION OFF angezeigt und der Programmierer ist dann zur Verwendung erneut zu starten.*

*Falls die Einstellung durch den Duox-Programmierer erfolgt, besteht ein Selbstausschaltung nach 60 Sekunden, falls keine Taste bedient wird. Das Relais schaltet in den Bereitschaftsmodus um und auf dem Display wird CONNECTION OFF angezeigt.*

## **EINSTELLUNGEN**

## **3.1 PARAMETERRÜCKSTELLUNG**

Die Parameterrückstellung zu den Standardwerten kann nur mittels den integrierten Tasten des Relais selbst durchgeführt werden. *Zur Vorgehensweise, siehe Abschnitt: 2.1 PARAMETERRÜCKSTELLUNG*

## **3.2 EINSTELLUNG DER AKTIVIERUNGSZEITEN**

## **Funktionsbeschreibung**

Konfiguration der Aktivierungszeiten.

- **\*** Zeitgesteuert: Ermöglicht die Einstellung der Aktivierungszeiten des Relais, die zwischen 1 und 120 Sekunden bzw. 1 und 120 Minuten liegen.
- \* Bistabil (TOGGLE): mit der Aktivierung der Klemme bleibt SET permanent aktiviert, bis die Deaktivierung durch die Klemme RESET erfolgt.

## **Konfiguration der Zeitsteuerung**

- 1. **On/Off Taste** drücken**,** auf dem Display wird **Duox Relay** angezeigt und die **Version.**
- 2. Mithilfe der Pfeiltasten, das Menü **1.3.TOGGLE MODE Toggle-Modus** auswählen (bistabil):
	- a) Wenn er aktiviert ist, mit **OK** bestätigen. Mithilfe der Pfeiltaste **NO** wählen und mit **Ok** bestätigen.
	- b) Falls deaktiviert (**NO**) direkt mit Punkt **4. TIMING** fortfahren.
- 3. Mithilfe der Pfeiltasten das Menü **4. TIMING** wählen und mit **OK** bestätigen.
- 4. Mithilfe der Pfeiltasten den Bereich wählen **(Minuten oder Sekunden)** und mithilfe der numerischen Tasten die **Zeit** einstellen. Nach Einstellung der gewünschten Zeit mit **OK** bestätigen.

*Hinweis:*

*Die Zeit muss unter 120 betragen. Falls ein höherer Wert eingegeben wird, wird erneut zur Parametereingabe aufgefordert.*

5. Durch Ausschalten des Programmierers werden die Zeitwerte gespeichert.

## **Konfiguration der bistabilen Funktion (TOGGLE)**

1. **On/Off Taste** drücken, auf dem Display wird **Duox Relay** und die **Version** angezeigt.

- 2. Mithilfe der Pfeiltasten das Menü **1.3. TOGGLE MODE** wählen und mit **OK** bestätigen**.**
- 3. Mithilfe der Pfeiltaste **YES** wählen und mit **OK** bestätigen.
- 4. Durch Ausschalten des Programmierers werden die Zeitwerte gespeichert.

Seite 38

#### **FUNKTIONEN**

#### **3.3 FUNKTIONEN IM ZUSAMMENHANG MIT DEM BETRIEBSMODUS.**

#### **3.3.1 TX-Betriebsmodus**

- Modus, bei dem das Relais voreingestellte Befehle an andere Geräte übermittelt (in diesem Fall wird der Relaisausgang nicht aktiviert).
- Um auf diesen Modus zuzugreifen, die Steckbrücke auf **TX** Modus stellen.

#### FUNKTIONEN:

- Türöffnungsfunktion nach eingehendem Anruf.
- Türöffnungsfunktionen bei einer konfigurierten Türstation.
- Funktion Anruf Portierzentrale.
- Funktion Aktivierung oder Deaktivierung des Relais F1.
- Funktion Aktivierung oder Deaktivierung des Relais F2.
- Funktion Fernaktivierung oder -deaktivierung des Relais.
- Funktion Automatische Türöffnung (Doormatic).

### **3.3.1.1 TÜRÖFFNERFUNKTION BEI EINGEHENDEM ANRUF**

#### **Funktionsbeschreibung**

Das DUOX-Relais lässt sich mit einer Wohnung so verknüpfen, dass bei einem in der Wohnung eingehenden Anruf durch Aktivierung der Klemme SET innerhalb 30 Sekunden (Tastenanschluss zwischen den Klemmen SET und -) ein Türöffnungsbefehl an die Türstation, von der der Anruf ausgegangen ist, übermittelt wird. Das heißt, der Benutzer muss sich nicht zur Wohnungssprechstelle begeben, um den Taste des Türöffners zu drücken.

#### **Konfiguration der Funktion**

- 1. **On/Off Taste** drücken, auf dem Display wird **Duox Relay** und die **Version** angezeigt.
- 2. Mithilfe der Pfeiltasten das Menü **1. COMMAND** wählen und mit **OK** bestätigen.
- 3. Mithilfe der Pfeiltasten das Menü **1. DOOR OPENING** wählen und mit **OK** bestätigen.
- 2. Mithilfe der Pfeiltasten das Menü **2. PANELS** wählen und mit **OK** bestätigen.
- 5. Mithilfe der Pfeiltaste **ALL** wählen und mit **OK** bestätigen.
- 3. Mithilfe der Pfeiltasten das Menü **3. TERMINALS** wählen und mit **OK** bestätigen.
- 7. Mithilfe der Pfeiltaste **LIST** wählen und mit **OK bestätigen.**
- 3,2. Mithilfe der Pfeiltasten das Menü **3.2 TERM LIST** wählen und mit **OK** bestätigen.
- 9. Mithilfe der Pfeiltaste **ADD** wählen und mit **OK bestätigen.**
- 10. Mithilfe der numerischen Tastatur die **Adresse** des Telefons eingeben, dem diese Funktion zugewiesen werden soll und mit **Ok** bestätigen. *Hinweis:*

*Falls der eingegebene Wert der Adresse angezeigt werden soll, das Menü 3.2 TERM LIST auswählen und mit OK bestätigen. Mithilfe der Pfeiltasten LIST wählen und mit Ok* bestätigen.

11. Durch Ausschalten des Programmierers wird die Funktion aktiviert.

#### **Schritte zur Änderung der Sprechstelle, der die Funktion zugewiesen ist.**

- 1. Mithilfe der Pfeiltasten das Menü **3.2 TERM LIST** wählen und mit **OK** bestätigen.
- 2. Mithilfe der Pfeiltasten **ERASE** wählen und mit **OK** bestätigen.
- 3. Mithilfe der Pfeiltasten können die programmierten Sprechstellen der Liste abgerufen werden und durch Drücken von **OK** kann man sie einzeln löschen. Es müssen sämtliche Sprechstellen der Liste gelöscht werden. Nach dem Löschen mit **ESC** bestätigen.
- 4. Die Schritte 9 bis 11 wiederholen, um die neue Sprechstelle zu programmieren (des vorherigen Prozesses).

#### **3.3.1.2 TÜRÖFFNUNGSFUNKTION AN EINER KONFIGURIERTEN TÜRSTATION**

#### **Funktionsbeschreibung.**

Das DUOX-Relais kann so mit einer Türstation assoziiert werden, dass durch Aktivierung der Klemme Set (zwischen den Klemmen SET und -) ein Türöffnungsbefehl an die konfigurierte Türstation übermittelt wird. Diese Funktion ist dann nützlich, wenn Türöffnungstasten im Flur vorhanden sind, die sich weiter von der Türstation entfernt befinden.

#### **Konfiguration der Funktion.**

- 1. **On/Off Taste drücken,** auf dem Display wird **Duox Relay** und die **Version** angezeigt.
- 2. Mithilfe der Pfeiltasten das Menü **1. COMMAND** wählen und mit **OK** bestätigen.
- 3. Mithilfe der Pfeiltasten das Menü **1. DOOR OPENING** wählen und mit **OK** bestätigen.
- 2. Mithilfe der Pfeiltasten das Menü **2. PANELS** wählen und mit **OK** bestätigen.
- 5. Mithilfe der Pfeiltaste **ONE** wählen und mit **OK** bestätigen.
- 6. Mithilfe der Pfeiltasten die Art von **Türstation** auswählen, die konfiguriert werden soll (Türstation für Block, Türstation für Nebenblock oder Türstation am Haupteingang) und durch Drücken von **OK** bestätigen. *Hinweis:*

*In Abhängigkeit von der Art Türstation wird ein anderes Menü angezeigt.*

- 7. Mithilfe der numerischen Tastatur die **Adresse** der Türstation eingeben, die konfiguriert werden soll und mit **OK** bestätigen.
- 8. Durch Ausschalten des Programmierers wird die Funktion aktiviert.

#### **Schritte zur Änderung der Türstation, der die Funktion zugewiesen ist.**

Die Schritte 4 - 8 des vorherigen Vorgangs durchführen.

#### **3.3.1.3 PORTIERRUFFUNKTION**

#### **Funktionsbeschreibung.**

Man kann eine Taste installieren, mit der Portierrufe durchgeführt werden können, die dabei weit entfernt vom Telefon installiert werden kann. Durch die Aktivierung der Klemme Set (Taste wird zwischen den Klemmen SET und - installiert) wird ein Portierruf durchgeführt, der dabei die Adresse des konfigurierten Telefons aufweist und an die Portierzentrale übermittelt wird.

#### **Konfiguration der Funktion.**

- 1. **On/Off Taste drücken,** auf dem Display wird **Duox Relay** und die **Version** angezeigt.
- 2. Mithilfe der Pfeiltasten das Menü **1. COMMAND** wählen und mit **OK** bestätigen.
- 3. Mithilfe der Pfeiltasten das Menü **1. CALL TO GUARD** wählen und mit **OK** bestätigen.
- 2. Mithilfe der Pfeiltasten das Menü **2. GUARD UNIT** wählen und mit **OK** bestätigen.
- 5. Mithilfe der Pfeiltaste **ONE** wählen und mit **OK** bestätigen.
- 6. Mithilfe der Pfeiltasten die Art von **Portierzentrale** auswählen, die konfiguriert werden soll (Türstation für Block, Türstation für Nebenblock oder Türstation am Haupteingang) und mit **OK bestätigen.**

#### *Hinweis:*

*In Abhängigkeit von der Art Portierzentrale wird ein anderes Menü angezeigt.*

- 7.Mithilfe der numerischen Tastatur die **Adresse** der Türstation eingeben, die konfiguriert werden soll und mit **OK** bestätigen.
- 8. Mithilfe der Pfeiltasten das Menü **3. TERMINALS** wählen und mit **OK** bestätigen.
- 9. Mithilfe der Pfeiltaste **LIST** wählen und mit **OK** bestätigen.
- 10. Mithilfe der Pfeiltasten das Menü **3.2 TERM LIST** wählen und mit **OK** bestätigen.
- 11. Mithilfe der Pfeiltaste **ADD** wählen und mit **OK** bestätigen.
- 12. Mithilfe der numerischen Tastatur die **Adresse** des Telefons eingeben, dem diese Funktion zugewiesen werden soll und mit **Ok** bestätigen. *Hinweis:*

*Falls der eingegebene Wert der Adresse angezeigt werden soll, das Menü 3.2 TERM LIST auswählen und mit OK bestätigen. Mithilfe der Pfeiltasten LIST wählen und mit Ok* bestätigen.

13. Durch Ausschalten des Programmierers wird die Funktion aktiviert.

#### **Schritte zur Änderung der Türstation, der die Funktion zugewiesen ist.**

Die Schritte 4 - 7 des vorherigen Vorgangs durchführen.

#### **Schritte zur Änderung der Sprechstelle, der die Funktion zugewiesen ist.**

- 1. Mithilfe der Pfeiltasten das Menü **3.2 TERM LIST** wählen und mit **OK** bestätigen.
- 2. Mithilfe der Pfeiltasten **ERASE** wählen und mit **OK** bestätigen.
- 3. Mithilfe der Pfeiltasten können die programmierten Sprechstellen der Liste abgerufen werden und durch Drücken von **OK** kann man sie einzeln löschen. Es müssen sämtliche Sprechstellen der Liste gelöscht werden. Nach dem Löschen mit **ESC** bestätigen.
- 4. Die Schritte 10 bis 13 wiederholen, um die neue Sprechstelle zu programmieren (des vorherigen Prozesses).

## **3.3.1.4 FUNKTION AKTIVIERUNG ODER DEAKTIVIERUNG DES RELAIS F1**

## **Funktionsbeschreibung**

\* Erster Betriebsmodus:

Ein zweites Fernrelais, das als F1 konfiguriert wurde, kann aktiviert oder deaktiviert werden, indem man die Klemme Set im Relais aktiviert, das gerade konfiguriert wird (Tastenanschluss zwischen den Klemmen SET und -).

Dazu muss das zweite Relais so konfiguriert werden, wie in folgendem Abschnitt beschrieben: *3.3.2 RX-Betriebsmodus,* Abschnitt: *3.3.2.5 AKTIVIERUNG ODER DEAKTIVIERUNG DES RELAIS BEIM EMPFANG EINES AKTIVIERUNGSBEFEHLS FÜR RELAIS F1.*

Falls beim zu konfigurierenden Relais die Klemme Reset aktiviert wird (Tastenanschluss zwischen den Klemmen RESET und -), erfolgt eine Deaktivierung des Fernrelais, das als F1 konfiguriert ist.

\* Zweiter Betriebsmodus:

\* Bistabiler Modus (TOGGLE). Falls beim zur Auslösung des zweiten Fernrelais bestimmte Relais der bistabile Modus aktiviert wird, *siehe: 3.2. KONFIGURATION DER AKTIVIERUNGSZEIT*, beim Aktivieren der Klemme Set des ersten Relais, wird das zweite Fernrelais das als F1 konfiguriert ist und die Klemme Set wird deaktiviert oder die Klemme Reset des ersten Relais aktiviert sich, worauf sich das zweite Fernrelais F1 deaktiviert.

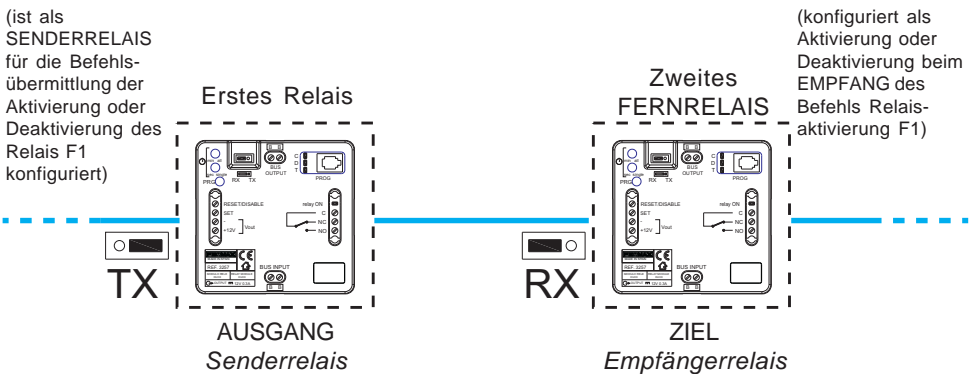

## **Konfiguration der Funktion**

- 1. **On/Off Taste** drücken, auf dem Display wird **Duox Relay** und die **Version** angezeigt.
- 2. Mithilfe der Pfeiltasten das Menü **1. COMMAND** wählen und mit **OK** bestätigen.
- 3. Mithilfe der Pfeiltasten den Befehl **F1** wählen und mit **OK** bestätigen.
- 4. Mithilfe der Pfeiltasten das Menü **1.2. RELAY BLOCK** wählen und mit **OK** bestätigen.
- 5. a) Mittels der numerischen Tastatur die **Adresse des Blocks des Fernrelais F1** eingeben, das aktiviert werden soll.
	- b) Durch Drücken der Pfeiltasten (auf/ab) kann das **Fernrelais F1** als **HAUPTEINGANG** konfiguriert werden.

Vorgang mit **OK** bestätigen.

6. Durch Ausschalten des Programmierers wird die Funktion aktiviert.

## **Aktivierung des bistabilen Modus (TOGGLE).**

- 1. Mithilfe der Pfeiltasten das Menü **1.3. TOGGLE MODE** wählen und mit **OK** bestätigen.
- 2. Mithilfe der Pfeiltaste **YES** oder **NO** wählen und mit **OK** bestätigen. Bei YES: Funktion aktiviert und NO: Funktion deaktiviert.
- Seite<sup>42</sup> 3. Durch Ausschalten des Programmierers wird die Konfiguration der Funktion abgeschlossen.

#### $D10X$

## *Hinweise:*

- *Weder Zeit noch Modus (Zeitgebung/bistabil), die im Senderrelais programmiert worden sind, haben einen Einfluss auf das Empfängerrelais.*
- *Lokaler Modus (Senderrelais Relay on):*
- *\* SET ON -> Relaisaktivierung.*
- *\* RESET ON -> Deaktivierung Relais.*
- *Bistabiler Modus:*
- *Aktivierung des Fernrelais:*
- *\* SET ON -> Fernrelaisaktivierung.*
- *\* SET OFF*
	- *RESET ON Deaktivierung des Fernrelais.*

#### **3.3.1.5 FUNKTION ZUR AKTIVIERUNG ODER DEAKTIVIERUNG DES RELAIS F2**

#### **Funktionsbeschreibung**

\* Erster Betriebsmodus:

Ein zweites Fernrelais, das als F2 konfiguriert wurde, kann aktiviert oder deaktiviert werden, indem man die Klemme Set im Relais aktiviert, das gerade konfiguriert wird (Tastenanschluss zwischen den Klemmen SET und -).

Dazu muss das zweite Relais so konfiguriert werden, wie in folgendem Abschnitt beschrieben: *3.3.2 RX-Betriebsmodus,* Abschnitt: *3.3.2.6 AKTIVIERUNG ODER DEAKTIVIERUNG DES RELAIS BEIM EMPFANG EINES AKTIVIERUNGSBEFEHLS FÜR RELAIS F2.*

Falls beim zu konfigurierenden Relais die Klemme Reset aktiviert wird (Tastenanschluss zwischen den Klemmen RESET und -), erfolgt eine Deaktivierung des Fernrelais, das als F2 konfiguriert ist.

\* Zweiter Betriebsmodus:

\* Bistabiler Modus (TOGGLE). Falls beim zur Auslösung des zweiten Fernrelais bestimmte Relais der bistabile Modus aktiviert wird, *siehe: 3.2. KONFIGURATION DER AKTIVIERUNGSZEIT*, beim Aktivieren der Klemme Set des ersten Relais, wird das zweite Fernrelais, das als F2 konfiguriert ist und die Klemme Set deaktiviert oder die Klemme Reset des ersten Relais aktiviert sich, worauf sich das zweite Fernrelais F2 deaktiviert.

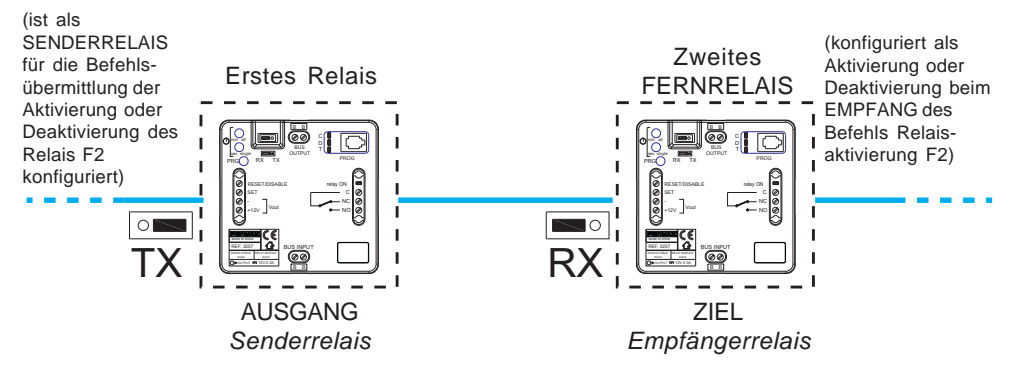

## **Konfiguration der Funktion**

- 1. **On/Off Taste** drücken, auf dem Display wird **Duox Relay** und die **Version** angezeigt.
- 2. Mithilfe der Pfeiltasten das Menü **1. COMMAND** wählen und mit **OK** bestätigen.
- 3. Mithilfe der Pfeiltasten den Befehl **F2** wählen und mit **OK** bestätigen.
- 4. Mithilfe der Pfeiltasten das Menü **1.2. RELAY BLOCK** wählen und mit **OK** bestätigen.
- 5. a) Mittels der numerischen Tastatur die **Adresse des Blocks des Fernrelais F2** eingeben, das aktiviert werden soll.
	- b) Durch Drücken der Pfeiltasten (auf/ab) kann das **Fernrelais F2** als **HAUPTEINGANG** konfiguriert werden.

Vorgang mit **OK** bestätigen.

6. Durch Ausschalten des Programmierers wird die Funktion aktiviert.

## **Aktivierung des bistabilen Modus (TOGGLE)**

- 1. Mithilfe der Pfeiltasten das Menü **1.3. TOGGLE MODE** wählen und mit **OK** bestätigen.
- 2. Mithilfe der Pfeiltaste **YES** oder **NO** wählen und mit **OK** bestätigen. Bei YES: Funktion aktiviert und NO: Funktion deaktiviert.
- 3. Durch Ausschalten des Programmierers wird die Konfiguration der Funktion abgeschlossen.

## *Hinweise:*

- *Weder Zeit noch Modus (Zeitgebung/bistabil), die im Senderrelais programmiert worden sind, haben einen Einfluss auf das Empfängerrelais.*
- *Lokaler Modus (Senderrelais Relay on):*
- *\* SET ON -> Relaisaktivierung.*
- *\* RESET ON -> Deaktivierung Relais.*
- *Bistabiler Modus:*

*Aktivierung des Fernrelais:*

- *\* SET ON -> Fernrelaisaktivierung.*
- *\* SET OFF RESET ON Deaktivierung des Fernrelais.*

## **3.3.1.6 FUNKTION AKTIVIERUNG ODER DEAKTIVIERUNG DES FERNRELAIS**

## **Funktionsbeschreibung**

\* Erster Betriebsmodus:

Ein zweites Fernrelais kann aktiviert oder deaktiviert werden, indem man die Klemme Set im Relais aktiviert, das gerade konfiguriert wird (Tastenanschluss zwischen den Klemmen SET und -).

Dazu muss das zweite Relais so konfiguriert werden, wie in folgendem Abschnitt beschrieben: *3.3.2 RX-Betriebsmodus,* Abschnitt: *3.3.2.7 AKTIVIERUNG ODER DEAKTIVIERUNG DES RELAIS BEIM EMPFANG EINES AKTIVIERUNGS-/ DEAKTIVIERUNGSBEFEHLS*

Falls beim zu konfigurierenden Relais die Klemme Reset aktiviert wird (Tastenanschluss zwischen den Klemmen RESET und -), erfolgt eine Deaktivierung des Fernrelais.

Der bistabile Modus ist standardmäßig deaktiviert, sodass durch Aktivierung der Klemme **Set** das Fernrelais ausgelöst wird und durch Aktivierung der Klemme Reset eine Deaktivierung des Fernrelais erfolgt.

*Hinweis: Die Zeit, die im Senderrelais programmiert worden ist, hat keinen Einfluss auf das Empfängerrelais.*

\* Zweiter Betriebsmodus:

\* Bistabiler Modus (TOGGLE). Falls beim zur Auslösung des zweiten Fernrelais bestimmte Relais der bistabile Modus aktiviert wird, *siehe: 3.2. KONFIGURATION DER AKTIVIERUNGSZEIT*, beim Aktivieren der Klemme Set des ersten Relais, wird das zweite Fernrelais aktiviert und die Klemme Set wird deaktiviert oder die Klemme Reset des ersten Relais aktiviert sich, worauf sich das zweite Fernrelais deaktiviert.

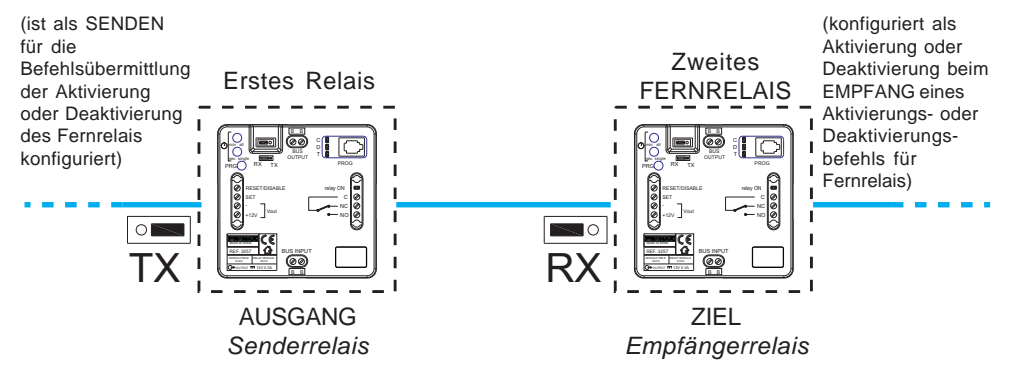

#### **Konfiguration der Funktion**

- 1. **On/Off Taste** drücken, auf dem Display wird **Duox Relay** und die **Version** angezeigt.
- 2. Mithilfe der Pfeiltasten das Menü **1. COMMAND** wählen und mit **OK** bestätigen.
- 3. Mithilfe der Pfeiltasten das Menü **1. ACTIVATE RELAY** wählen und mit **OK** bestätigen.
- 4. Einblendung der Meldung **REMOTE ADDRESS**
	- a) Mithilfe der numerischen Tastatur die **Adresse des Relaisblocks BL** eingeben, der aktiviert werden soll, sowie die Adresse **N** des **Empfängerrelais**, die zwischen 0 und 999 liegen muss.
	- b) Durch Drücken der Pfeiltasten (auf/ab) kann das **Empfängerrelais** als **HAUPTEINGANG** konfiguriert werden.

Vorgang mit **OK** bestätigen.

#### *Hinweise:*

- *Dieser Konfigurationsbildschirm erscheint nur dann, wenn sich die Steckbrücke in Position TX befindet. Falls sich die Steckbrücke in Position RX befindet, wird bei Schritt 4 die vorherige Adresse des Fernrelais (REMOTE ADDRESS) eliminiert.*
- *Die Aktivierungs- oder Deaktivierungsfunktion des Fernrelais wird nur dann durchgeführt, wenn die Relaisadresse konfiguriert ist.*
- 5. Mithilfe der Pfeiltasten das Menü **1. 1RELAY ADDR:** wählen und mit **OK** bestätigen.
- 6. Mithilfe der numerischen Tastatur die Relaisadresse eingeben, die konfiguriert wird, die zwischen 0 und 999 liegen muss und anschließend mit **OK** bestätigen.
- 7. Mithilfe der Pfeiltasten das Menü **1. 1RELAY BLOCK** wählen und mit **OK** bestätigen.
- 8. a) Mithilfe der numerischen Tastatur die **Adresse des Relaisblocks** eingeben, die konfiguriert wird. Der Wert muss dabei zwischen 0 und 99 liegen.
	- b) Durch Drücken der Pfeiltasten (auf/ab) kann das **Relais** als **HAUPTEINGANG** konfiguriert werden.

Vorgang mit **OK** bestätigen.

9. Durch Ausschalten des Programmierers wird die Funktion aktiviert.

*Hinweis: Beim Aktivieren von Set oder Reset wird der Aktivierungs- oder Deaktivierungsbefehl an das Relais gesendet. Die Ausgangsadresse bleibt dabei identisch.*

#### **Aktivierung des bistabilen Modus (TOGGLE).**

- 1. Mithilfe der Pfeiltasten das Menü **1.3. TOGGLE MODE** wählen und mit **OK** bestätigen.
- 2. Mithilfe der Pfeiltaste **YES** oder **NO** wählen und mit **OK** bestätigen. Bei YES: Funktion aktiviert und NO: Funktion deaktiviert.
- 3. Durch Ausschalten des Programmierers wird die Konfiguration der Funktion abgeschlossen.

#### *Hinweise:*

- *Weder Zeit noch Modus (Zeitgebung/bistabil), die im Senderrelais programmiert worden sind, haben einen Einfluss auf das Empfängerrelais.*
- *Lokaler Modus (Senderrelais Relay on):*
- *\* SET ON -> Relaisaktivierung.*
- *\* RESET ON -> Deaktivierung Relais.*

#### *- Bistabiler Modus:*

- *Aktivierung des Fernrelais:*
- *\* SET ON -> Fernrelaisaktivierung.*
- *\* SET OFF RESET ON Deaktivierung des Fernrelais.*

#### **3.3.1.7 DOORMATIC-FUNKTION**

#### **Funktionsbeschreibung**

Geräte ohne automatische Türöffnung *(zum Beispiel das Telefon Loft Duox Basic)* können nachträglich nachgerüstet werden. Wenn am Relais der Befehl «normaler Anruf» für konfigurierte Wohnung eingeht, so wird nach Ablauf von 5 Sekunden ein Befehl zur Türöffnung an die Türstation gesendet, von der der Anruf zuletzt ausging.

#### **Konfiguration der Funktion**

- 1. **On/Off Taste** drücken, auf dem Display wird **Duox Relay** und die **Version** angezeigt.
- 2. Mithilfe der Pfeiltasten das Menü **1. COMMAND** wählen und mit **OK** bestätigen.
- 3. Mithilfe der Pfeiltasten den Befehl **PANEL CALL** wählen und mit **OK** bestätigen.
- 2. Mithilfe der Pfeiltasten das Menü **2. PANELS** wählen und mit **OK** bestätigen.
- 5. Mithilfe der Pfeiltaste **ALL** wählen und mit **OK** bestätigen.
- 6. Mithilfe der Pfeiltasten das Menü **3. TERMINALS** wählen und mit **OK** bestätigen.
- 7. Mithilfe der Pfeiltaste **LIST** wählen und mit **OK** bestätigen.
- 8. Mithilfe der Pfeiltasten das Menü **3.2 TERM LIST** wählen und mit **OK** bestätigen.
- 9. Mithilfe der Pfeiltaste **ADD** wählen und mit **OK** bestätigen.
- 10. Mithilfe der numerischen Tastatur die **Adresse** des Telefons eingeben, dem diese Funktion zugewiesen werden soll und mit **Ok** bestätigen. *Hinweis:*

*Falls der eingegebene Wert der Adresse angezeigt werden soll, das Menü 3.2 TERM LIST auswählen und mit OK bestätigen. Mithilfe der Pfeiltasten LIST wählen und mit Ok* bestätigen.

11. Durch Ausschalten des Programmierers wird die Funktion aktiviert.

#### **Schritte zur Änderung der Sprechstelle, der die Funktion Automatische Türöffnung zugewiesen ist.**

- 1. Mithilfe der Pfeiltasten das Menü **3.2 TERM LIST** wählen und mit **OK** bestätigen.
- 2. Mithilfe der Pfeiltasten **ERASE** wählen und mit **OK** bestätigen.
- 3. Mithilfe der Pfeiltasten kann die programmierte Sprechstelle der Liste abgerufen werden und durch Drücken von **OK** kann man sie löschen. Nach dem Löschen mit **ESC** bestätigen.
- 4. Die Schritte 9 bis 11 wiederholen, um die neue Sprechstelle zu programmieren (des vorherigen Prozesses).

Hinweise**:**

**- Diese Funktion ist nur mit einer Sprechstellen-Adresse möglich. Falls als Sprechstellen «ALL» konfiguriert wird, ist keine der Sprechstellen-Adressen verfügbar.**

#### **3.3.2 RX-Betriebsmodus**

- Modus, bei dem das Relais den Ausgang aktiviert, falls der konfigurierte Befehl über den Bus eingeht und mit anderen eingestellten Parametern übereinstimmt.
- Um auf diesen Modus zuzugreifen, die Steckbrücke auf **RX**-Modus stellen.

#### FUNKTIONEN:

- Relaisauslösung bei eingehendem Befehl Türöffnung.
- Aktivierung des Relais bei einem eingehenden Wohnungsrufbefehl über die Türstation.
- Relaisaktivierung bei eingehendem Rufbefehl an der Portierzentrale.
- Relaisauslösung bei eingehendem Eigenstartbefehl.

- Aktivierung oder Deaktivierung bei einem eingehenden Relaisaktivierungsbefehl F1.

- Aktivierung oder Deaktivierung bei einem eingehenden Relaisaktivierungsbefehl F2.

- Aktivierung oder Deaktivierung des Relais einem eingehenden Aktivierungs-/ Deaktivierungsbefehl.

#### **2.3.2.1 RELAISAKTIVIERUNG BEI EINGEHENDEM TÜRÖFFNUNGSBEFEHL**

#### **Funktionsbeschreibung**

Das Relais kann so konfiguriert werden, dass es sich bei einem eingehenden Befehl auf **Türöffnung** von den Sprechstellen aktiviert.

Die Wohnungssprechstellen übermitteln beim Drücken der Türöffnungstasten einen Befehl an den Türöffner an der Türstation. Der Türöffnungsbefehl aktiviert das Relais, falls es entsprechend programmiert wurde. Die Wohnungssprechstellen können den Türöffnungsbefehl an eine bestimmte Türstation oder an sämtliche Türstationen übermitteln, wobei man davon ausgeht, dass der Befehl dabei einzeln an alle Türstationen übermittelt wird.

- Der Türöffnungsbefehl der **Wohnungssprechstellen**, die diesen übermitteln, wird wie folgt konfiguriert:

- \* Sämtliche installierten Wohnungssprechstellen (ALL).
- \* Wohnungssprechstellen, die auf einer Liste geführt sind (maximal 100 Wohnungssprechstellen).

\* Innerhalb eines bestimmten Bereichs befindliche Wohnungssprechstellen (aufeinanderfolgend).

- Der Türöffnungsbefehl der von den **Türstationen** empfangen wird, lässt sich wie folgt konfigurieren:
	- \* Alle Türstationen (alle empfangen den Befehl individuell, nicht als Gruppe).

*Zum Beispiel: In der Anlage sind die Türstationen P1, P2, P3, P4 und P5 installiert. Die Wohnungssprechstelle kann die Tür der Türstation P1 oder der Türstation P2 oder der Türstation P3 oder der Türstation P4 oder der Türstation P5 öffnen. Bei der Konfiguration des Türöffnungsbefehl an Allen Türstationen wird bei einem Befehlseingang an jeder beliebigen Türstation automatisch das Relais ausgelöst.*

\* Eine einzige Türstation.

*Zum Beispiel: In der Anlage sind die Türstationen P1, P2, P3, P4 und P5 installiert. Die Wohnungssprechstelle kann die Tür der Türstation P1 oder der Türstation P2 oder der Türstation P3 oder der Türstation P4 oder der Türstation P5 öffnen. Bei der Konfiguration des Türöffnungsbefehls an Einer einzigen Türstation, zum Beispiel der Türstation P4, aktiviert sich das Relais nur dann, wenn der Befehl an der Türstation P4 eingeht.*

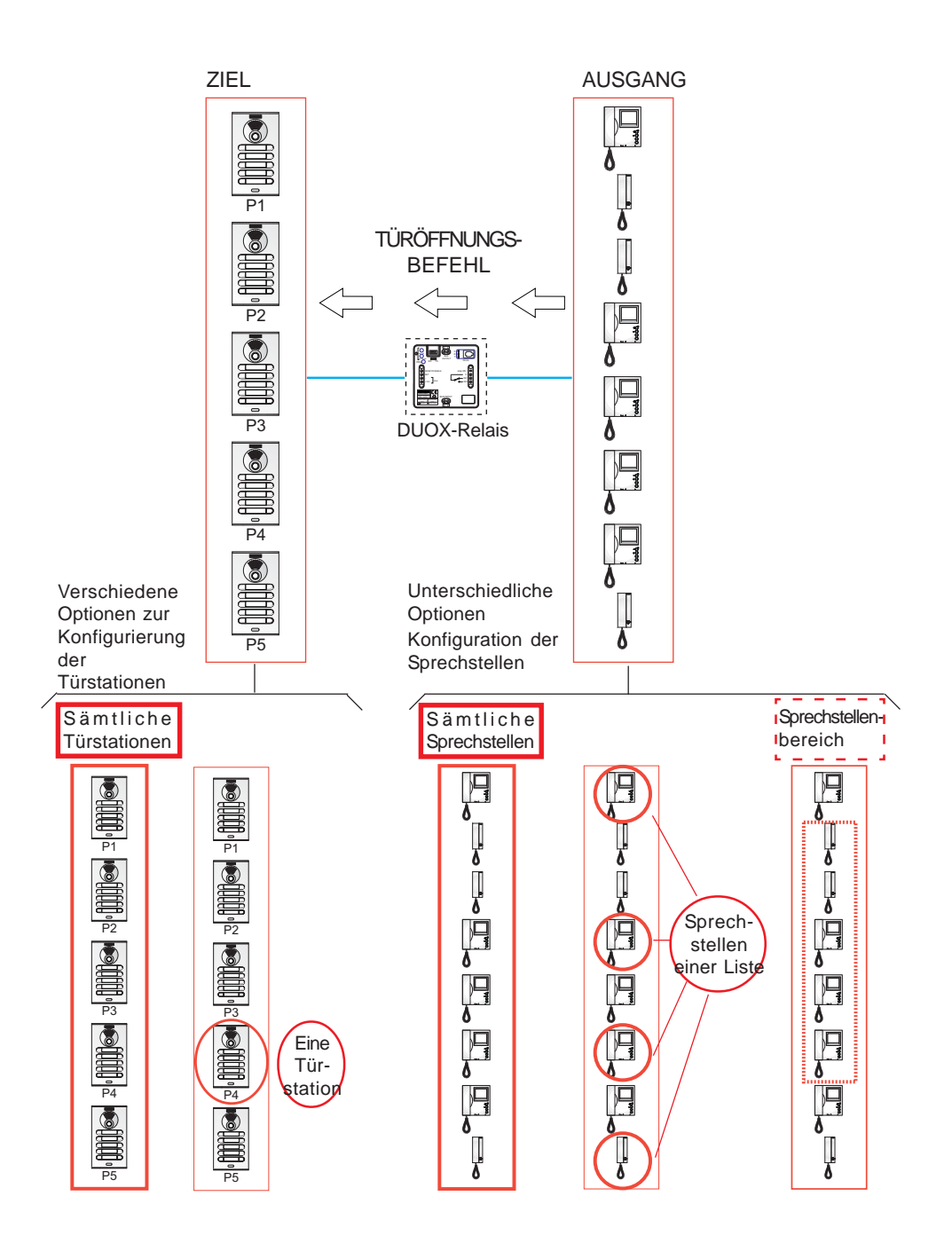

## **Konfiguration der Funktion**

**Erster Schritt: Konfiguration des Befehls und der Türstation.**

1. **On/Off Taste** drücken, auf dem Display wird **Duox Relay** und die **Version** angezeigt.

- 2. Mithilfe der Pfeiltasten das Menü **1. COMMAND** wählen und mit **OK** bestätigen.
- 3. Mithilfe der Pfeiltasten das Menü **1. DOOR OPENING** wählen und mit **OK** bestätigen.
- 2. Mithilfe der Pfeiltasten das Menü **2. PANELS** wählen und mit **OK** bestätigen.
- 5. Mithilfe der Pfeiltaste **ALL** wählen und mit **OK** bestätigen.
- 6. a) Falls das Relais durch den Türöffnungsbefehl aktiviert werden soll, der an **alle Türstationen** gesendet wird, mithilfe der Pfeiltasten **ALL** wählen und mit **OK** bestätigen.
	- b) Falls das Relais durch den Türöffnungsbefehl aktiviert werden soll, der an eine **Türstation** gesendet wird, mithilfe der Pfeiltasten **ONE** wählen und mit **OK** bestätigen. Mithilfe der Pfeiltasten die Art von **Türstation** auswählen, die konfiguriert werden soll (Türstation für Block, Türstation für Nebenblock oder Türstation am Haupteingang). *Hinweis:*

*In Abhängigkeit von der Art Türstation wird ein anderes Menü angezeigt.*

7. Mithilfe der numerischen Tastatur die **Adresse** der Türstation eingeben, der diese Funktion zugewiesen werden soll und mit **OK bestätigen.**

## **Erster Schritt: Konfiguration des Befehlsausgangs (Wohnungssprechstellen).**

Der Türöffnungsbefehl der **Wohnungssprechstellen**, die diesen übermitteln, wird wie folgt konfiguriert:

a) Sämtliche installierten Wohnungssprechstellen (ALL).

b) Wohnungssprechstellen, die auf einer Liste geführt sind (maximal 100 Wohnungssprechstellen).

c) Innerhalb eines bestimmten Bereichs befindliche Wohnungssprechstellen (aufeinanderfolgend).

## **a) Konfiguration: Sämtliche installierten Wohnungssprechstellen (ALL).**

- 1. Mithilfe der Pfeiltasten das Menü **3. TERMINALS** wählen und mit **OK** bestätigen.
- 2. Mithilfe der Pfeiltaste **ALL** wählen und mit **OK** bestätigen.
- 3. Durch Ausschalten des Programmierers wird der Konfigurationsvorgang der Funktion abgeschlossen.
- **b) Konfiguration: Wohnungssprechstellen, die auf einer Liste geführt sind (maximal 100 Wohnungssprechstellen).**
- 1. Mithilfe der Pfeiltasten das Menü **3. TERMINALS** wählen und mit **OK** bestätigen.
- 2. Mithilfe der Pfeiltaste **LIST** wählen und mit **OK** bestätigen.
- 3. Mithilfe der Pfeiltasten das Menü **3.2 TERM LIST** wählen und mit **OK** bestätigen.
- 4. Mithilfe der Pfeiltaste **ADD** wählen und mit **OK** bestätigen.
- 5. Mithilfe der numerischen Tastatur die **Adresse** der Sprechstelle eingeben, die hinzugefügt werden soll und mit **Ok** bestätigen.

*Hinweise:*

- *Falls der eingegebene Wert der Adresse angezeigt werden soll, das Menü 3.2 TERM LIST auswählen und mit OK bestätigen. Mithilfe der Pfeiltasten LIST wählen und mit Ok* bestätigen.
- *Falls eine Sprechstelle von der Liste gelöscht werden soll, das Menü 3.2 TERM LIST auswählen. Mithilfe der Pfeiltasten die Option ERASE wählen und mit Ok bestätigen. Mithilfe der Pfeiltasten die Sprechstelle wählen, die gelöscht werden soll und OK drücken.*

6. Durch Ausschalten des Programmierers wird der Konfigurationsvorgang der Funktion abgeschlossen.

#### *Hinweis:*

Seite 50 *- Wenn die Liste vollständig ist (100 Sprechstellen), zeigt die LED Relay On an, indem sie schnell blinkt.*

- **c) Konfiguration: Innerhalb eines bestimmten Bereichs befindliche Wohnungssprechstellen (aufeinanderfolgend).**
- 1. Mithilfe der Pfeiltasten das Menü **3. TERMINALS** wählen und mit **OK** bestätigen.
- 2. Mithilfe der Pfeiltasten **RANGE** wählen und mit **OK** bestätigen.
- 3. Mithilfe der Pfeiltasten das Menü **3.1 RANGE START** wählen und mit **OK** bestätigen.
- 4. Mithilfe der numerischen Tastatur die **Startadresse des Bereichs eingeben** und mit **OK** bestätigen.
- 5. Mithilfe der Pfeiltasten das Menü **3.1 RANGE END** wählen und mit **OK** bestätigen.
- 6. Mithilfe der numerischen Tastatur die **Endadresse des Bereichs eingeben** und mit **OK** bestätigen. *Hinweis:*

*Die Endadresse muss dabei größer als die Startadresse sein.*

7. Durch Ausschalten des Programmierers wird der Konfigurationsvorgang der Funktion abgeschlossen.

#### **Dritter Schritt: Konfiguration der Aktivierungszeit.**

Um die Aktivierungszeit zu konfigurieren, muss der nachfolgende Schritt ausgeführt werden: *3.2 EINSTELLUNG DER AKTIVIERUNGSZEITEN*

#### **3.3.2.2 RELAISKAKTIVIERUNG BEIM EMPFANG EINES ANRUFS VON DER TÜRSTATION AN DIE WOHNUNGSSPRECHSTELLE**

#### **Funktionsbeschreibung**

Das Relais kann so konfiguriert werden, dass es ausgelöst wird, wenn ein **Anruf in der Wohnung** eingeht, der von einer Türstation stammt.

Wenn ein Anruf durchgeführt wird, sendet die Türstationen einen Rufbefehl an die Wohnungssprechstelle(n). Der Türöffnungsbefehl aktiviert das Relais bei einem eingehenden Anruf, falls es entsprechend programmiert wurde. Die Wohnungssprechstellen können den Wohnungsrufbefehl einer bestimmten Türstation oder sämtlicher Türstationen empfangen, wobei man davon ausgeht, dass der Befehl dabei individuell an jede Sprechstelle übermittelt wird.

- Der Wohnungsrufbefehl an die **Wohnungssprechstellen** wird wie folgt konfiguriert:

\* Sämtliche installierten Wohnungssprechstellen (ALL).

\* Wohnungssprechstellen, die auf einer Liste geführt sind (maximal 100 Wohnungssprechstellen).

\* Innerhalb eines bestimmten Bereichs befindliche Wohnungssprechstellen (aufeinanderfolgend).

- Der Wohnungsrufbefehl, der von den **Türstationen** übermittelt wird, lässt sich wie folgt konfigurieren:

\* Alle Türstationen (senden den Befehl individuell und nicht an eine Gruppe). *Zum Beispiel: In der Anlage sind die Türstationen P1, P2, P3, P4 und P5 installiert. Die Wohnungssprechstelle kann den Anruf der Türstation P1 oder der Türstation P2 oder der Türstation P3 oder der Türstation P4 oder der Türstation P5 empfangen. Durch Konfiguration des Wohnungsrufbefehls an Allen Türstationen erfolgt die Relaisauslösung sobald ein Wohnungsrufbefehl von einer beliebigen Türstation eingeht.*

\* Eine einzige Türstation.

*Zum Beispiel: In der Anlage sind die Türstationen P1, P2, P3, P4 und P5 installiert. Die Wohnungssprechstelle kann den Anruf der Türstation P1 oder der Türstation P2 oder der Türstation P3 oder der Türstation P4 oder der Türstation P5 empfangen. Bei der Konfiguration des Wohnungsrufbefehls von einer Einzigen Türstation, zum Beispiel der Türstation P4, aktiviert sich das Relais nur dann, wenn der Befehl an der Türstation P4 eingeht.*

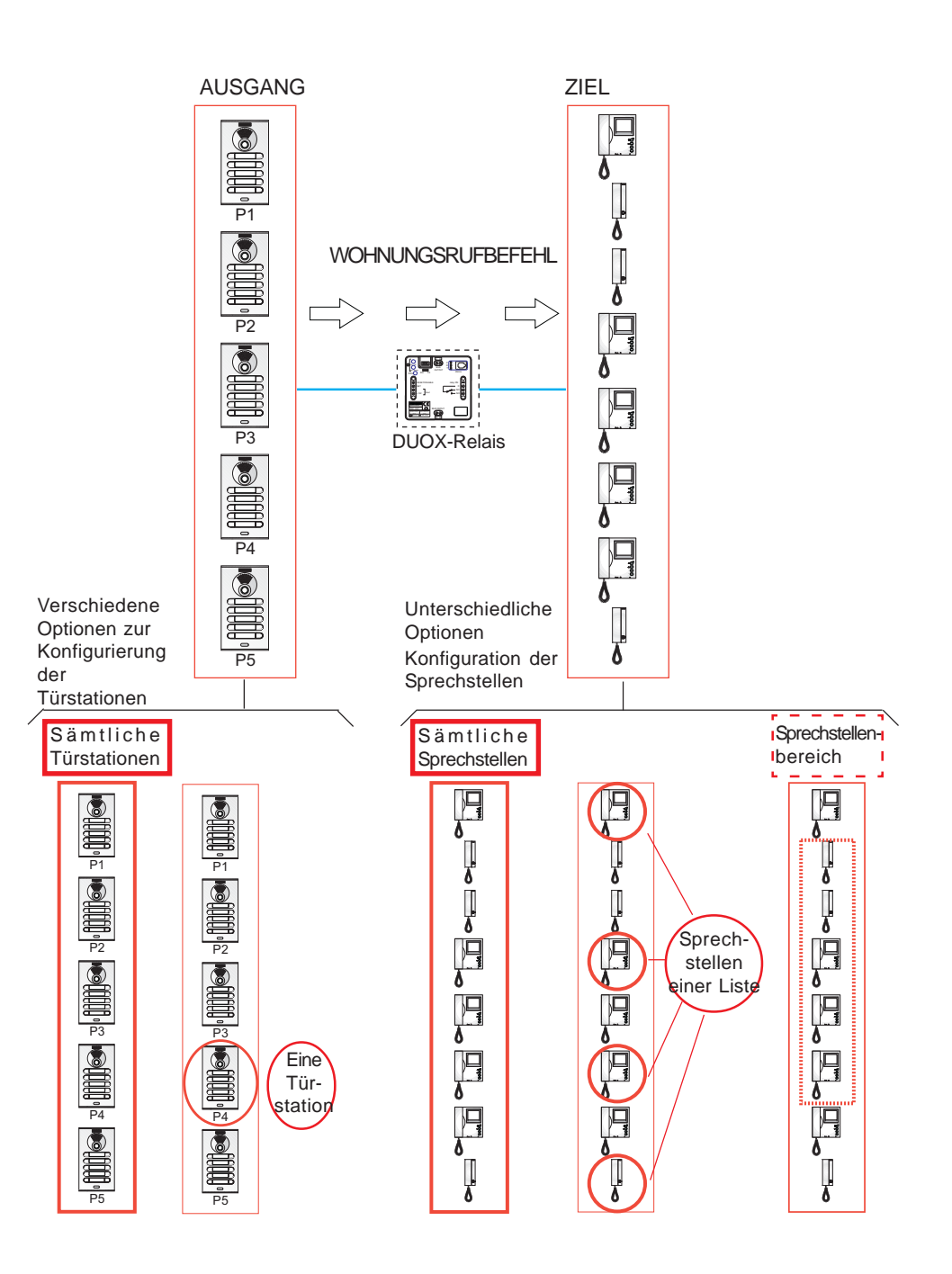

#### **Konfiguration der Funktion**

**Erster Schritt: Konfiguration des Befehls und der Türstation.**

1. **On/Off Taste drücken,** auf dem Display wird **Duox Relay** und die **Version** angezeigt.

- 2. Mithilfe der Pfeiltasten das Menü **1. COMMAND** wählen und mit **OK** bestätigen.
- 3. Mithilfe der Pfeiltasten den Befehl **PANEL CALL** wählen und mit **OK** bestätigen.
- 2. Mithilfe der Pfeiltasten das Menü **2. PANELS** wählen und mit **OK** bestätigen.
- 5. Mithilfe der Pfeiltaste **ALL** wählen und mit **OK** bestätigen.
- 6. a) Falls das Relais durch den Rufbefehl aktiviert werden soll, der von **allen Türstationen** gesendet wird, mithilfe der Pfeiltasten **ALL** wählen und mit **OK** bestätigen.
	- b) Falls das Relais durch den Rufbefehl aktiviert werden soll, der von einer **Türstation** gesendet wird, mithilfe der Pfeiltasten **ONE** wählen und mit **OK** bestätigen. Mithilfe der Pfeiltasten die Art von **Türstation** auswählen, die konfiguriert werden soll (Türstation für Block, Türstation für Nebenblock oder Türstation am Haupteingang).

*Hinweis:*

*In Abhängigkeit von der Art Türstation wird ein anderes Menü angezeigt.*

7.Mithilfe der numerischen Tastatur die **Adresse** der Türstation eingeben, der diese Funktion zugewiesen werden soll und mit **OK** bestätigen.

#### **Erster Schritt: Konfiguration des Befehlsempfängers (Wohnungssprechstellen).**

- Der Wohnungsrufbefehl betreffend die **Wohnungssprechstellen** wird wie folgt konfiguriert:
	- a) Sämtliche installierten Wohnungssprechstellen (ALL).
	- b) Wohnungssprechstellen, die auf einer Liste geführt sind (maximal 100 Wohnungssprechstellen).

c) Innerhalb eines bestimmten Bereichs befindliche Wohnungssprechstellen (aufeinanderfolgend).

#### **a) Konfiguration: Sämtliche installierten Wohnungssprechstellen (ALL).**

- 1. Mithilfe der Pfeiltasten das Menü **3. TERMINALS** wählen und mit **OK** bestätigen.
- 2. Mithilfe der Pfeiltaste **ALL** wählen und mit **OK** bestätigen.
- 3. Durch Ausschalten des Programmierers wird der Konfigurationsvorgang der Funktion abgeschlossen.
- **b) Konfiguration: Wohnungssprechstellen, die auf einer Liste geführt sind (maximal 100 Wohnungssprechstellen).**
- 1. Mithilfe der Pfeiltasten das Menü **3. TERMINALS** wählen und mit **OK** bestätigen.
- 2. Mithilfe der Pfeiltaste **LIST** wählen und mit **OK** bestätigen.
- 3. Mithilfe der Pfeiltasten das Menü **3.2 TERM LIST** wählen und mit **OK** bestätigen.
- 4. Mithilfe der Pfeiltaste **ADD** wählen und mit **OK** bestätigen.
- 5. Mithilfe der numerischen Tastatur die **Adresse** der Sprechstelle eingeben, die hinzugefügt werden soll und mit **Ok** bestätigen.

*Hinweise:*

- *Falls der eingegebene Wert der Adresse angezeigt werden soll, das Menü 3.2 TERM LIST auswählen und mit OK bestätigen. Mithilfe der Pfeiltasten LIST wählen und mit Ok* bestätigen.
- *Falls eine Sprechstelle von der Liste gelöscht werden soll, das Menü 3.2 TERM LIST auswählen. Mithilfe der Pfeiltasten die Option ERASE wählen und mit Ok bestätigen. Mithilfe der Pfeiltasten die Sprechstelle wählen, die gelöscht werden soll und OK drücken.*

- **c) Konfiguration: Innerhalb eines bestimmten Bereichs befindliche Wohnungssprechstellen (aufeinanderfolgend).**
- 1. Mithilfe der Pfeiltasten das Menü **3. TERMINALS** wählen und mit **OK** bestätigen.
- 2. Mithilfe der Pfeiltasten **RANGE** wählen und mit **OK** bestätigen.
- 3. Mithilfe der Pfeiltasten das Menü **3.1 RANGE START** wählen und mit **OK** bestätigen.
- 4. Mithilfe der numerischen Tastatur die **Startadresse des Bereichs eingeben** und mit **OK** bestätigen.
- 5. Mithilfe der Pfeiltasten das Menü **3.1 RANGE END** wählen und mit **OK** bestätigen.
- 6. Mithilfe der numerischen Tastatur die **Endadresse des Bereichs eingeben** und mit **OK** bestätigen. *Hinweis:*

*Die Endadresse muss dabei größer als die Startadresse sein.*

7. Durch Ausschalten des Programmierers wird der Konfigurationsvorgang der Funktion abgeschlossen.

#### **Dritter Schritt: Konfiguration der Aktivierungszeit.**

Um die Aktivierungszeit zu konfigurieren, muss der nachfolgende Schritt ausgeführt werden: *3.2 EINSTELLUNG DER AKTIVIERUNGSZEITEN*

#### **3.3.2.3 RELAISAKTIVIERUNG BEIM EINGANG EINES PORTIERRUFBEFEHLS**

#### **Funktionsbeschreibung**

Das Relais kann so konfiguriert werden, dass es sich bei einem eingehenden **Portierrufbefehl** von den Sprechstellen aktiviert.

Die Wohnungssprechstellen senden beim Drücken der Türöffnungstaste (im Bereitschaftszustand) einen Portierrufbefehl an die Portierzentrale. Wenn das Relais so konfiguriert worden ist, kann es bei einem eingehenden Portierrufbefehl aktiviert werden. Die Wohnungssprechstellen können den Portierrufbefehl an eine bestimmte Portierzentrale oder an sämtliche Portierzentralen übermitteln, wobei der Befehl dabei einzeln an alle Portierzentralen übermittelt wird.

- Der Portierrufbefehl, den die **Wohnungssprechstellen** senden, wird wie folgt konfiguriert:

- \* Sämtliche installierten Wohnungssprechstellen (ALL).
- \* Wohnungssprechstellen, die auf einer Liste geführt sind (maximal 100 Wohnungssprechstellen).

\* Innerhalb eines bestimmten Bereichs befindliche Wohnungssprechstellen (aufeinanderfolgend).

- Der Portierrufbefehl, der von den **Portierzentralen** empfangen wird, lässt sich wie folgt konfigurieren:

\* Alle Portierzentralen (alle empfangen den Befehl individuell, nicht als Gruppe).

*Zum Beispiel: In der Anlage sind die Portierzentralen C1, C2, C3, C4 und C5 vorhanden. Die Wohnungssprechstelle kann die Portierzentrale C1, C2, C3, C4 oder C5 anrufen. Bei der Konfiguration des Portierrufbefehls an Alle Portierzentralen wird bei einem Befehlseingang an jeder beliebigen Portierzentrale automatisch das Relais ausgelöst.*

\* Eine einzige Portierzentrale

*Zum Beispiel: In der Anlage sind die Portierzentralen C1, C2, C3, C4 und C5 vorhanden. Die Wohnungssprechstelle kann die Portierzentrale C1, C2, C3, C4 oder C5 anrufen. Beim Konfigurieren des Portierrufbefehls an einer einzigen Portierzentrale, zum Beispiel an der Portierzentrale C4, wird das Relais nur dann aktiviert, wenn die Portierzentrale C4 den Portierrufbefehl empfängt.*

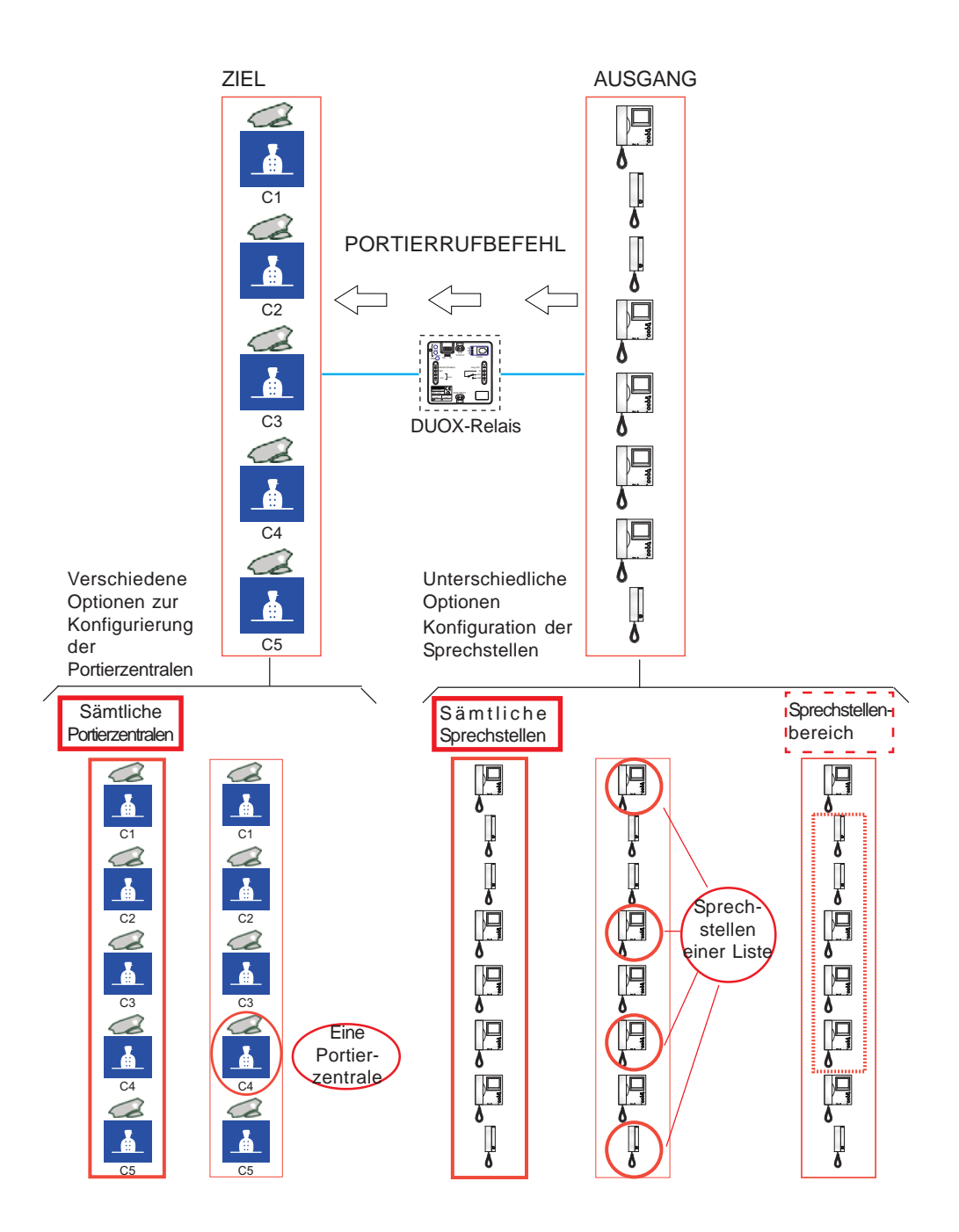

## **Konfiguration der Funktion.**

## **Erster Schritt: Konfiguration des Befehls der Portierzentrale.**

- 1. **On/Off Taste** drücken, auf dem Display wird **Duox Relay** und die **Version** angezeigt.
- 2. Mithilfe der Pfeiltasten das Menü **1. COMMAND** wählen und mit **OK** bestätigen.
- 3. Mithilfe der Pfeiltasten das Menü **1. CALL TO GUARD** wählen und mit **OK** bestätigen.
- 4. Mithilfe der Pfeiltasten das Menü **2. GUARD UNIT** wählen und mit **OK** bestätigen.
- 5. a) Falls das Relais durch den Portierrufbefehl aktiviert werden soll, der an **alle Türstationen** gesendet wird, mithilfe der Pfeiltasten **ALL** wählen und mit **OK** bestätigen.
	- b) Falls das Relais durch den Portierrufbefehl aktiviert werden soll, der an eine **Portierzentrale** gesendet wird, mithilfe der Pfeiltasten **ONE** wählen und mit **OK** bestätigen. Mithilfe der Pfeiltasten die Art von **Portierzentrale** auswählen, die konfiguriert werden soll (Türstation für Block, Türstation für Nebenblock oder Türstation am Haupteingang). *Hinweis:*

*In Abhängigkeit von der Art Portierzentrale wird ein anderes Menü angezeigt.*

6. Mithilfe der numerischen Tastatur die **Adresse** der Portierzentrale eingeben, der diese Funktion zugewiesen werden soll und mit **OK** bestätigen.

## **Zweiter Schritt: Konfiguration des Befehlsausgangs (Wohnungssprechstellen).**

- Der Portierrufbefehl, den die **Wohnungssprechstellen** senden, wird wie folgt konfiguriert:
	- a) Sämtliche installierten Wohnungssprechstellen (ALL).

b) Wohnungssprechstellen, die auf einer Liste geführt sind (maximal 100 Wohnungssprechstellen).

c) Innerhalb eines bestimmten Bereichs befindliche Wohnungssprechstellen (aufeinanderfolgend).

## **a) Konfiguration: Sämtliche installierten Wohnungssprechstellen (ALL).**

- 1. Mithilfe der Pfeiltasten das Menü **3. TERMINALS** wählen und mit **OK** bestätigen.
- 2. Mithilfe der Pfeiltaste **ALL** wählen und mit **OK** bestätigen.
- 3. Durch Ausschalten des Programmierers wird der Konfigurationsvorgang der Funktion abgeschlossen.
- **b) Konfiguration: Wohnungssprechstellen, die auf einer Liste geführt sind (maximal 100 Wohnungssprechstellen).**
- 1. Mithilfe der Pfeiltasten das Menü **3. TERMINALS** wählen und mit **OK** bestätigen.
- 2. Mithilfe der Pfeiltaste **LIST** wählen und mit **OK** bestätigen.
- 3. Mithilfe der Pfeiltasten das Menü **3.2 TERM LIST** wählen und mit **OK** bestätigen.
- 4. Mithilfe der Pfeiltaste **ADD** wählen und mit **OK** bestätigen.
- 5. Mithilfe der numerischen Tastatur die **Adresse** der Sprechstelle eingeben, die hinzugefügt werden soll und mit **Ok** bestätigen.
	- *Hinweise:*
	- *Falls der eingegebene Wert der Adresse angezeigt werden soll, das Menü 3.2 TERM LIST auswählen und mit OK bestätigen. Mithilfe der Pfeiltasten LIST wählen und mit Ok* bestätigen.
	- *Falls eine Sprechstelle von der Liste gelöscht werden soll, das Menü 3.2 TERM LIST auswählen. Mithilfe der Pfeiltasten die Option ERASE wählen und mit Ok bestätigen. Mithilfe der Pfeiltasten die Sprechstelle wählen, die gelöscht werden soll und OK drücken.*
- 6. Durch Ausschalten des Programmierers wird der Konfigurationsvorgang der Funktion abgeschlossen.

#### *Hinweis:*

Seite 56 *sie schnell blinkt.- Wenn die Liste vollständig ist (100 Sprechstellen), zeigt die LED Relay On an, indem*

- **c) Konfiguration: Innerhalb eines bestimmten Bereichs befindliche Wohnungssprechstellen (aufeinanderfolgend).**
- 1. Mithilfe der Pfeiltasten das Menü **3. TERMINALS** wählen und mit **OK** bestätigen.
- 2. Mithilfe der Pfeiltasten **RANGE** wählen und mit **OK**bestätigen.
- 3. Mithilfe der Pfeiltasten das Menü **3.1 RANGE START** wählen und mit **OK** bestätigen.
- 4. Mithilfe der numerischen Tastatur die **Startadresse des Bereichs eingeben** und mit **OK bestätigen.**
- 5. Mithilfe der Pfeiltasten das Menü **3.1 RANGE END** wählen und mit **OK** bestätigen.
- 6. Mithilfe der numerischen Tastatur die **Endadresse des Bereichs** eingeben und mit **OK** bestätigen.

#### *Hinweis:*

*Die Endadresse muss dabei größer als die Startadresse sein.*

7. Durch Ausschalten des Programmierers wird der Konfigurationsvorgang der Funktion abgeschlossen.

#### **Dritter Schritt: Konfiguration der Aktivierungszeit.**

Um die Aktivierungszeit zu konfigurieren, muss der nachfolgende Schritt ausgeführt werden: *3.2 EINSTELLUNG DER AKTIVIERUNGSZEITEN*

#### **3.3.2.4 RELAISAKTIVIERUNG BEIM EINGANG EINES EIGENSTARTBEFEHLS**

#### **Funktionsbeschreibung**

Das Relais kann so konfiguriert werden, dass es sich bei einem eingehenden **Eigenstartbefehl** seitens der Wohnungssprechstellen aktiviert.

Bei Duox-Anlagen erfolgt der Eigenstart normalerweise über die Wohnungssprechstellen wie folgt:

- Türstation 0 des Blocks, falls es sich um Audiosprechstellen handelt.
- Über das Wahlmenü der Türstation 0 oder 1 des Blocks oder über die Türstation 0 des

Haupteingangs, falls es sich um Videosprechstellen handelt.

#### *Hinweis:*

*- Der Eigenstartbefehl erfolgt für sämtliche Türstationen (dabei wird der Befehl individuell an sämtliche Türstationen gesendet). Die Option Eigenstart für eine bestimmte Türstation steht nicht zur Verfügung (sofern die Türstation zu jenen Türstationen gehört, die über die Sprechstellen einen Eigenstart durchführen können).*

Die Wohnungssprechstellen (Audio- und Videosprechstellen) senden den Eigenstartbefehl an die Türstation. Falls das Relais entsprechend konfiguriert wurde, erfolgt eine Aktivierung sobald ein Eigenstartbefehl eingeht.

- Der Eigenstartbefehl der **Wohnungssprechstellen**, die diesen übermitteln, wird wie folgt konfiguriert:
	- \* Sämtliche installierten Wohnungssprechstellen (ALL).

\* Wohnungssprechstellen, die auf einer Liste geführt sind (maximal 100 Wohnungssprechstellen).

\* Innerhalb eines bestimmten Bereichs befindliche Wohnungssprechstellen (aufeinanderfolgend).

- Der Türöffnungsbefehl der von den **Türstationen** empfangen wird, erfolgt für folgende Einheiten:
	- \* Alle Türstationen (alle empfangen den Befehl individuell, nicht als Gruppe).

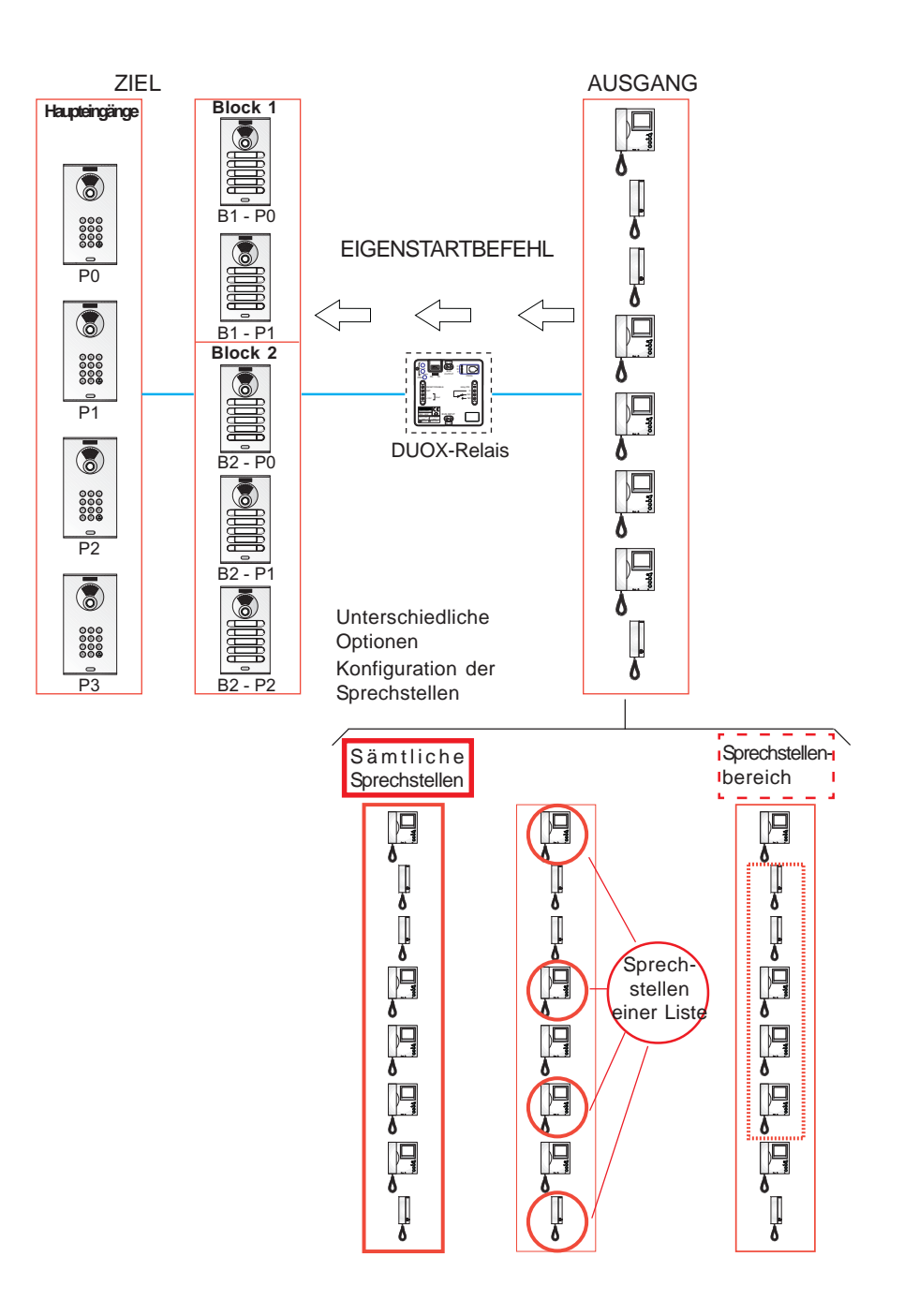

## **Konfiguration der Funktion**

## **Erster Schritt: Konfiguration des Befehls und der Türstation.**

- 1. **On/Off Taste** drücken, auf dem Display wird **Duox Relay** und die **Version** angezeigt.
- 2. Mithilfe der Pfeiltasten das Menü **1. COMMAND** wählen und mit **OK** bestätigen.
- 3. Mithilfe der Pfeiltasten den Befehl **AUTO ON** wählen und mit **OK** bestätigen.

## **Erster Schritt: Konfiguration des Befehlsausgangs (Wohnungssprechstellen).**

Der Eigenstartbefehl der **Wohnungssprechstellen**, die diesen übermitteln, wird wie folgt konfiguriert:

a) Sämtliche installierten Wohnungssprechstellen (ALL).

b) Wohnungssprechstellen, die auf einer Liste geführt sind (maximal 100 Wohnungssprechstellen).

c) Innerhalb eines bestimmten Bereichs befindliche Wohnungssprechstellen (aufeinanderfolgend).

## **a) Konfiguration: Sämtliche installierten Wohnungssprechstellen (ALL).**

- 1. Mithilfe der Pfeiltasten das Menü **3. TERMINALS** wählen und mit **OK** bestätigen.
- 2. Mithilfe der Pfeiltaste **ALL** wählen und mit **OK** bestätigen.
- 3. Durch Ausschalten des Programmierers wird der Konfigurationsvorgang der Funktion abgeschlossen.
- **b) Konfiguration: Wohnungssprechstellen, die auf einer Liste geführt sind (maximal 100 Wohnungssprechstellen).**
- 1. Mithilfe der Pfeiltasten das Menü **3. TERMINALS** wählen und mit **OK** bestätigen.
- 2. Mithilfe der Pfeiltaste **LIST** wählen und mit **OK bestätigen.**
- 3. Mithilfe der Pfeiltasten das Menü **3.2 TERM LIST** wählen und mit **OK** bestätigen.
- 4. Mithilfe der Pfeiltaste **ADD** wählen und mit **OK** bestätigen.
- 5. Mithilfe der numerischen Tastatur die **Adresse** der Sprechstelle eingeben, die hinzugefügt werden soll und mit **Ok** bestätigen.

*Hinweise:*

- *Falls der eingegebene Wert der Adresse angezeigt werden soll, das Menü 3.2 TERM LIST auswählen und mit OK bestätigen. Mithilfe der Pfeiltasten LIST wählen und mit Ok* bestätigen.
- *Falls eine Sprechstelle von der Liste gelöscht werden soll, das Menü 3.2 TERM LIST auswählen. Mithilfe der Pfeiltasten die Option ERASE wählen und mit Ok bestätigen. Mithilfe der Pfeiltasten die Sprechstelle wählen, die gelöscht werden soll und OK drücken.*

6. Durch Ausschalten des Programmierers wird der Konfigurationsvorgang der Funktion abgeschlossen.

## *Hinweis:*

*- Wenn die Liste vollständig ist (100 Sprechstellen), zeigt die LED Relay On an, indem sie schnell blinkt.*

### *c) Konfiguration: Innerhalb eines bestimmten Bereichs befindliche Wohnungssprechstellen (aufeinanderfolgend).*

- 1. Mithilfe der Pfeiltasten das Menü **3. TERMINALS** wählen und mit **OK** bestätigen.
- 2. Mithilfe der Pfeiltasten **RANGE** wählen und mit **OK** bestätigen.
- 3. Mithilfe der Pfeiltasten das Menü **3.1 RANGE START** wählen und mit **OK** bestätigen.
- 4. Mithilfe der numerischen Tastatur die **Startadresse des Bereichs** eingeben und mit **OK** bestätigen.
- 5. Mithilfe der Pfeiltasten das Menü **3.1 RANGE END** wählen und mit **OK** bestätigen.
- 6. Mithilfe der numerischen Tastatur die **Endadresse des Bereichs** eingeben und mit **OK** bestätigen. *Hinweis:*

*Die Endadresse muss dabei größer als die Startadresse sein.*

7. Durch Ausschalten des Programmierers wird der Konfigurationsvorgang der Funktion abgeschlossen.

#### **Dritter Schritt: Konfiguration der Aktivierungszeit.**

Um die Aktivierungszeit zu konfigurieren, muss der nachfolgende Schritt ausgeführt werden: *3.2 EINSTELLUNG DER AKTIVIERUNGSZEITEN*

#### **3.3.2.5 AKTIVIERUNG ODER DEAKTIVIERUNG DES RELAIS BEIM EMPFANG EINES AKTIVIERUNGSBEFEHLS FÜR RELAIS F1**

#### **Funktionsbeschreibung**

Das Relais kann so konfiguriert werden, dass eine Aktivierung bzw. Deaktivierung erfolgt, wenn ein Aktivierungs-/Deaktivierungsbefehl für Relais **F1** eingeht:

- a) Übermittlung per Telefon oder
- b) Übermittlung via Duox-Relais mit entsprechender Konfiguration, die in folgendem Abschnitt erläutert wird: *3.3.1 TX-Betriebsmodus, Abschnitt 3.3.1.4 FUNKTION AKTIVIERUNG ODER DEAKTIVIERUNG VON RELAIS F1.*

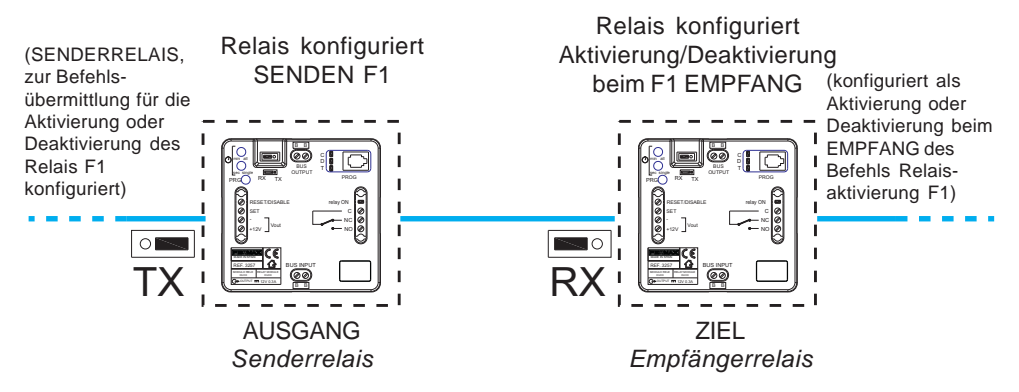

#### **a) F1 Übermittelt per Telefon**

Die Wohnungssprechstellen müssen über eine Taste F1 verfügen, um einen Befehl F1 zu versenden *(zum Beispiel das Telefon Loft Duox Extra, wobei die Taste F1 im Alarmmodus AUS konfiguriert ist)*.

Wenn beim Telefon die Taste F1 gedrückt wird (im Alarmmodus AUS), wird der Befehl F1 gesendet. Falls das Relais entsprechend konfiguriert wurde, erfolgt eine Aktivierung sobald der Befehl eingeht.

- Der Befehl F1 der **Wohnungssprechstellen**, die diesen übermitteln, wird wie folgt konfiguriert:
	- \* Sämtliche installierten Wohnungssprechstellen (ALL).
	- \* Wohnungssprechstellen, die auf einer Liste geführt sind (maximal 100 Wohnungssprechstellen).

\* Innerhalb eines bestimmten Bereichs befindliche Wohnungssprechstellen (aufeinanderfolgend).

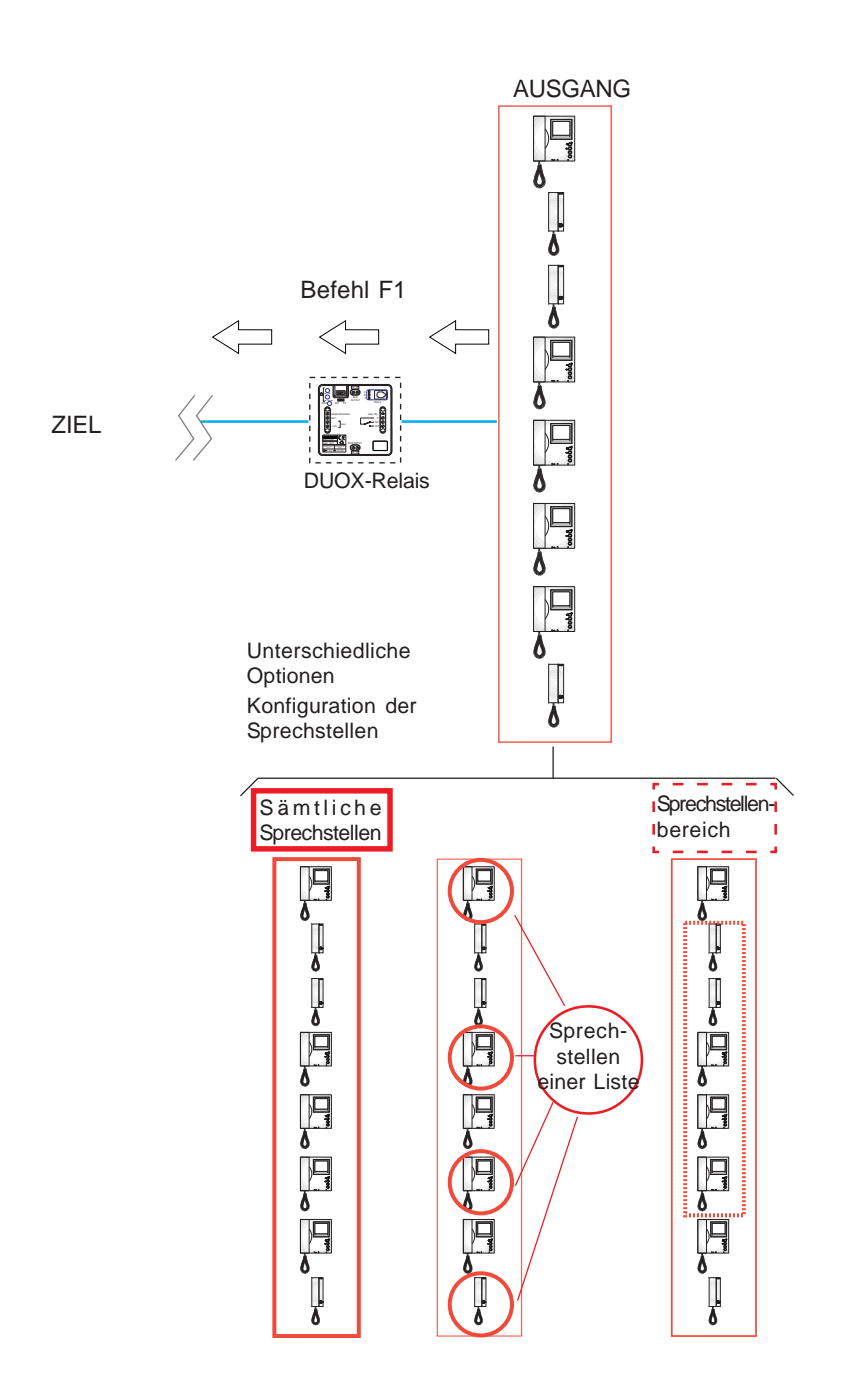

## **Erster Schritt: Befehlskonfiguration**

- 1. **On/Off Taste** drücken, auf dem Display wird **Duox Relay** und die **Version** angezeigt.
- 2. Mithilfe der Pfeiltasten das Menü **1. COMMAND** wählen und mit **OK** bestätigen.
- 3. Mithilfe der Pfeiltasten den Befehl **F1** wählen und mit **OK** bestätigen.

## **Erster Schritt: Konfiguration des Befehlsausgangs (Wohnungssprechstellen).**

Der Befehl F1 der **Wohnungssprechstellen**, die diesen übermitteln, wird wie folgt konfiguriert:

a) Sämtliche installierten Wohnungssprechstellen (ALL).

b) Wohnungssprechstellen, die auf einer Liste geführt sind (maximal 100 Wohnungssprechstellen).

c) Innerhalb eines bestimmten Bereichs befindliche Wohnungssprechstellen (aufeinanderfolgend).

## **a) Konfiguration: Sämtliche installierten Wohnungssprechstellen (ALL).**

- 1. Mithilfe der Pfeiltasten das Menü **3. TERMINALS** wählen und mit **OK** bestätigen.
- 2. Mithilfe der Pfeiltaste **ALL** wählen und mit **OK** bestätigen.
- 3. Durch Ausschalten des Programmierers wird der Konfigurationsvorgang der Funktion abgeschlossen.
- **b) Konfiguration: Wohnungssprechstellen, die auf einer Liste geführt sind (maximal 100 Wohnungssprechstellen).**
- 1. Mithilfe der Pfeiltasten das Menü **3. TERMINALS** wählen und mit **OK** bestätigen.
- 2. Mithilfe der Pfeiltaste **LIST** wählen und mit **OK** bestätigen.
- 3. Mithilfe der Pfeiltasten das Menü **3.2 TERM LIST** wählen und mit **OK** bestätigen.
- 4. Mithilfe der Pfeiltaste **ADD** wählen und mit **OK** bestätigen.
- 5. Mithilfe der numerischen Tastatur die **Adresse** der Sprechstelle eingeben, die hinzugefügt werden soll und mit **Ok** bestätigen.

#### *Hinweise:*

- *Falls der eingegebene Wert der Adresse angezeigt werden soll, das Menü 3.2 TERM LIST auswählen und mit OK bestätigen. Mithilfe der Pfeiltasten LIST wählen und mit Ok* bestätigen.
- *Falls eine Sprechstelle von der Liste gelöscht werden soll, das Menü 3.2 TERM LIST auswählen. Mithilfe der Pfeiltasten die Option ERASE wählen und mit Ok bestätigen*. *Mithilfe der Pfeiltasten die Sprechstelle wählen, die gelöscht werden soll und OK drücken.*

6. Durch Ausschalten des Programmierers wird der Konfigurationsvorgang der Funktion abgeschlossen.

## *Hinweis:*

*- Wenn die Liste vollständig ist (100 Sprechstellen), zeigt die LED Relay On an, indem sie schnell blinkt.*

#### *c) Konfiguration: Innerhalb eines bestimmten Bereichs befindliche Wohnungssprechstellen (aufeinanderfolgend).*

- 1. Mithilfe der Pfeiltasten das Menü **3. TERMINALS** wählen und mit **OK** bestätigen.
- 2. Mithilfe der Pfeiltasten **RANGE** wählen und mit **OK** bestätigen.
- 3. Mithilfe der Pfeiltasten das Menü **3.1 RANGE START** wählen und mit **OK** bestätigen.
- 4. Mithilfe der numerischen Tastatur die **Startadresse des Bereichs** eingeben und mit **OK** bestätigen.
- 5. Mithilfe der Pfeiltasten das Menü **3.1 RANGE END** wählen und mit **OK** bestätigen.
- 6. Mithilfe der numerischen Tastatur die **Endadresse des Bereichs eingeben** und mit **OK** bestätigen. *Hinweis:*

*Die Endadresse muss dabei größer als die Startadresse sein.*

Seite 62 7. Durch Ausschalten des Programmierers wird der Konfigurationsvorgang der Funktion abgeschlossen.

#### **Dritter Schritt: Konfiguration der Aktivierungszeit.**

Um die Aktivierungszeit zu konfigurieren, muss der nachfolgende Schritt ausgeführt werden: *3.2 EINSTELLUNG DER AKTIVIERUNGSZEITEN*

#### **3.3.2.6 AKTIVIERUNG ODER DEAKTIVIERUNG DES RELAIS BEIM EMPFANG EINES AKTIVIERUNGSBEFEHLS FÜR RELAIS F2.**

#### **Funktionsbeschreibung.**

Das Relais kann so konfiguriert werden, dass eine Aktivierung bzw. Deaktivierung erfolgt, wenn ein Aktivierungs-/Deaktivierungsbefehl für Relais **F2** eingeht:

- a) Übermittlung per Telefon oder
- b) Übermittlung via Duox-Relais mit entsprechender Konfiguration, die in folgendem Abschnitt erläutert wird: *3.3.1 TX-Betriebsmodus, Abschnitt 3.3.1.5 FUNKTION AKTIVIERUNG ODER DEAKTIVIERUNG VON RELAIS F2.*

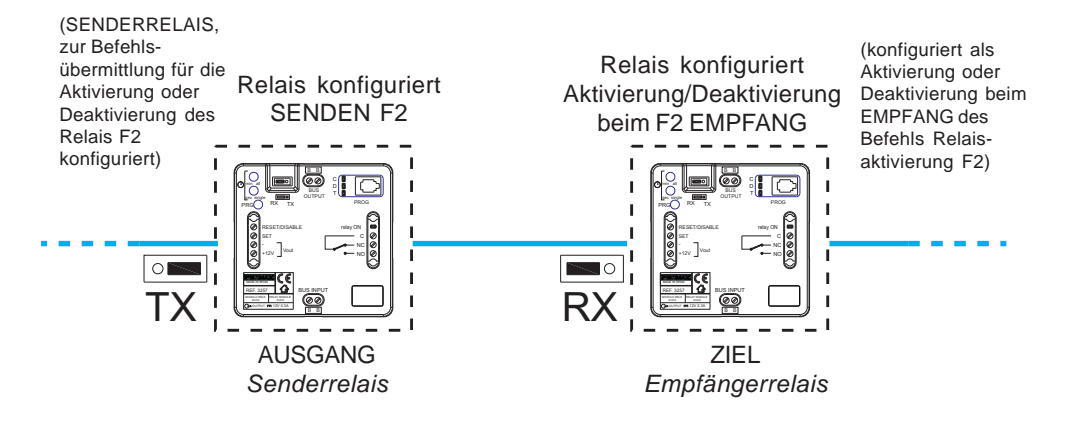

#### **a) F2 Übermittelt per Telefon**

Die Wohnungssprechstellen müssen über eine Taste F2 verfügen, um den Befehl F2 *(zum Beispiel via ein Telefon Loft Duox Extra) zu senden*.

Durch Drücken der Taste F2 am Telefon, wird der Befehl F2 übermittelt. Falls das Relais entsprechend konfiguriert wurde, erfolgt eine Aktivierung sobald der Befehl eingeht.

- Der Befehl F2 der **Wohnungssprechstellen**, die diesen übermitteln, wird wie folgt konfiguriert:
	- \* Sämtliche installierten Wohnungssprechstellen (ALL).
	- \* Wohnungssprechstellen, die auf einer Liste geführt sind (maximal 100 Wohnungssprechstellen).

\* Innerhalb eines bestimmten Bereichs befindliche Wohnungssprechstellen (aufeinanderfolgend).

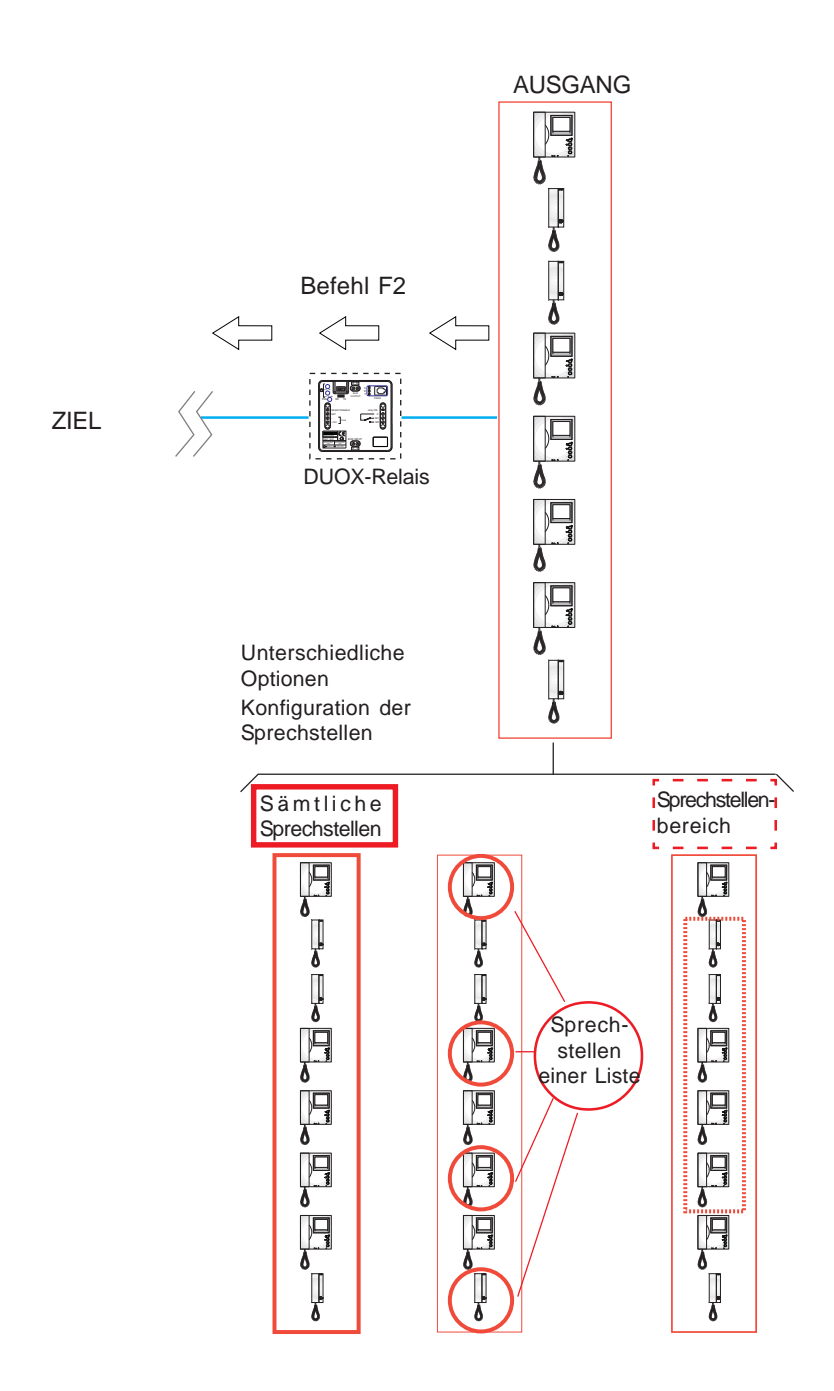

# **Erster Schritt: Befehlskonfiguration**

- 1. **On/Off Taste drücken,** auf dem Display wird **Duox Relay** und die **Version** angezeigt.
- 2. Mithilfe der Pfeiltasten das Menü **1. COMMAND** wählen und mit **OK** bestätigen.
- 3. Mithilfe der Pfeiltasten den Befehl **F2** wählen und mit **OK** bestätigen.

## **Erster Schritt: Konfiguration des Befehlsausgangs (Wohnungssprechstellen).**

Der Befehl F2 der **Wohnungssprechstellen**, die diesen übermitteln, wird wie folgt konfiguriert:

a) Sämtliche installierten Wohnungssprechstellen (ALL).

b) Wohnungssprechstellen, die auf einer Liste geführt sind (maximal 100 Wohnungssprechstellen).

c) Innerhalb eines bestimmten Bereichs befindliche Wohnungssprechstellen (aufeinanderfolgend).

## **a) Konfiguration: Sämtliche installierten Wohnungssprechstellen (ALL).**

- 1. Mithilfe der Pfeiltasten das Menü **3. TERMINALS** wählen und mit **OK** bestätigen.
- 2. Mithilfe der Pfeiltaste **ALL** wählen und mit **OK** bestätigen.
- 3. Durch Ausschalten des Programmierers wird der Konfigurationsvorgang der Funktion abgeschlossen.
- **b) Konfiguration: Wohnungssprechstellen, die auf einer Liste geführt sind (maximal 100 Wohnungssprechstellen).**
- 1. Mithilfe der Pfeiltasten das Menü **3. TERMINALS** wählen und mit **OK** bestätigen.
- 2. Mithilfe der Pfeiltaste **LIST** wählen und mit **OK bestätigen.**
- 3. Mithilfe der Pfeiltasten das Menü **3.2 TERM LIST** wählen und mit **OK** bestätigen.
- 4. Mithilfe der Pfeiltaste **ADD** wählen und mit **OK** bestätigen.
- 5. Mithilfe der numerischen Tastatur die **Adresse** der Sprechstelle eingeben, die hinzugefügt werden soll und mit **Ok** bestätigen.

*Hinweise:*

- *Falls der eingegebene Wert der Adresse angezeigt werden soll, das Menü 3.2 TERM LIST auswählen und mit OK bestätigen. Mithilfe der Pfeiltasten LIST wählen und mit Ok bestätigen.*
- *Falls eine Sprechstelle von der Liste gelöscht werden soll, das Menü 3.2 TERM LIST auswählen. Mithilfe der Pfeiltasten die Option ERASE wählen und mit Ok bestätigen. Mithilfe der Pfeiltasten die Sprechstelle wählen, die gelöscht werden soll und OK drücken.*

6. Durch Ausschalten des Programmierers wird der Konfigurationsvorgang der Funktion abgeschlossen.

## *Hinweis:*

*- Wenn die Liste vollständig ist (100 Sprechstellen), zeigt die LED Relay On an, indem sie schnell blinkt.*

#### *c) Konfiguration: Innerhalb eines bestimmten Bereichs befindliche Wohnungssprechstellen (aufeinanderfolgend).*

- 1. Mithilfe der Pfeiltasten das Menü **3. TERMINALS** wählen und mit **OK** bestätigen.
- 2. Mithilfe der Pfeiltasten **RANGE** wählen und mit **OK** bestätigen.
- 3. Mithilfe der Pfeiltasten das Menü **3.1 RANGE START** wählen und mit **OK** bestätigen.
- 4. Mithilfe der numerischen Tastatur die **Startadresse des Bereichs** eingeben und mit **OK** bestätigen.
- 5. Mithilfe der Pfeiltasten das Menü **3.1 RANGE END** wählen und mit **OK** bestätigen.
- 6. Mithilfe der numerischen Tastatur die **Endadresse des Bereichs** eingeben und mit **OK** bestätigen. *Hinweis:*

*Die Endadresse muss dabei größer als die Startadresse sein.*

7. Durch Ausschalten des Programmierers wird der Konfigurationsvorgang der Funktion<br>skares blesser abgeschlossen.

#### **Dritter Schritt: Konfiguration der Aktivierungszeit.**

Um die Aktivierungszeit zu konfigurieren, muss der nachfolgende Schritt ausgeführt werden: *3.2 EINSTELLUNG DER AKTIVIERUNGSZEITEN*

#### **3.3.2.7 AKTIVIERUNG ODER DEAKTIVIERUNG DES RELAIS BEIM EMPFANG EINES AKTIVIERUNGS-/DEAKTIVIERUNGSBEFEHLS (Empfängerrelais)**

#### **Funktionsbeschreibung**

Das Relais kann so konfiguriert werden, dass es **aktiviert** wird, wenn an der Relaisadresse ein Relaisaktivierungsbefehl eingeht oder **deaktiviert** wird, wenn ein Deaktivierungsbefehl durch Fernübermittlung eingeht.

\* Erster Betriebsmodus des dezentralen Geräts (Senderrelais)

Man kann ein **Empfängerrelais** aktivieren oder deaktivieren, indem man über ein Fernrelais die Klemme Set aktiviert (Tastenanschluss zwischen den Klemmen SET und -).

Dazu muss das Fernrelais so konfiguriert werden, wie in folgendem Abschnitt beschrieben: *3.3.1 RX-Betriebsmodus,* Abschnitt: *3.3.1.6 FUNKTION AKTIVIERUNG ODER DEAKTIVIERUNG DES FERNRELAIS*

Falls beim Fernrelais die Klemme Reset aktiviert wird (Tastenanschluss zwischen den Klemmen RESET und -), erfolgt eine Deaktivierung des Empfängerrelais.

Der bistabile Modus ist standardmäßig deaktiviert, sodass durch Aktivierung der Klemme **Set** das Fernrelais ausgelöst wird und durch Aktivierung der Klemme **Reset** eine Deaktivierung des Fernrelais erfolgt.

*Hinweis: Die Zeit, die im Senderrelais programmiert worden ist, hat keinen Einfluss auf das Empfängerrelais.*

\* Zweiter Betriebsmodus des dezentralen Geräts (Senderrelais):

Bistabiler Modus: Falls beim zur Auslösung des Empfängerrelais bestimmten Relais der bistabile Modus aktiviert wird, *siehe: 3.2. KONFIGURATION DER AKTIVIERUNGSZEITEN*, beim Aktivieren der Klemme Set des Senderrelais, wird das Fernrelais aktiviert und falls sich die Klemme Set deaktiviert oder die Klemme Reset des ersten Senderrelais sich aktiviert, erfolgt eine Deaktivierung des Empfängerrelais.

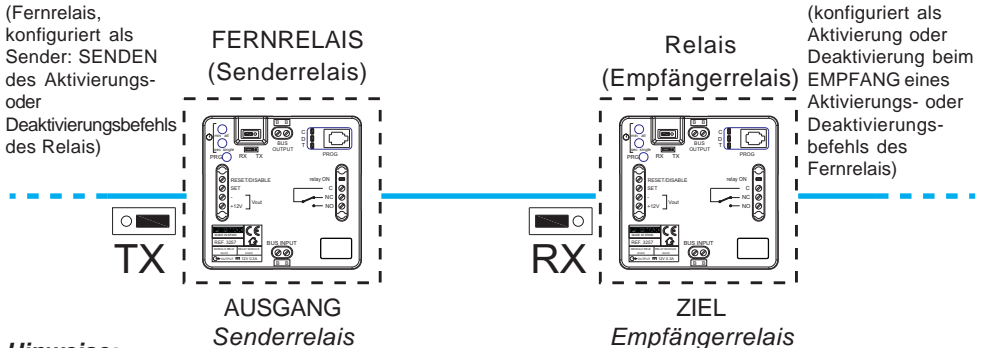

#### *Hinweise:*

- *Weder Zeit noch Modus (Zeitgebung/bistabil), die im Senderrelais programmiert worden sind, haben einen Einfluss auf das Empfängerrelais.*
- *Lokaler Modus (Senderrelais Relay on):*
- *\* SET ON -> Relaisaktivierung.*
- *\* RESET ON -> Deaktivierung Relais.*
- *Bistabiler Modus:*

*Aktivierung des Fernrelais:*

*\* SET ON -> Fernrelaisaktivierung.*

*\* SET OFF RESET ON Deaktivierung des Fernrelais.*

Seite 66

## **Konfiguration der Funktion**

## **Erster Schritt: Konfiguration des Befehls und der Adresse**

1. **On/Off Taste** drücken, auf dem Display wird **Duox Relay** und die **Version** angezeigt.

- 2. Mithilfe der Pfeiltasten das Menü **1. COMMAND** wählen und mit **OK** bestätigen.
- 3. Mithilfe der Pfeiltasten das Menü **1. ACTIVATE RELAY** wählen und mit **OK** bestätigen.
- 4. Mithilfe der Pfeiltasten das Menü **1. 1RELAY ADDR:** wählen und mit **OK** bestätigen.
- 6. Mithilfe der numerischen Tastatur die Relaisadresse eingeben, die konfiguriert wird, die zwischen 0 und 999 liegen muss und anschließend mit **OK** bestätigen.
- 7. Mithilfe der Pfeiltasten das Menü **1. 1RELAY BLOCK** wählen und mit **OK** bestätigen.
- 8. a) Mithilfe der numerischen Tastatur die **Adresse des Relaisblocks** eingeben, die konfiguriert wird. Der Wert muss dabei zwischen 0 und 99 liegen.
	- b) Durch Drücken der Pfeiltasten (auf/ab) kann das **Relais** als **HAUPTEINGANG** konfiguriert werden.

Vorgang mit **OK** bestätigen.

9. Durch Ausschalten des Programmierers wird die Funktion aktiviert.

*Hinweis: Beim Aktivieren von Set oder Reset wird der Aktivierungs- oder Deaktivierungsbefehl an das Relais gesendet. Die Ausgangsadresse bleibt dabei identisch.*

## **Zweiter Schritt: Konfiguration der Aktivierungszeit.**

Um die Aktivierungszeit zu konfigurieren, muss der nachfolgende Schritt ausgeführt werden: *3.2 EINSTELLUNG DER AKTIVIERUNGSZEITEN*

## **4. TECHNISCHE EIGENSCHAFTEN**

- Stromversorgung: 18 VDC (nicht polarisiert, über den INPUT- oder den OUTPUT-BUS).

- Stromverbrauch:
	- \* Im Bereitschaftsmodus: 28 mA.
	- +\* Maximaler Stromverbrauch 64 mA (ohne Spannung am Ausgang und bei nicht angeschlossener Programmiervorrichtung).
- Betriebstemperatur: [0, 40 ºC].

 $- IP: 20.$ 

- (+12V): Hilfsspannungsausgang 12 VDC (max. 300 mA).
- Spannungsfreie Relaiskontakte (max. 5 A):
	- C : Gemeinsamer Bezugsleiter
	- NC: Standardmäßig geschlossen.
	- NEIN: Standardmäßig offen.
	- \* Maximaler Netzstrom 3A.
	- \* Maximale Spannung: 300 VAC oder 60 VDC.